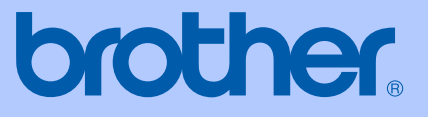

# USER'S GUIDE

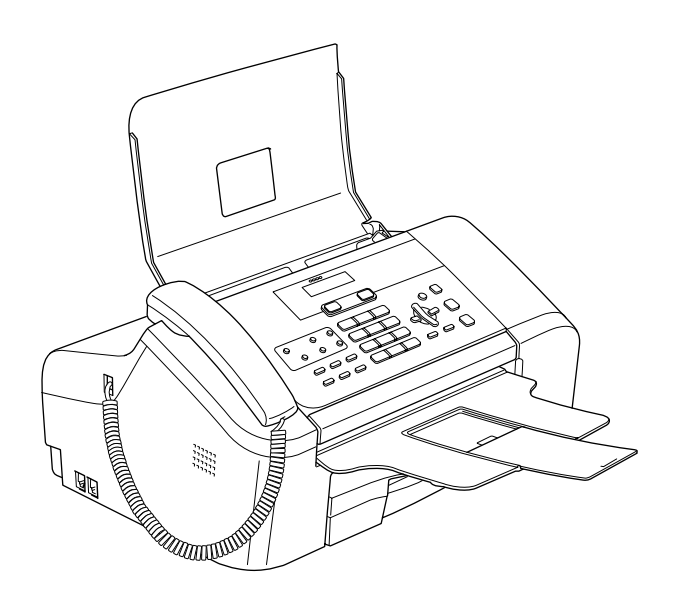

FAX-1355 FAX-1360 FAX-1460 FAX-1560

 $\epsilon$ Download from Www.Somanuals.com. All Manuals Search And Download.

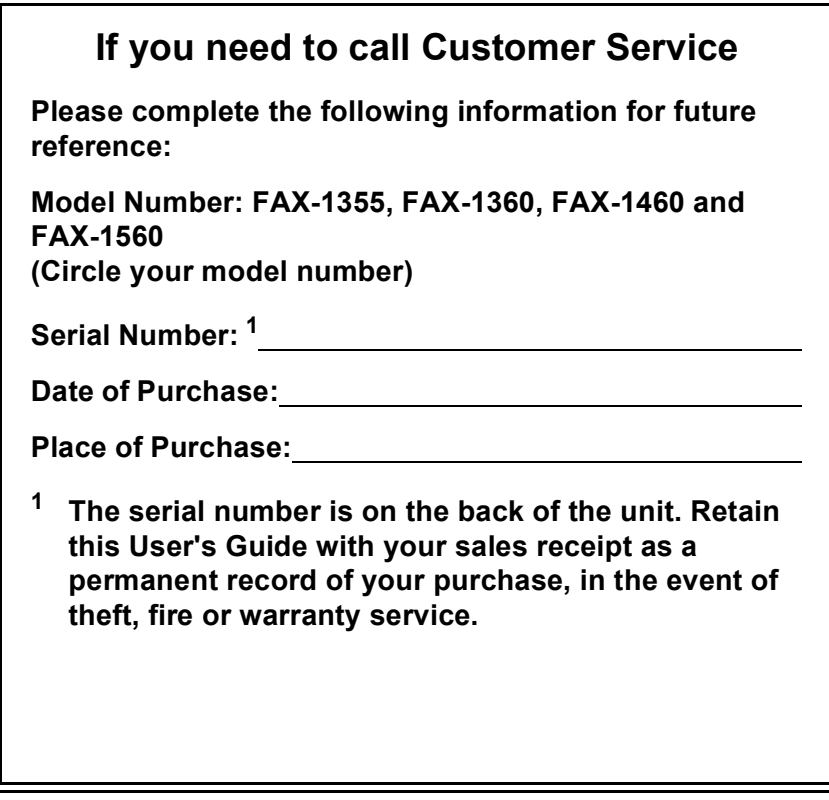

## <span id="page-1-0"></span>**Register your product on-line at**

## **[http://www.brother.com/registration/](http://www.brother.com/registration)**

By registering your product with Brother, you will be recorded as the original owner of the product. Your registration with Brother:

- may serve as confirmation of the purchase date of your product should you lose your receipt; and
- may support an insurance claim by you in the event of product loss covered by insurance.

© 2006 Brother Industries, Ltd.

# **Approval Information and Compilation and Publication Notice**

THIS EQUIPMENT IS DESIGNED TO WORK WITH A TWO WIRE ANALOGUE PSTN LINE FITTED WITH THE APPROPRIATE CONNECTOR.

# **APPROVAL INFORMATION**

Brother advises that this product may not function correctly in a country other than where it was originally purchased, and does not offer any warranty in the event that this product is used on public telecommunication lines in another country.

# **Compilation and Publication Notice**

Under the supervision of Brother Industries Ltd., this manual has been compiled and published, covering the latest product descriptions and specifications.

The contents of this manual and the specifications of this product are subject to change without notice.

Brother reserves the right to make changes without notice in the specifications and materials contained herein and shall not be responsible for any damages (including consequential) caused by reliance on the materials presented, including but not limited to typographical and other errors

relating to the publication.

# EC Declaration of Conformity under the R & TTE **Directive**

# brother

#### **EC Declaration of Conformity**

Manufacturer Brother Industries, Ltd. 15-1, Naeshiro-cho, Mizuho-ku, Nagoya 467-8561, Japan

Plant

Brother Industries (Shen Zhen) Ltd G02414-1, Bao Chang Li Bonded Transportation Industrial Park, Bao Long Industrial Estate, Longgang, Shenzhen, China

Herewith declare that:

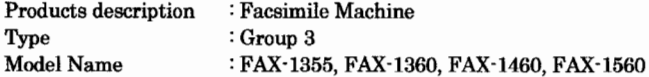

are in conformity with provisions of the R & TTE Directive (1999/5/EC) and we declare compliance with the following standards:

Harmonized: Safety EN60950-1:2001+A11:2004 EMC EN55022: 1998 +A1: 2000 +A2: 2003 Class B EN55024: 1998 +A1: 2001 +A2: 2003

EN61000-3-2: 2000 EN61000-3-3: 1995 +A1: 2001

Radio EN301 406 V1.5.1 EN301 489-1 1.6.1 EN301 489-6 V1.2.1

\* Radio applies to FAX-1560 only.

Year in which CE marking was first affixed : 2006

**Issued by** Date Place Signature

: Brother Industries, Ltd. : 1st October, 2006 : Nagoya, Japan

Junji Shiota **General Manager Quality Management Dept.** Printing & Solutions Company

# **Table of Contents**

# **Section I General**

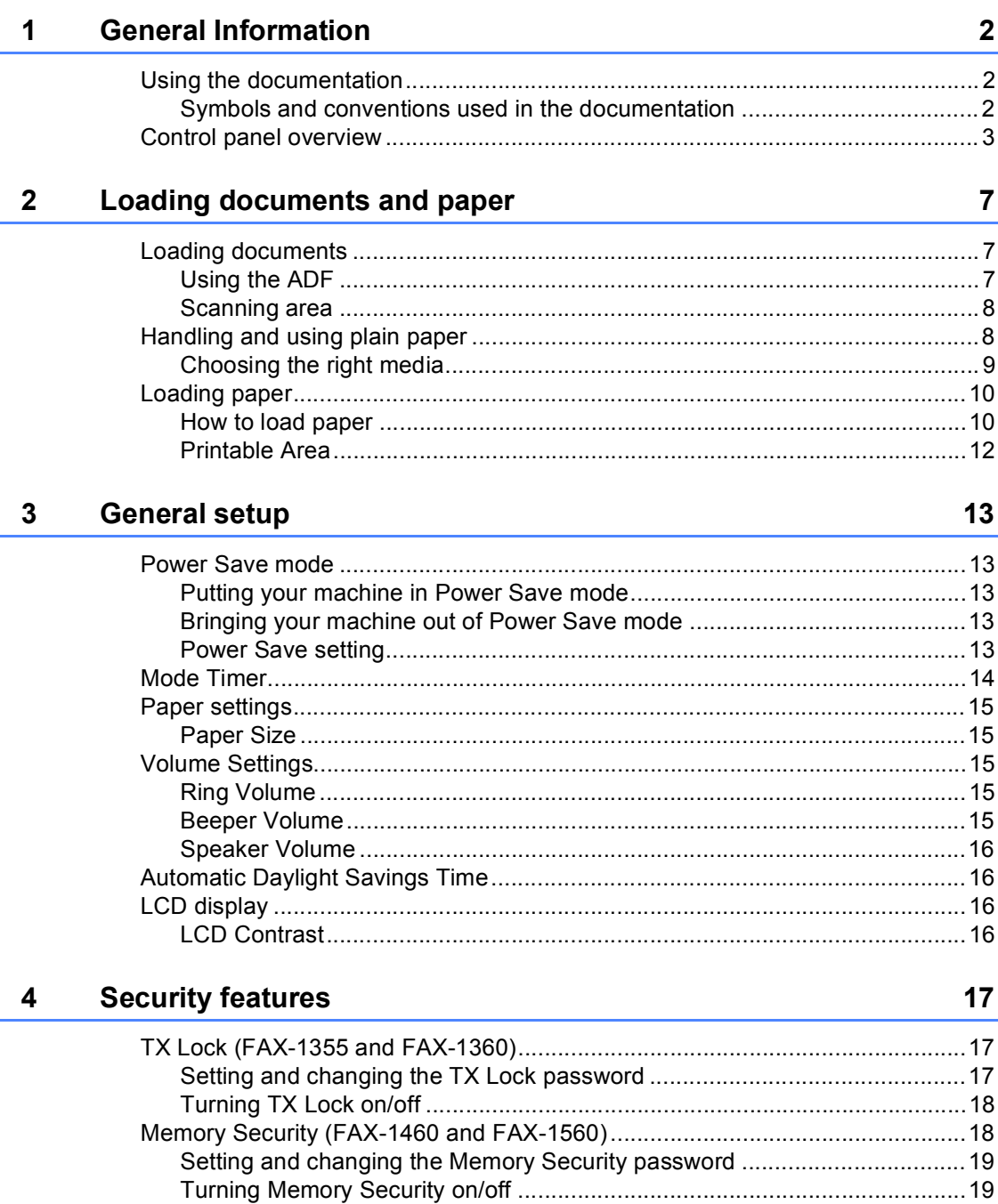

# **Section II Fax**

 $5\overline{)}$ 

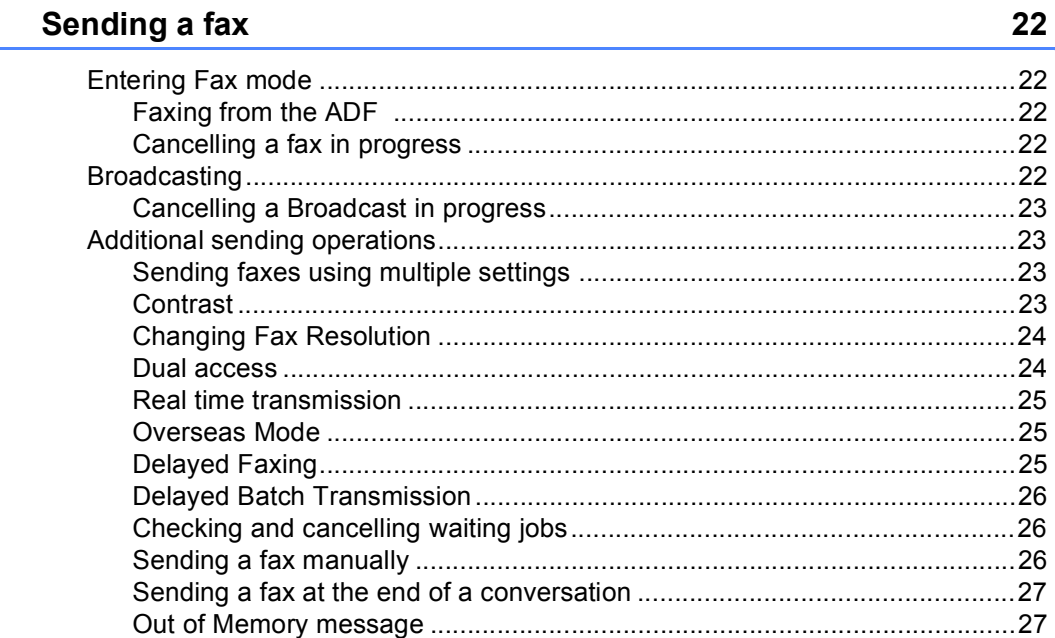

#### Receiving a Fax  $6\phantom{a}$

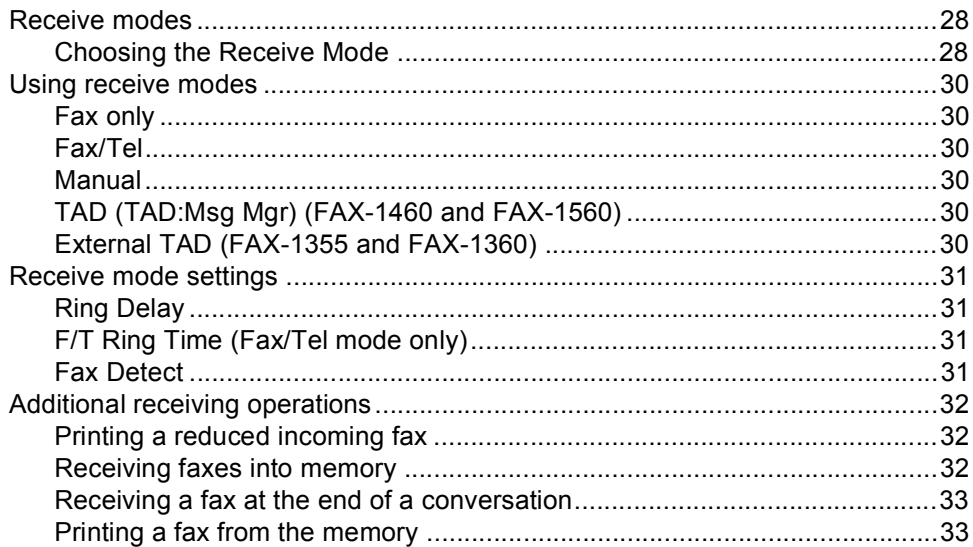

#### **Telephone and External devices**  $\overline{7}$

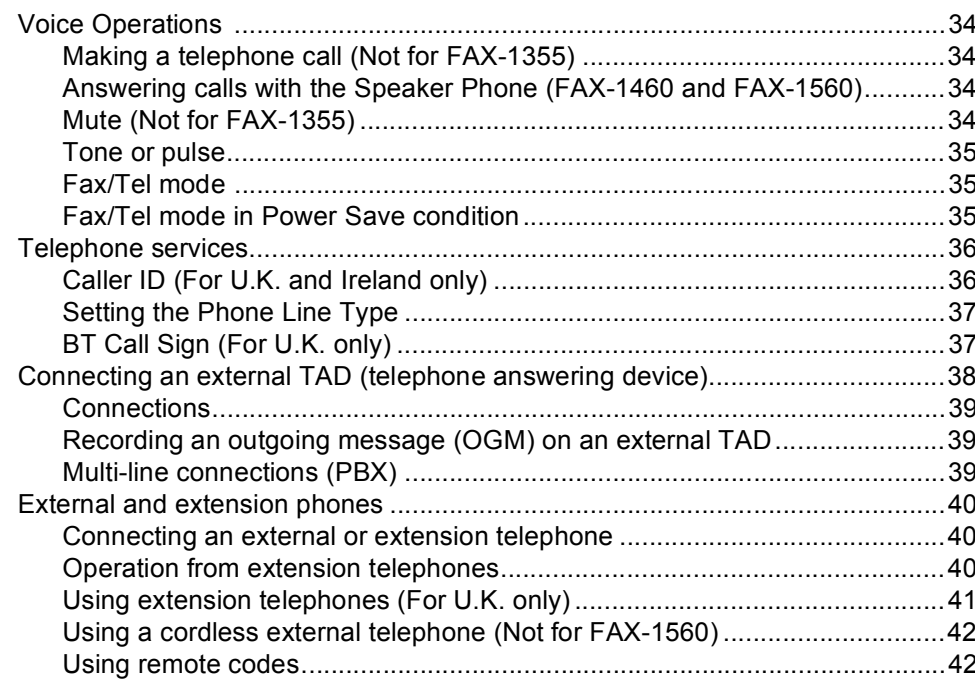

#### 8 Dialling and storing numbers

#### 

# 34

#### Digital TAD (FAX-1460 and FAX-1560) 9

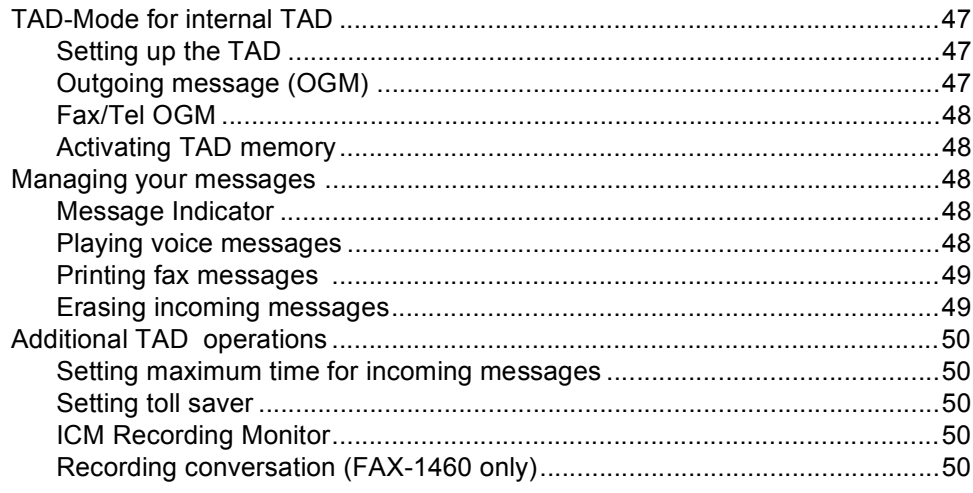

#### 10 **Remote fax options**

51 

#### 11 **Printing Reports**

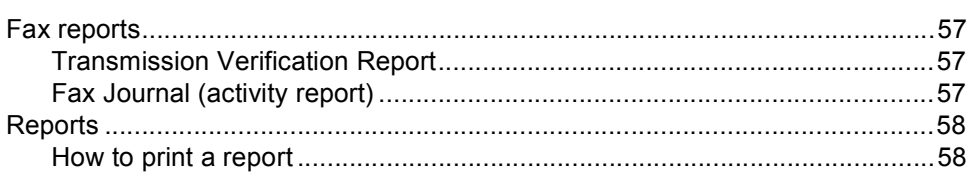

#### $12$ **Polling**

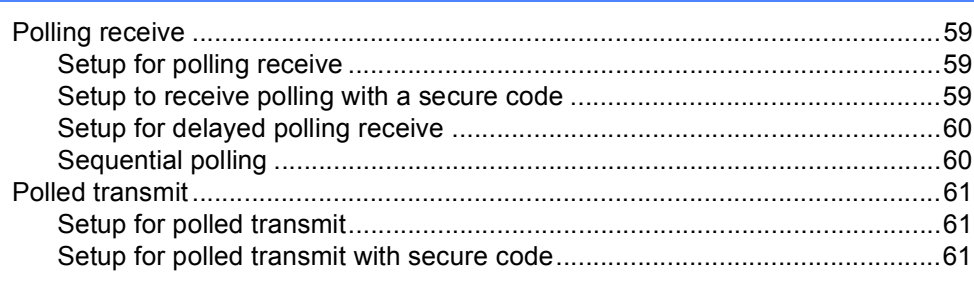

57

# **Section III Copy**

#### 13 **Making copies**

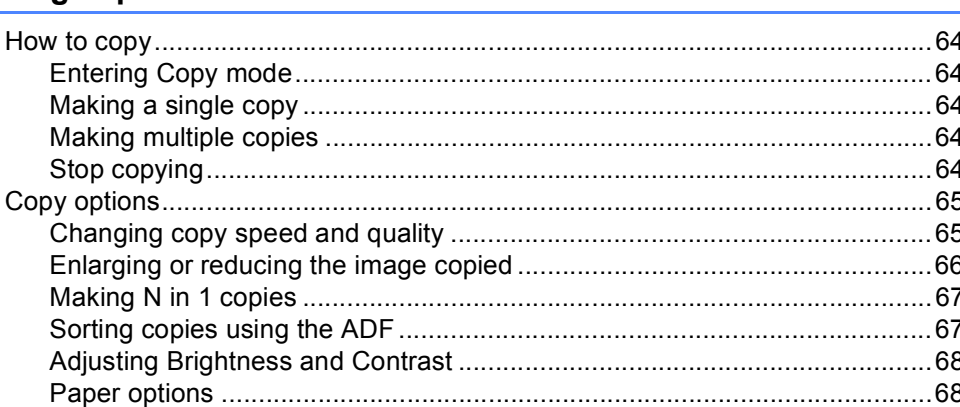

# **Section IV Appendixes**

 $\sim$ 

L.

 $\overline{\phantom{a}}$ 

 $\overline{a}$ 

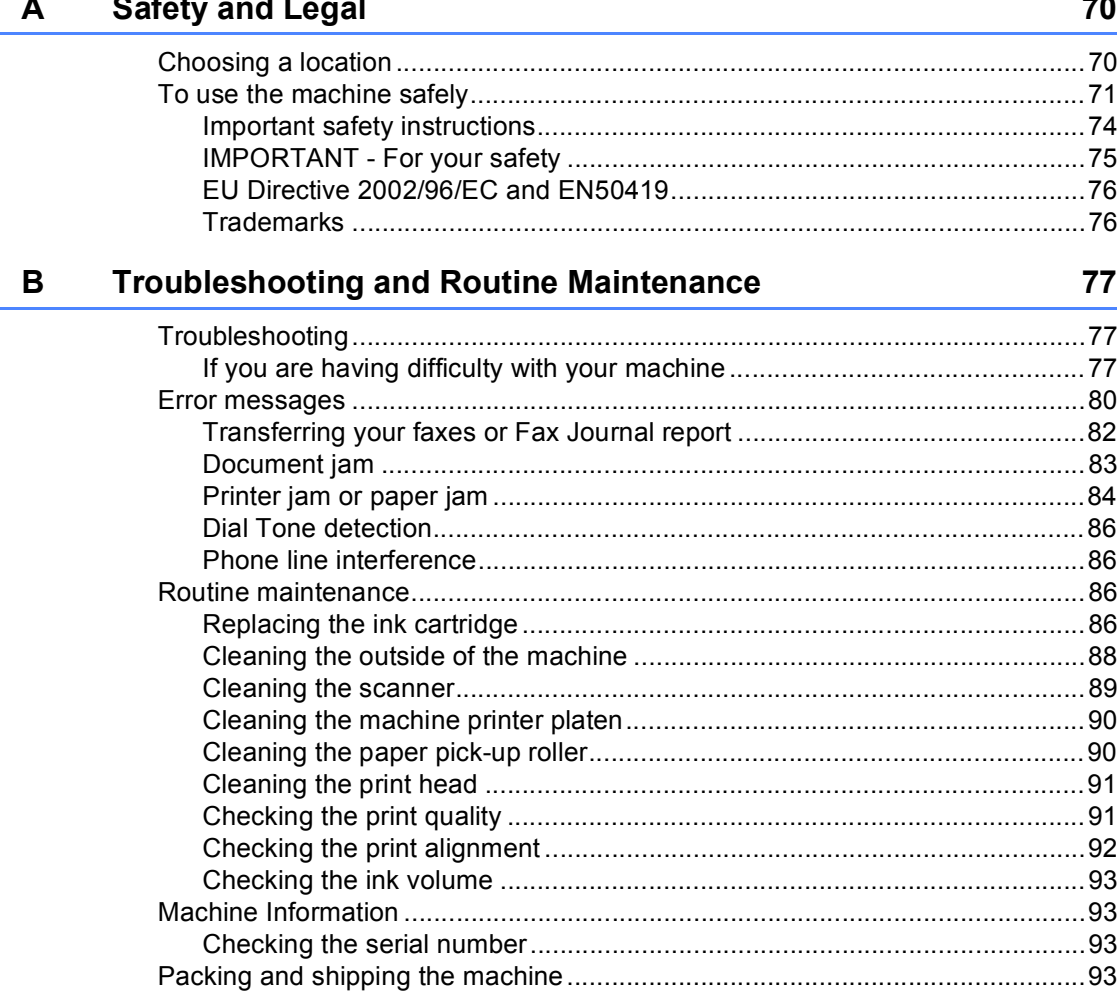

#### $\mathbf c$ **Menu and Features**

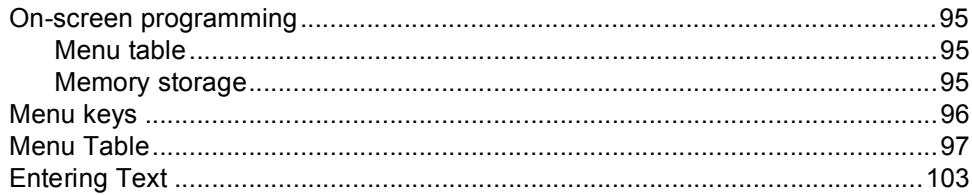

#### **Specifications** D

# 104

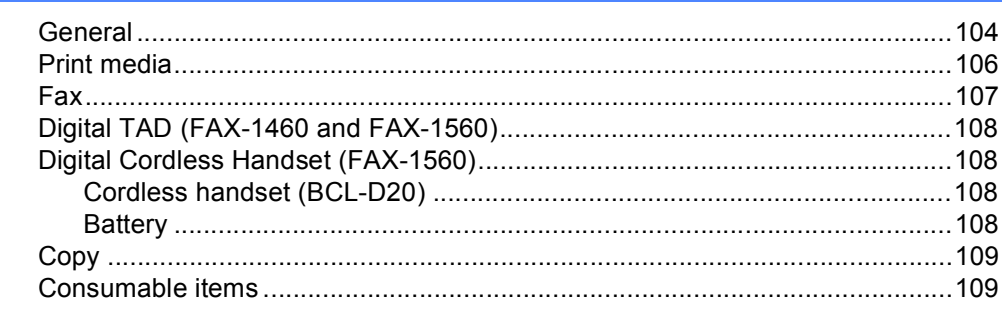

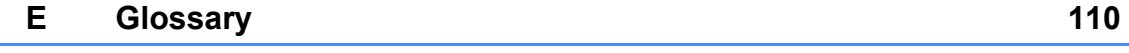

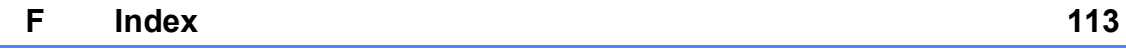

# **Section I**

# <span id="page-10-0"></span>**General <sup>I</sup>**

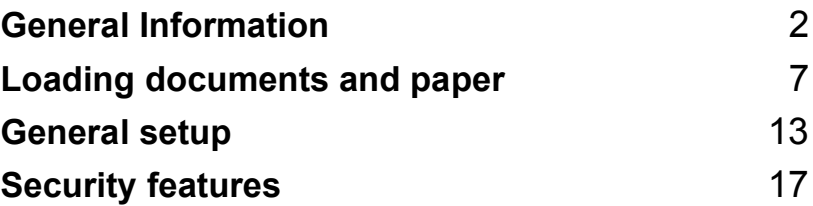

**1**

# <span id="page-11-0"></span>**General Information**

# <span id="page-11-1"></span>**Using the documentation <sup>1</sup>**

Thank you for buying a Brother machine! Reading the documentation will help you make the most of your machine.

# <span id="page-11-2"></span>**Symbols and conventions used in the documentation <sup>1</sup>**

The following symbols and conventions are used throughout the documentation.

**Bold** Bold typeface identifies specific keys on the machine's control panel.

*Italics* Italicized typeface emphasizes an important point or refers you to a related topic.

Courier New Text in the Courier New font identifies messages on the LCD of the machine.

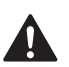

Warnings tell you what to do to prevent possible personal injury.

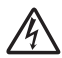

Electrical Hazard icons alert you to possible electrical shock.

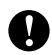

Cautions specify procedures you must follow or avoid to prevent possible damage to the machine or other objects.

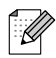

Notes tell you how you should respond to a situation that may arise or give tips about how the operation works with other features.

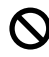

Improper Setup icons alert you to devices and operations that are not compatible with the machine.

# <span id="page-12-0"></span>**Control panel overview <sup>1</sup>**

**FAX-1355 <sup>1</sup>**

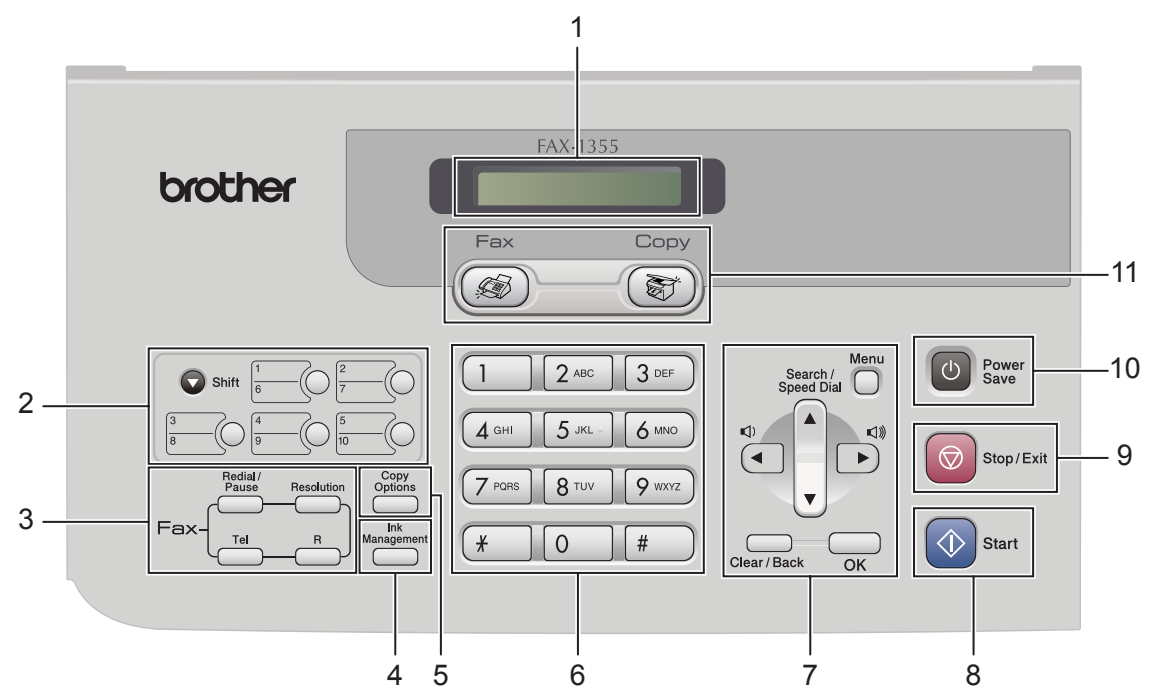

**FAX-1360 <sup>1</sup>**

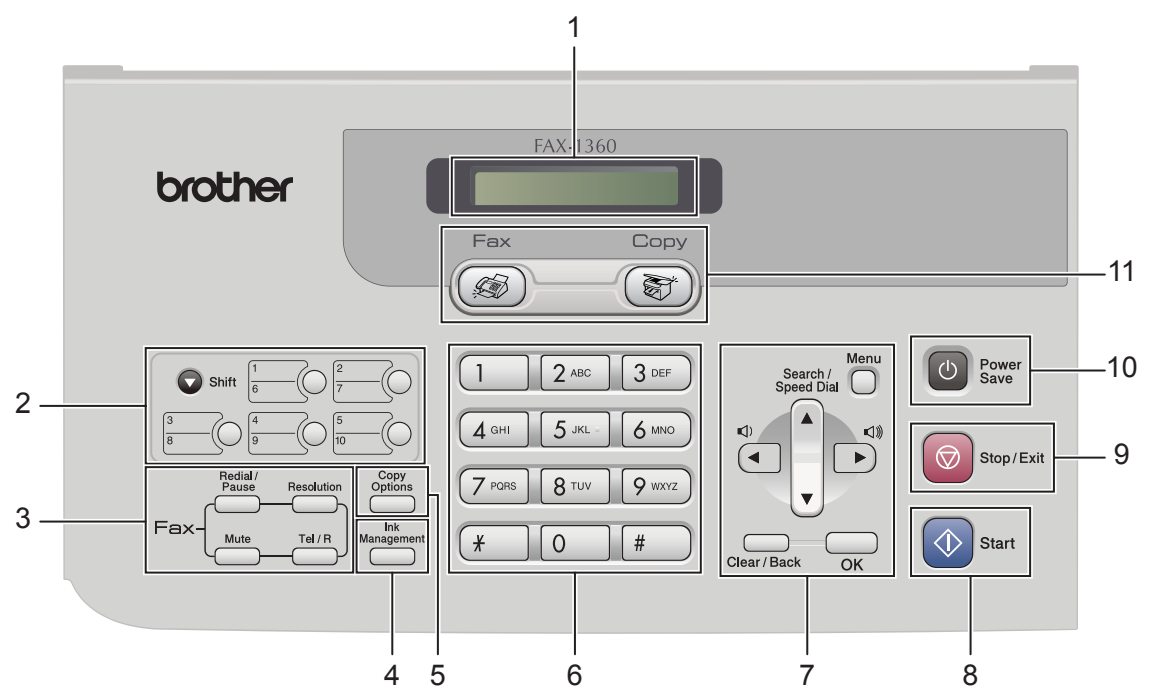

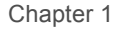

**FAX-1460**

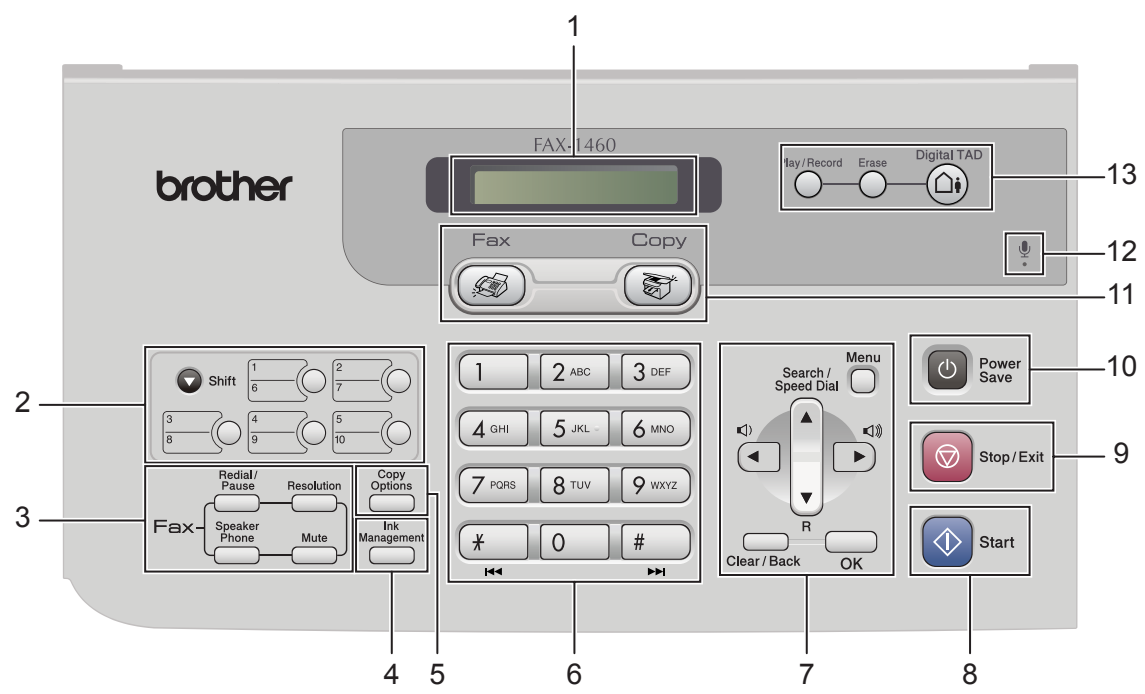

**FAX-1560**

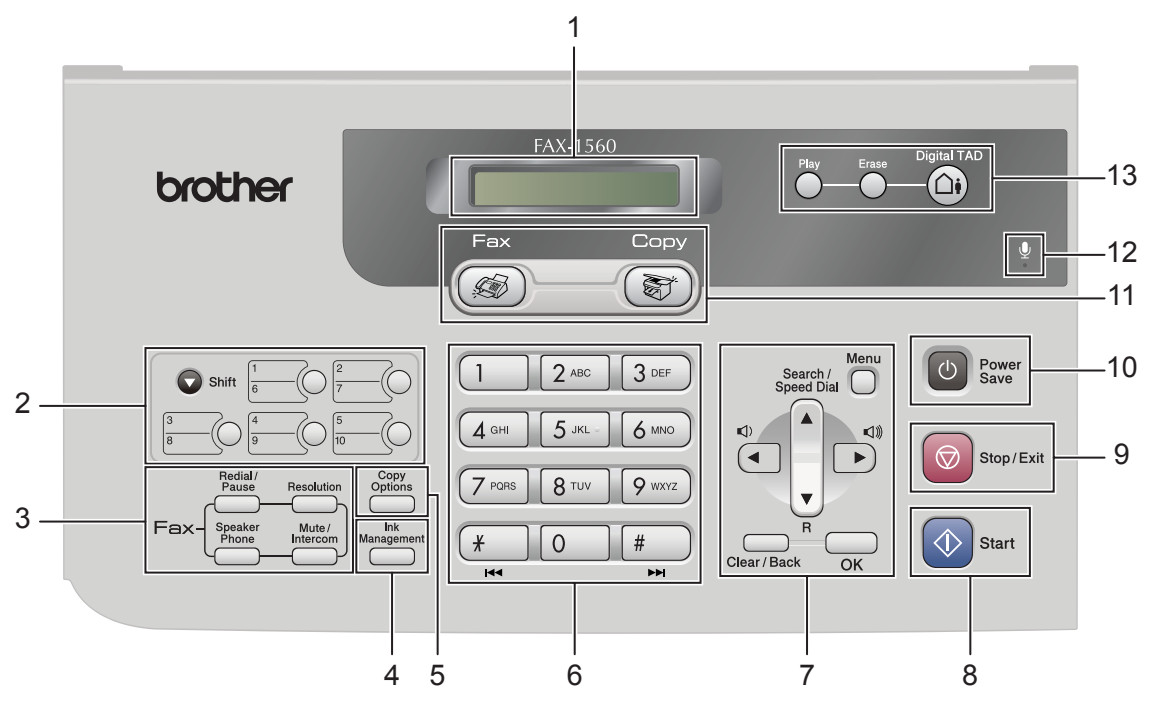

#### **1 LCD (liquid crystal display)**

Displays messages on the screen to help you set up and use your machine.

#### **2 One-Touch keys**

Instantly accesses your stored Quick-Dial numbers.

#### **Shift**

When held down, lets you access One-Touch numbers **6** to **10**.

#### **3 Fax keys**

#### **Redial/Pause**

Redials the last number called. It also inserts a pause when programming quick-dial numbers.

#### **Resolution**

Lets you temporarily change the resolution when sending a fax.

**Tel** (FAX-1355)

This key is used to have a telephone conversation after picking up the external handset in F/T pseudo-ringing.

**R** (FAX-1355)

Use this key to gain access to an outside line, or transfer a call to another extension when the machine is connected to a PBX.

- Tel/R (FAX-1360 only) Use this key to gain access to an outside line, or transfer a call to another extension when the machine is connected to a PBX.
- **Mute** (FAX-1360 and FAX-1460) Puts the current phone call on hold.
- **Speaker Phone** (FAX-1460 and FAX-1560)

Lets you speak to another party without lifting the handset.

**Mute/Intercom** (FAX-1560)

Puts the current phone call on hold.

Also, press this key to speak on the intercom or to transfer an incoming call to the cordless handset.

#### **4 Ink Management**

Lets you clean the print head, check the print quality, and check the available ink volume.

#### **5 Copy key**

#### ■ Copy Options

Lets you temporarily change multiple copy settings when in copy mode.

#### **6 Dial Pad**

Use these keys to dial telephone and fax numbers and as a keyboard for entering information into the machine.

The **#** key lets you temporarily switch the dialling mode during a telephone call from Pulse to Tone.

#### **7 Menu keys:**

#### **Menu**

Lets you access the menu to program your settings in the machine.

#### **a Search/Speed Dial**

Lets you look up and dial numbers that are stored in the memory.

**F R** (FAX-1460 and FAX-1560)

Use this key to gain access to an outside line, or transfer a call to another extension when the machine is connected to a PBX.

#### **Volume keys**

 $\lhd$   $\blacktriangleright$   $\lhd$   $\rrbracket$ 

In Fax mode, you can press these keys to adjust the ring volume.

#### **d**

Press to scroll backward to a menu selection.

**a** or **b**

Press to scroll through the menus and options.

**Clear/Back**

Press to cancel the current setting.

**OK**

Lets you store your settings in the machine.

### **8 Start**

Lets you start sending faxes or making copies in monochrome.

#### **9 Stop/Exit**

Stops an operation or exits from a menu.

#### **10 Power Save**

Lets you put the machine into Power Save mode.

Chapter 1

#### **11 Mode keys:**

■  $\circledast$  Fax

Lets you access Fax mode.

#### ■ (  $\otimes$  ) Copy

Lets you access Copy mode.

**12 Microphone (FAX-1460 and FAX-1560)**

Used by the Speaker Phone feature, and to record messages.

#### **13 TAD keys (FAX-1460 and FAX-1560)**

#### ■ (**△•̀)** On/Off

Turns the Telephone Answering Device (TAD) on or off. Will also flash if you have new messages.

**Erase**

Deletes voice/fax messages.

- **Play/Record** (FAX-1460) Plays voice messages stored in the memory.
- **Play** (FAX-1560) Plays voice messages stored in the memory.

**2**

# <span id="page-16-0"></span>**Loading documents and paper <sup>2</sup>**

# <span id="page-16-1"></span>**Loading documents <sup>2</sup>**

You can send a fax and make copies from the ADF (automatic document feeder).

# <span id="page-16-2"></span>**Using the ADF <sup>2</sup>**

The ADF can hold up to 20 pages and feeds each sheet individually. Use standard 80 g/m<sup>2</sup> (20 lb) paper and always fan the pages before putting them in the ADF.

#### **Recommended environment <sup>2</sup>**

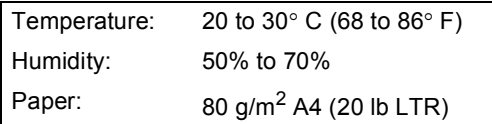

### **Document Sizes Supported <sup>2</sup>**

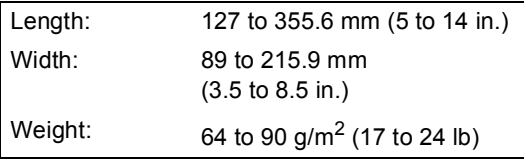

#### **How to load documents <sup>2</sup>**

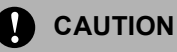

DO NOT pull on the document while it is feeding.

DO NOT use paper that is curled, wrinkled, folded, ripped, stapled, paper clipped, pasted or taped.

DO NOT use cardboard, newspaper or fabric.

- $\blacksquare$  Make sure documents written with ink are completely dry.
- Open the document support (1) and the document tray (2) and then pull out the extension (3).

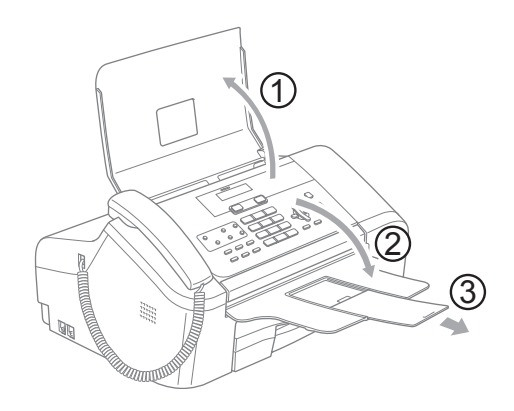

- b Fan the pages well. Make sure you put the documents **face down, top edge first** in the ADF until you feel them touch the feed roller.
- Adjust the paper guides (1) to fit the width of your documents.

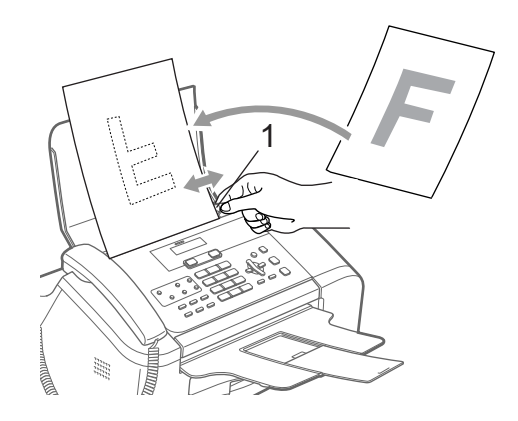

## <span id="page-17-0"></span>**Scanning area**

The figures below show the areas you cannot scan on paper.

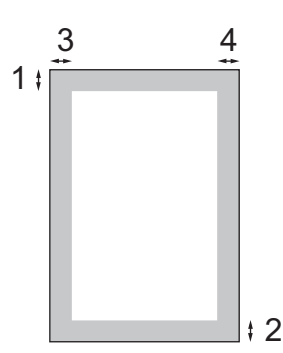

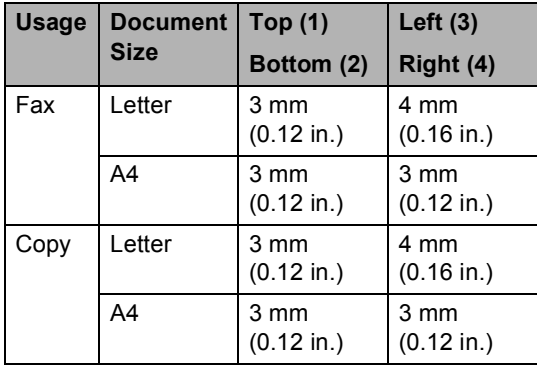

# <span id="page-17-1"></span>**Handling and using plain paper <sup>2</sup>**

You can use plain paper only.

To get the best print quality, we suggest using Brother paper. (See table below.)

If Brother paper is not available in your country, we recommend testing various papers before purchasing large quantities.

#### **Brother paper**

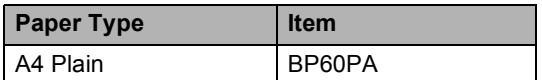

- Avoid touching the printed surface of the paper immediately after printing; the surface may not be completely dry and may stain your fingers.
	- Store paper in its original packaging, and keep it sealed. Keep the paper flat and away from moisture, direct sunlight and heat.

## **Improper Setup**

DO NOT use the following kinds of paper:

• Damaged, curled, wrinkled, or irregularly shaped paper

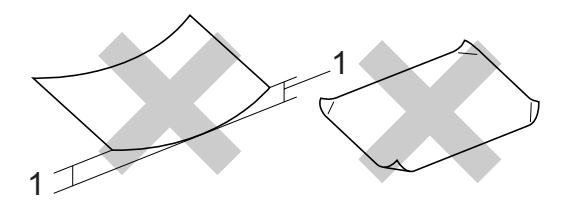

- **1 2 mm (0.08 in.) or longer**
- Extremely shiny or highly textured paper
- Paper already printed on by a printer
- Paper that cannot be arranged uniformly when stacked
- Paper made with a short grain

#### **Paper capacity of the output paper tray**

Up to 50 sheets of 20 lb Letter or 80  $q/m^2$  A4 paper.

**2**

# <span id="page-18-0"></span>**Choosing the right media <sup>2</sup>**

## **Paper type and size for each operation <sup>2</sup>**

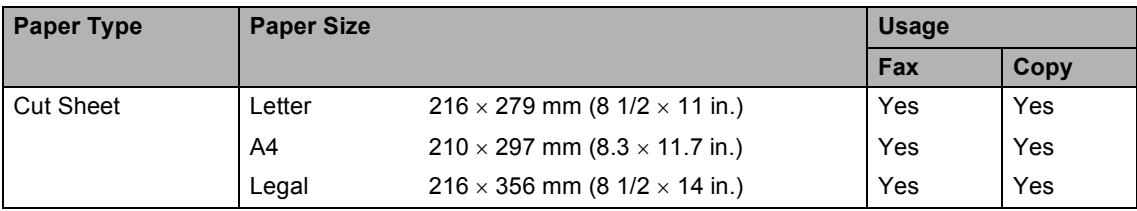

## **Paper weight, thickness and capacity <sup>2</sup>**

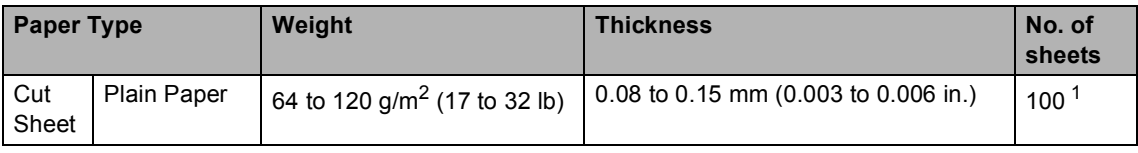

<span id="page-18-1"></span><sup>1</sup> Up to 50 sheets for Legal size paper 80 g/m<sup>2</sup> (20 lb). Up to 100 sheets of 80  $g/m^2$  (20 lb) paper.

# <span id="page-19-0"></span>**Loading paper <sup>2</sup>**

# <span id="page-19-1"></span>**How to load paper <sup>2</sup>**

**1** If the paper support flap  $(1)$  is open, close it, and then pull the paper tray completely out of the machine. Open the output tray cover (2).

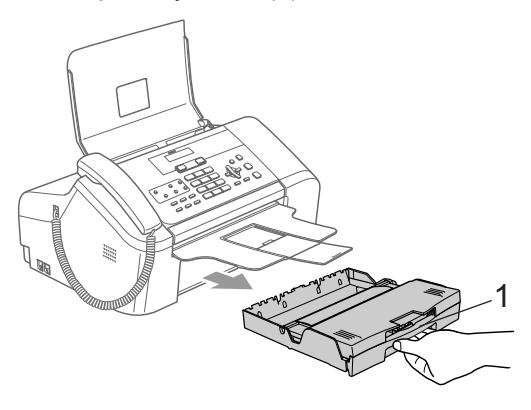

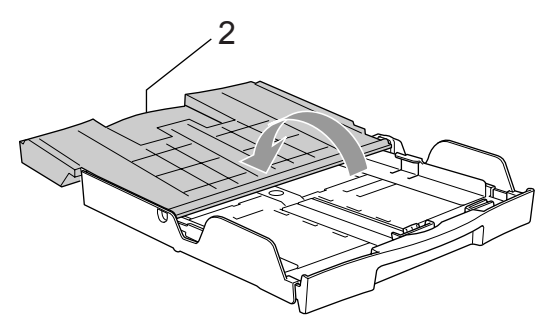

2 Press and hold the universal quide release button (1) as you slide out the front of the paper tray to match the paper size you are using.

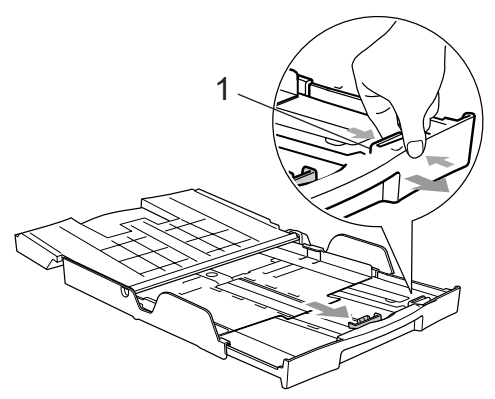

 $\overline{3}$  Press and slide the paper side guides (1) and paper length guide (2) to fit the paper size.

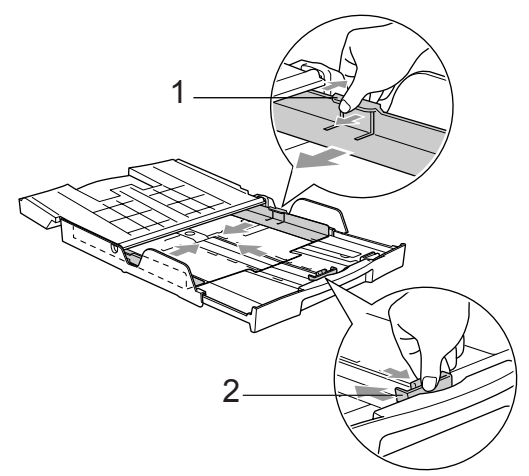

Fan the stack of paper well to avoid paper jams and misfeeds.

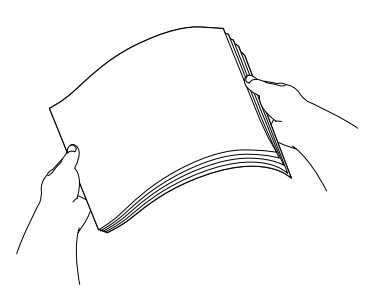

## **Note**

Always make sure the paper is not curled.

 $\overline{6}$  Gently put the paper into the paper tray print side down and top edge first. Check that the paper is flat in the tray.

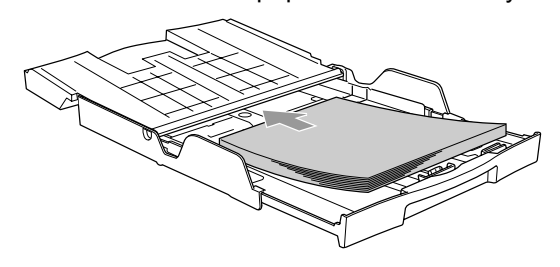

**2**

6 Gently adjust the paper side guides with both hands and the paper length guide to fit the paper.

> Make sure that the paper guides touch the edges of the paper.

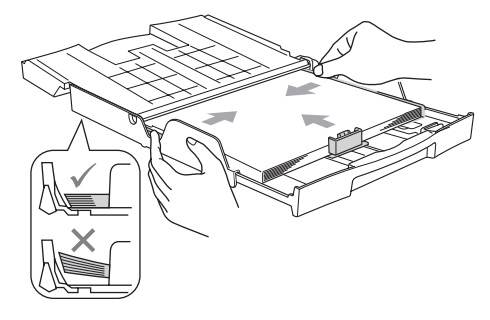

## **Note**

Be careful that you do not push the paper in too far; it may lift at the back of the tray and cause feed problems.

 $\overline{7}$  Close the output paper tray cover (1) and slide it forward.

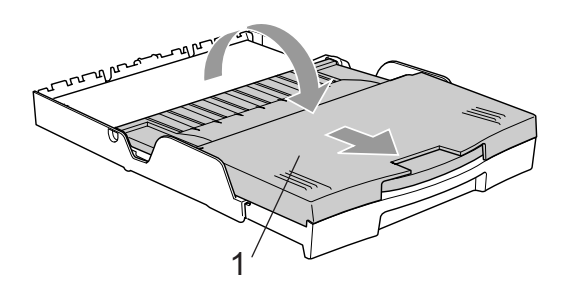

**8** Slowly push the paper tray completely into the machine.

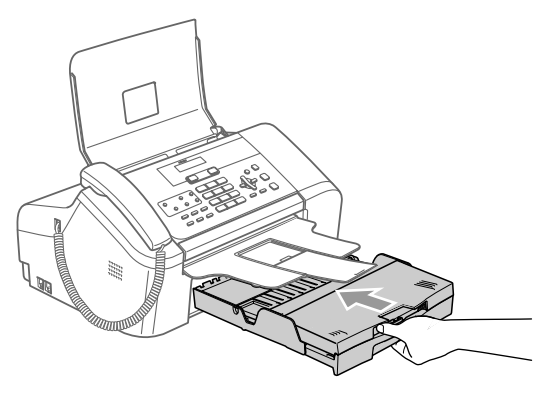

**9** While holding the paper tray in place, pull out the paper support (1) until it clicks and unfold the paper support flap (2).

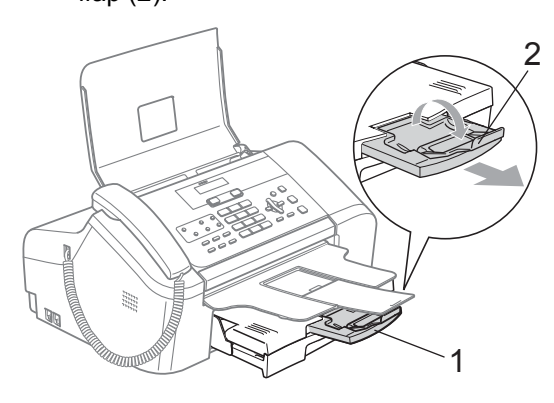

# **Note**

Do not use the paper support flap for Legal paper.

Chapter 2

# <span id="page-21-0"></span>**Printable Area**

The figure below shows the unprintable areas on cut sheet paper. The machine cannot print in the shaded areas.

### **Cut Sheet Paper**

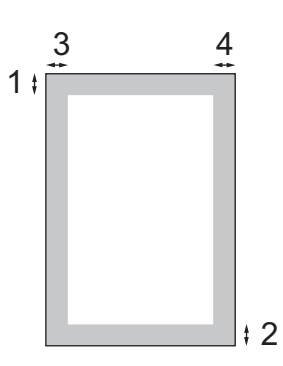

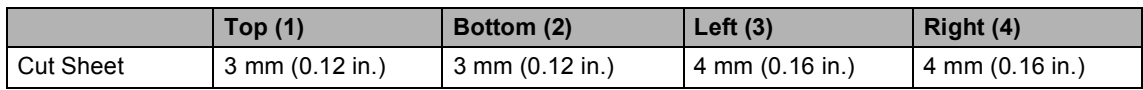

**3**

# <span id="page-22-0"></span>**General setup <sup>3</sup>**

# <span id="page-22-7"></span><span id="page-22-1"></span>**Power Save mode**

When the machine is idle, you can put the machine into Power Save mode by pressing the **Power Save** key. You can still receive telephone calls in Power Save mode. For further information on receiving faxes in the power save condition, please see the table on [page 13](#page-22-5). If you want to do other operations, you must take the machine out of Power Save mode.

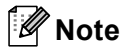

If you have connected an external telephone or TAD, it is always available.

## <span id="page-22-2"></span>**Putting your machine in Power Save mode <sup>3</sup>**

a Press and hold down the **Power Save** key until the LCD shows Shutting Down. The LCD light goes off.

## <span id="page-22-3"></span>**Bringing your machine out of Power Save mode <sup>3</sup>**

Press Power Save key.

# **Note**

- Even if you have put the machine into Power Save mode, it will periodically clean the print head to preserve print quality.
- If you unplug the AC power cord, no machine operations will be available.
- You can customize Power Save mode so that, apart from automatic head cleaning, no machine operations are available. (See *[Power Save setting](#page-22-6)* on page 13.)

# <span id="page-22-6"></span><span id="page-22-4"></span>**Power Save setting <sup>3</sup>**

You can customize the machine's **Power Save** key. The default mode is Fax Receive: On. Your machine can receive faxes or calls even when the machine is in Power Save mode. If you do not want your machine to receive faxes or calls, turn this setting to Fax Receive:Off. (See *[Power Save mode](#page-22-7)* on page 13)

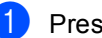

- a Press **Menu**, **1**, **5**.
- Press **▲** or ▼ to choose Fax Receive:On, or Fax Receive:Off. Press **OK**.

## <span id="page-22-5"></span>Press Stop/Exit.

### **FAX-1355 and FAX-1360**

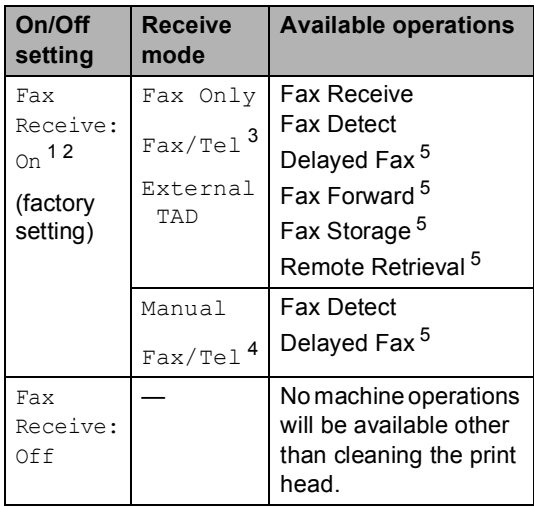

- <span id="page-22-8"></span><sup>1</sup> You cannot receive a fax with **Start**.
- <span id="page-22-9"></span><sup>2</sup> (FAX-1360) You can receive telephone calls by lifting the handset.
- <span id="page-22-10"></span><sup>3</sup> FAX-1360
- <span id="page-22-12"></span><sup>4</sup> (FAX-1355) You cannot receive a fax automatically even if you have set the receive mode to Fax/Tel.
- <span id="page-22-11"></span><sup>5</sup> Should be set before you switch off the machine.

#### **FAX-1460 and FAX-1560**

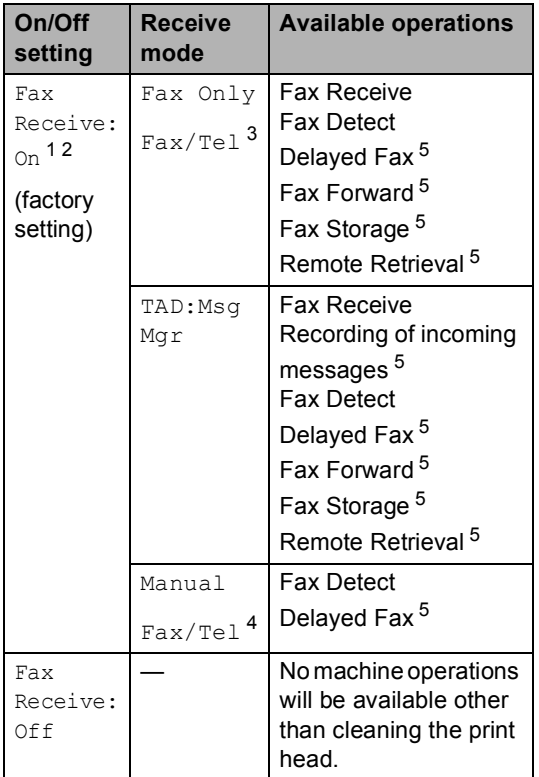

- <span id="page-23-1"></span><sup>1</sup> You cannot receive a fax with **Start**.
- <span id="page-23-2"></span><sup>2</sup> You can receive telephone calls by lifting the handset or using the cordless handset.
- <span id="page-23-3"></span><sup>3</sup> FAX-1460
- <span id="page-23-5"></span><sup>4</sup> (FAX-1560) You cannot receive a fax automatically even if you have set the receive mode to Fax/Tel.
- <span id="page-23-4"></span><sup>5</sup> Should be set before you switch off the machine.

# <span id="page-23-0"></span>**Mode Timer <sup>3</sup>**

The machine has two temporary mode keys on the control panel: **Fax** and **Copy**. You can change the amount of time the machine takes after the last Copy operation before it returns to Fax mode. If you choose  $\text{Off}$ , the machine stays in the mode you used last.

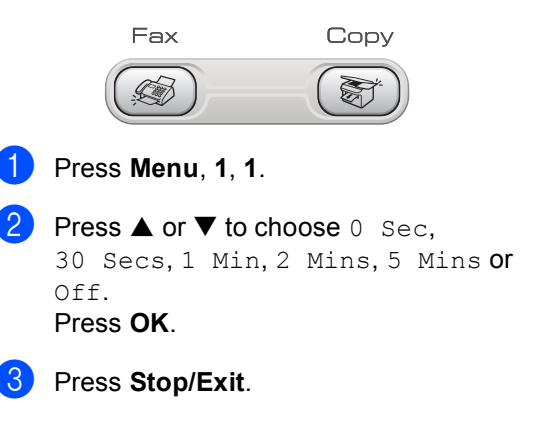

# <span id="page-24-0"></span>**Paper settings <sup>3</sup>**

## <span id="page-24-1"></span>**Paper Size**

You can use three sizes of paper for printing faxes and copies: Letter, Legal and A4. When you change the size of paper you load in the machine, you will need to change the paper size setting at the same time so your machine can fit an incoming fax on the page.

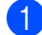

a Press **Menu**, **1**, **2**.

Press **▲ or ▼ to choose** Letter, Legal or A4. Press **OK**.

Press Stop/Exit.

# <span id="page-24-2"></span>**Volume Settings <sup>3</sup>**

## <span id="page-24-3"></span>**Ring Volume <sup>3</sup>**

You can choose a range of ring volume levels, from High to Off.

While in Fax mode ( $\text{M}$ ), press  $\text{M}$ )  $\blacktriangleleft$  or  $\blacktriangleright$   $\text{M}$ ) to adjust the volume level. The LCD shows the current setting, and each key press will change the volume to the next level. The machine will keep the new setting until you change it.

You can also change the volume through the menu, by following the instructions below:

#### **Setting the Ring Volume from the menu <sup>3</sup>**

- a Press **Menu**, **1**, **3**, **1**.
- Press  $\triangle$  or  $\nabla$  to choose Low, Med, High or Off. Press **OK**.
- **3** Press Stop/Exit.

## <span id="page-24-4"></span>**Beeper Volume <sup>3</sup>**

When the beeper is on, the machine will beep when you press a key, make a mistake or after you send or receive a fax.

You can choose a range of volume levels, from High to Off.

a Press **Menu**, **1**, **3**, **2**.

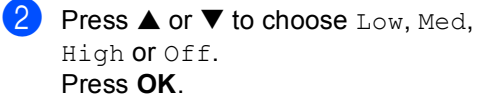

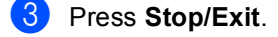

# <span id="page-25-0"></span>**Speaker Volume <sup>3</sup>**

You can choose a range of speaker volume levels, from High to Off.

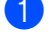

a Press **Menu**, **1**, **3**, **3**.

**Press**  $\triangle$  **or**  $\nabla$  **to choose** Low, Med, High or Off. Press **OK**.

#### **3** Press Stop/Exit.

(FAX-1460 and FAX-1560)

You can also adjust the speaker volume by pressing **Speaker Phone**.

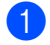

#### a Press **Speaker Phone**.

Press  $\triangleleft$  or  $\blacktriangleright$   $\triangleleft$   $\mathbb{R}$ . This setting will stay until you change it again.

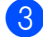

c Press **Speaker Phone**.

## **Note**

- You can also adjust the speaker volume while you are listening to your OGM (Outgoing Message) and ICMs (Incoming Messages) by pressing  $\triangleleft$  or  $\blacktriangleright \triangleleft$  ...
- If you turn Incoming Recording Monitor to OFF (**Menu**, **2**, **7**, **3**) the Speaker for screening calls will be disabled and you won't hear callers leaving messages. The volume for other operations can still be controlled using  $\triangleleft$  or  $\blacktriangleright \triangleleft$  ...

# <span id="page-25-1"></span>**Automatic Daylight Savings Time**

You can set the machine to change automatically for daylight savings time. It will reset itself forward one hour in the Spring and backward one hour in the Autumn. Make sure you have set the correct date and time in the Date/Time setting.

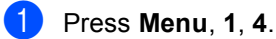

**Press**  $\triangle$  **or**  $\nabla$  **to choose** On or Off. Press **OK**.

Press Stop/Exit.

# <span id="page-25-2"></span>**LCD display <sup>3</sup>**

# <span id="page-25-3"></span>**LCD Contrast <sup>3</sup>**

You can adjust the LCD contrast for a sharper and more vivid display. If you are having difficulty reading the LCD, try changing the contrast setting.

- a Press **Menu**, **1**, **6**.
	- **Press ▲ or ▼ to choose Light or** Dark. Press **OK**.
- Press Stop/Exit.

**4**

# <span id="page-26-0"></span>**Security features <sup>4</sup>**

# <span id="page-26-1"></span>**TX Lock (FAX-1355 and FAX-1360) <sup>4</sup>**

TX Lock lets you prevent unauthorized access to the machine.

You will not be able to schedule Delayed Faxes or Polling jobs. However, any pre-scheduled Delayed Faxes will be sent even if you turn on TX Lock so they will not be lost.

While TX Lock is On, the following operations are available:

- Receiving faxes
- Receiving calls (FAX-1360)
- Fax Forwarding (If Fax Forwarding was already On)
- Remote retrieval (If Fax Storage was already On)

While TX Lock is On, the following operations are NOT available:

- Sending faxes
- Copying

## **Note**

If you forget the TX Lock password, please call your Brother dealer for service.

# <span id="page-26-2"></span>**Setting and changing the TX Lock password <sup>4</sup>**

## **Note**

If you have already set the password, you will not need to set it again.

#### **Setting the password <sup>4</sup>**

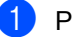

- a Press **Menu**, **2**, **0**, **1**.
- Enter the 4-digit number for the password. Press **OK**.
- When the LCD shows  $\text{Verify:}$  re-enter the password. Press **OK**.
- Press Stop/Exit.

### **Changing the TX Lock password <sup>4</sup>**

- a Press **Menu**, **2**, **0**, **1**.
	-

Press **▲** or ▼ to choose Set Password. Press **OK**.

- Enter a 4-digit number for the current password. Press **OK**.
- Enter a 4-digit number for the new password. Press **OK**.
- **b** When the LCD shows  $Verify:$  re-enter the password. Press **OK**.

Press Stop/Exit.

# <span id="page-27-0"></span>**Turning TX Lock on/off <sup>4</sup>**

#### **Turning TX Lock on**

a Press **Menu**, **2**, **0**, **1**.

**Press ▲ or ▼ to choose** Set TX Lock. Press **OK**.

 $\blacksquare$  Enter the registered 4-digit password. Press **OK**. The machine goes offline and the LCD shows TX Lock Mode.

### **Turning TX Lock off <sup>4</sup>**

#### a Press **Menu**.

b Enter the registered 4-digit password. Press **OK**. TX lock is automatically turned off.

# **Note**

If you enter the wrong password, the LCD shows Wrong Password and stays offline. The machine will stay in TX Lock mode until the registered password is entered.

# <span id="page-27-1"></span>**Memory Security (FAX-1460 and FAX-1560) <sup>4</sup>**

Memory security lets you prevent unauthorized access to the macine. You will not be able to continue to schedule Delayed Faxes or Polling jobs. However, any prescheduled Delayed Faxes will be sent even if you turned on Memory Security, so they will not be lost.

While memory security is On, only the following operations are available.

- $\blacksquare$  Receiving faxes into memory (limited by memory capacity)
- Fax Forwarding (if Fax forwarding was already On)
- Remote Retrieval (if Fax storage was already On)
- Cordless handset (FAX-1560 only)
	- Making a call
	- Receiving a call
	- Viewing Caller ID (with subscriber service)

While Memory Security is on the following operations are NOT available:

- Printing received faxes
- Sending faxes
- Copying
- Cordless handset (FAX-1560 only)
	- Intercom
	- Transferring a call
	- Registering cordless handsets

## **Note**

- *To print the faxes in memory, turn off Memory Security.*
- If you forget the Memory Security password, please call your Brother dealer.

## <span id="page-28-0"></span>**Setting and changing the Memory Security password <sup>4</sup>**

## **Note**

If you have already set the password. you will not need to set it again.

#### **Setting a password for the first time <sup>4</sup>**

- a Press **Menu**, **2**, **0**, **1**.
- Enter a 4-digit number for the password. Press **OK**.
- $\overline{3}$  When the LCD shows Verify:, reenter the password. Press **OK**.
- 4 Press Stop/Exit.

#### **Changing your Memory Security password <sup>4</sup>**

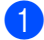

- a Press **Menu**, **2**, **0**, **1**.
- **Press ▲ or ▼ to choose** Set Password. Press **OK**.
- $\bullet$  Enter a 4-digit number for the current password. Press **OK**.
- $\overline{4}$  Enter a 4-digit number for a new password. Press **OK**.
- **b** When the LCD shows  $Verify:$ , re-enter the password. Press **OK**.
- **6** Press Stop/Exit.

## <span id="page-28-1"></span>**Turning Memory Security on/off <sup>4</sup>**

If you enter the wrong password when following the instructions below, the LCD will show Wrong Password. Re-enter the correct password.

#### **Turning Memory Security on <sup>4</sup>**

- a Press **Menu**, **2**, **0**, **1**.
- Press **▲** or ▼ to choose Set Security. Press **OK**.
- $\overline{3}$  Enter a 4-digit number for the current password. Press **OK**.

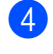

The machine goes offline and the LCD shows Secure Mode.

#### **Note**

If there is a power failure, the data will stay in memory for approximately 24 hours.

## **Turning Memory Security off <sup>4</sup>**

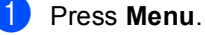

 $\overline{2}$  Enter the registered 4-digit password. Press **OK**.

Memory Security is automatically turned off.

# **Note**

If you enter the wrong password, the LCD shows Wrong Password and stays offline. The machine will stay in Memory Security mode until the registered password is entered.

Chapter 4

# **Section II**

# <span id="page-30-0"></span>**Fax II**

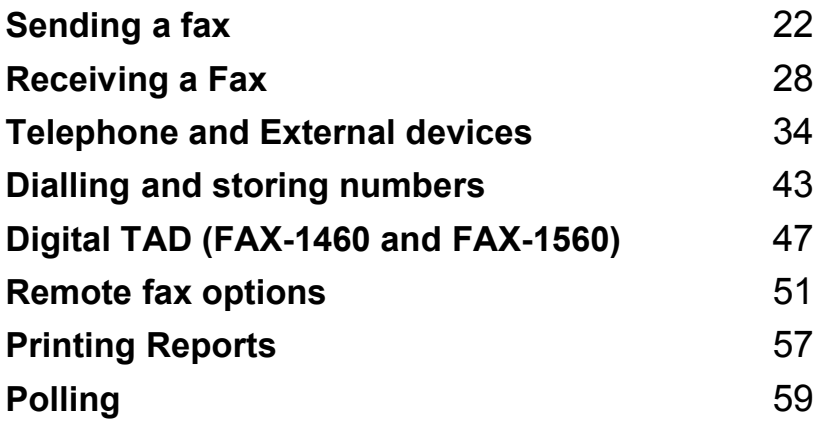

```
5
```
# <span id="page-31-1"></span>**Entering Fax mode <sup>5</sup>**

To enter fax mode, press (**Fax**), and the key will glow green.

# <span id="page-31-2"></span>**Faxing from the ADF 5**

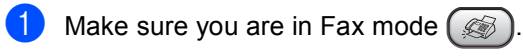

- $\bullet$  Put the document face down in the ADF.
- Dial the fax number.
- Press Start. The machine starts scanning the document.
- **Note**
- To cancel, press **Stop/Exit**.
- If the memory is full, the document will be sent in real time.

# <span id="page-31-3"></span>**Cancelling a fax in progress <sup>5</sup>**

If you want to cancel a fax while the machine is scanning, dialling or sending, press **Stop/Exit**.

# <span id="page-31-4"></span>**Broadcasting**

Broadcasting is when the same fax message is automatically sent to more than one fax number. You can include Groups, One-Touch, Speed-Dial numbers, and up to 50 manually dialled numbers in the same broadcast.

After the broadcast is finished, a Broadcast Report will be printed.

Make sure you are in Fax mode (

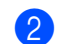

- Load your document.
- <span id="page-31-5"></span>**3** Enter a number. Press OK. You can use either a One-Touch, a Speed-Dial, a Group, or a manually entered number.
- **4** Repeat **@** until you have entered all the fax numbers you wish to broadcast to.
- Press Start.

## **Note**

- If you did not use up any of the numbers for Groups, you can 'broadcast' faxes to as many as 160 different numbers.
- The available memory will vary depending on the types of jobs in the memory and the number of locations used for broadcasting. If you broadcast to the maximum numbers available, you will not be able to use dual access.
- If the memory is full, press **Stop/Exit** to stop the job. If more than one page has been scanned, press **Start** to send the portion that is in the memory.

## <span id="page-32-0"></span>**Cancelling a Broadcast in progress <sup>5</sup>**

a Press **Menu**, **2**, **6**. The LCD will show the fax number being dialled.

### **2** Press OK.

The LCD will show the job number:

XXXXXXXXX

1.Clear 2.Exit

- **3** Press **1** to clear. The LCD will then show the Broadcast job number and 1. Clear 2. Exit.
	- To cancel the Broadcast, press 1.
	- e Press **Stop/Exit**.

# <span id="page-32-1"></span>**Additional sending operations <sup>5</sup>**

# <span id="page-32-2"></span>**Sending faxes using multiple settings <sup>5</sup>**

When you send a fax you can choose any combination of these settings: resolution, contrast, overseas mode and real time transmission.

- Make sure you are in Fax mode  $\mathcal{L}$ Load your document.  $\overline{3}$  Choose a setting you want to change. Press **OK**.  $\overline{4}$  Choose one of the options below: Next 1.Yes 2.No **Press 1** to change another setting.
	- **Press 2 when you have finished** choosing your settings.
	- Send the fax as usual.

# <span id="page-32-3"></span>**Contrast <sup>5</sup>**

If your document is very light or very dark, you may want to change the contrast. For most documents the default setting Auto can be used. It automatically chooses the suitable contrast for your document.

Use Light when sending a light document.

Use Dark when sending a dark document.

Make sure you are in Fax mode  $(\mathcal{A})$ .

**Load your document.** 

- c Press **Menu**, **2**, **2**, **1**.
- **4** Press **▲ or ▼ to choose** Auto, Light or Dark. Press **OK**.

# **Note**

Even if you choose Light or Dark, the machine will send the fax using the Auto setting if you choose Photo as the fax resolution.

# <span id="page-33-0"></span>**Changing Fax Resolution <sup>5</sup>**

The quality of a fax can be improved by changing the fax resolution. Resolution can be changed for the next fax or for all faxes.

#### **To change the fax resolution for the next fax**

**1** Make sure you are in Fax mode  $\left(\frac{1}{2}\right)$ 

- **Load your document.**
- **Press Resolution** and then **▲** or ▼ to select the resolution. Press **OK**.

## **To change the default fax resolution <sup>5</sup>**

Make sure you are in Fax mode  $($ 

- b Press **Menu**, **2**, **2**, **2**.
- Press **▲** or ▼ to choose the resolution you want. Press **OK**.

## **Note**

You can choose four different resolution settings for faxes.

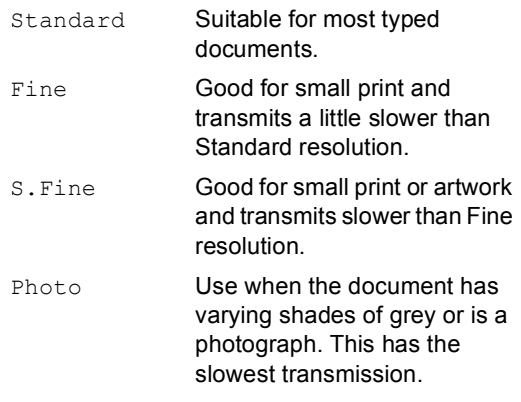

# <span id="page-33-1"></span>**Dual access <sup>5</sup>**

You can dial a number and start scanning the fax into memory—even when the machine is sending from memory or receiving faxes. The LCD shows the new job number and available memory.

The number of pages you can scan into the memory will vary depending on the data that is printed on them.

# **Note**

If the Out of Memory message appears while scanning documents, press **Stop/Exit** to cancel or **Start** to send the scanned pages.

**5**

## <span id="page-34-0"></span>**Real time transmission**

When you are sending a fax, the machine will scan the documents into the memory before sending. Then, as soon as the phone line is free, the machine will start dialling and sending.

If the memory is full, the machine will send the document in real time (even if Real Time TX is set to Off).

Sometimes, you may want to send an important document immediately, without waiting for memory transmission. You can set Real Time TX to On for all documents or Next Fax Only for the next fax only.

#### **Sending in real time for all faxes <sup>5</sup>**

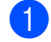

Make sure you are in Fax mode  $\mathcal{Q}$ 

b Press **Menu**, **2**, **2**, **5**.

5.Real Time TX

Realtime TX:On

**8** Press **▲** or ▼ to choose Realtime TX:On (or Realtime TX:Off). Press **OK**.

#### **Sending in real time for the next fax only <sup>5</sup>**

- **1** Make sure you are in Fax mode  $\sqrt{\frac{2}{3}}$
- **Load your document.**
- c Press **Menu**, **2**, **2**, **5**.
- Press **▲** or ▼ to choose Next Fax Only. Press **OK**.
- **b** Press **A** or  $\nabla$  to choose Next Fax: On (or Next Fax:Off). Press **OK**.

## <span id="page-34-1"></span>**Overseas Mode**

If you are having difficulty sending a fax overseas due to possible interference on the phone line, we recommend that you turn on the Overseas mode. After you send a fax using this feature, the feature will turn itself off.

Make sure you are in Fax mode  $\mathcal C$ 2 Load your document. c Press **Menu**, **2**, **2**, **7**. Press  $\triangle$  or  $\nabla$  to choose On (or Off). Press **OK**. **Delayed Faxing** 

<span id="page-34-2"></span>During the day you can store up to 50 faxes in the memory to be sent within 24 hours. These faxes will be sent at the time of day you enter in step  $\bullet$ .

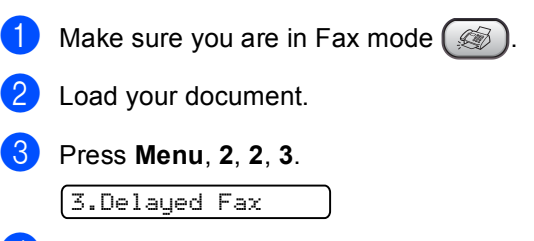

<span id="page-34-3"></span>Do one of the following:

- Press OK to accept the displayed time.
- $\blacksquare$  Enter the time you want the fax to be sent (in 24-hour format).

(For example, enter 19:45 for 7:45 PM.)

Press **OK**.

1.Doc 2.Memory

- Do one of the following:
	- **Press 1** to leave the document in the ADF.
	- **Press 2 to scan the document into** the memory.

# **Note**

The number of pages you can scan into the memory depends on the amount of data that is printed on each page.

# <span id="page-35-0"></span>**Delayed Batch Transmission <sup>5</sup>**

Before sending the delayed faxes, your machine will help you economize by sorting all the faxes in the memory by destination and scheduled time. All delayed faxes that are scheduled to be sent at the same time to the same fax number will be sent as one fax to save transmission time.

Make sure you are in Fax mode  $($ 

- b Press **Menu**, **2**, **2**, **4**.
- **Press**  $\triangle$  **or**  $\nabla$  **to choose** On (or Off). Press **OK**.
- Press Stop/Exit.

# <span id="page-35-1"></span>**Checking and cancelling waiting jobs <sup>5</sup>**

You can check which jobs are still waiting in the memory to be sent and cancel a job. (If there are no jobs, the LCD shows No Jobs Waiting.)

a Press **Menu**, **2**, **6**.

Any waiting jobs appear on the LCD.

**Press ▲ or ▼ to scroll through the jobs** and choose the job you want to cancel. Press **OK**.

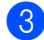

**6** Do one of the following:

- **Press 1** to cancel the selected job.
- **Press 2 to exit without cancelling.**
- When you have finished, press **Stop/Exit**.

# <span id="page-35-2"></span>**Sending a fax manually <sup>5</sup>**

Manual transmission lets you hear the dialling, ringing and fax-receiving tones while sending a fax.

Make sure you are in Fax mode  $\mathbb{Q}$ 

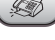

- Load your document.
- To listen for a dial tone do one of the following:
	- $\blacksquare$  (FAX-1355) Pick up the handset of an external phone.
	- (FAX-1360) Pick up the handset of the machine.
	- $(FAX-1460)$ Pick up the handset of the machine or press **Speaker Phone**.
	- (FAX-1560) Press **Speaker Phone** on the

machine or press  $\left( \begin{array}{c} \curvearrowleft \end{array} \right)$  on the cordless handset and listen for a dial tone.

- Dial the fax number you want to call.
- When you hear the fax tone, press **Start**.
- If you picked up a handset, replace it.
### **Sending a fax at the end of a conversation <sup>5</sup>**

At the end of a conversation you can send a fax to the other party before you both hang up.

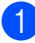

Ask the other party to wait for fax tones (beeps) and then to press the Start or Send key before hanging up.

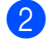

**2** Make sure you are in Fax mode  $\mathcal{L}$ .

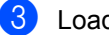

Load your document.

Press Start.

If you picked up the handset, replace it.

### **Out of Memory message <sup>5</sup>**

If you get an Out of Memory message while scanning the first page of a fax, press **Stop/Exit** to cancel the fax.

If you get an Out of Memory message while scanning a subsequent page, you will have the option to press **Start** to send the pages scanned so far, or to press **Stop/Exit** to cancel the operation.

# **Note**

If you get an Out of Memory message while faxing and you do not want to delete your stored faxes to clear the memory, you can send the fax in real time. (See *[Real time transmission](#page-34-0)* on page 25.)

**6**

# **Receiving a Fax <sup>6</sup>**

# <span id="page-37-1"></span>**Receive modes <sup>6</sup>**

You must choose a receive mode depending on the external devices and telephone services you have on your line.

# <span id="page-37-0"></span>**Choosing the Receive Mode <sup>6</sup>**

By default, your machine will automatically receive any faxes that are sent to it. The diagram below will help you choose the correct mode.

To setup the Digital TAD, see [page 47](#page-56-0).

For more detailed information on the receive modes. See [page 30.](#page-39-0)

### **FAX-1355 and FAX-1360 <sup>6</sup>**

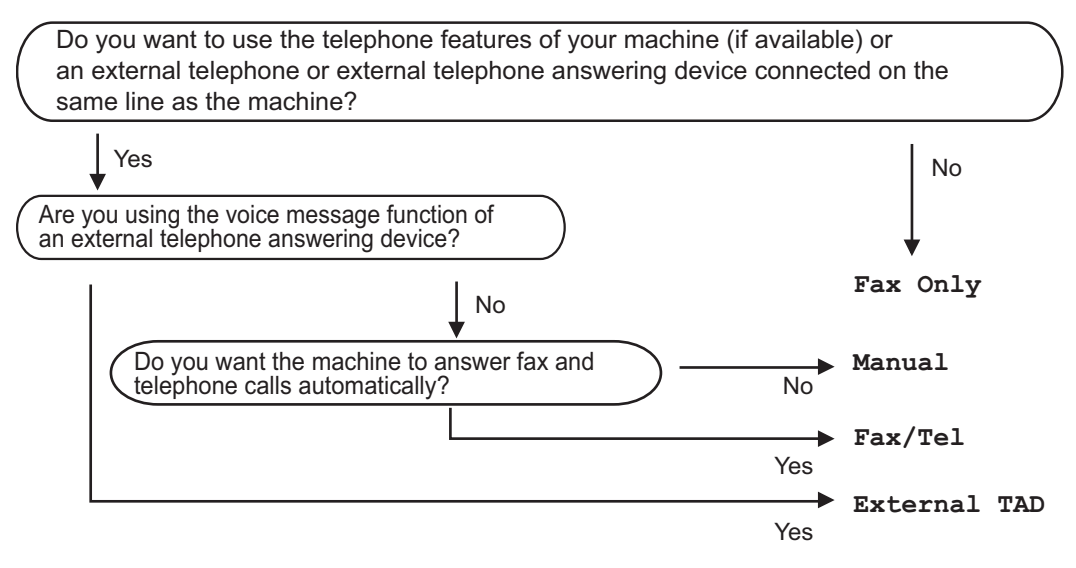

#### **FAX-1460 and FAX-1560 6**

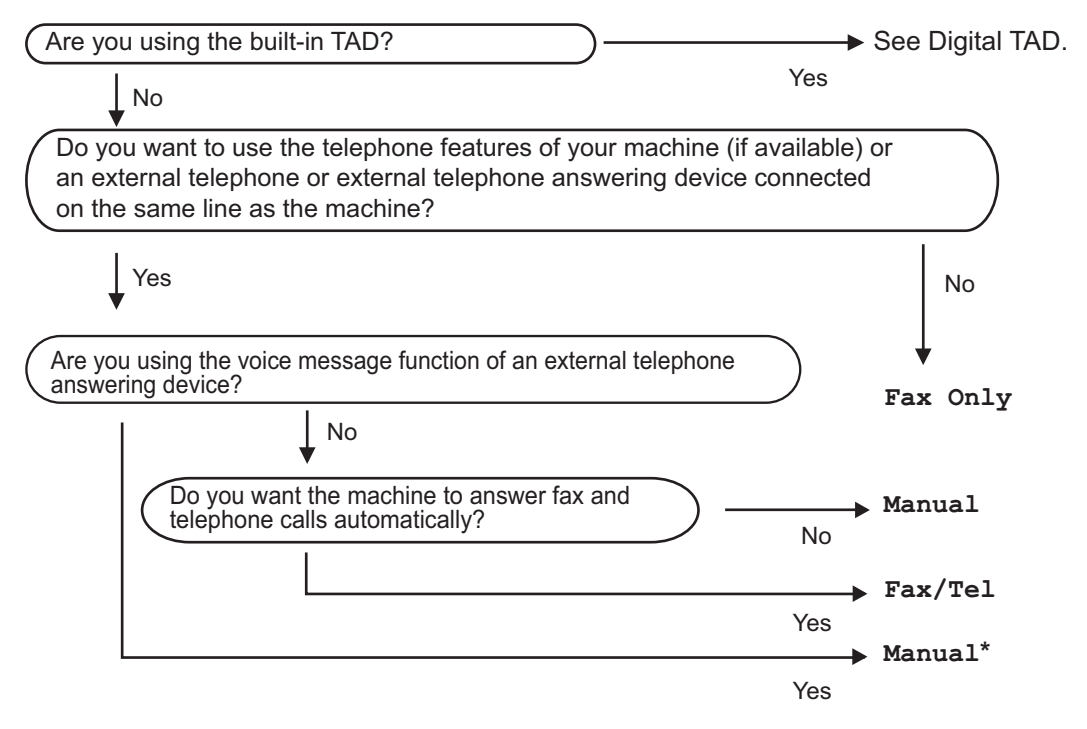

**\*** We recommend you set **Fax Detect** to **On.**

### **To select or change your Receive Mode <sup>6</sup>**

- - a Press **Menu <sup>0</sup>**, **1**.

**2** Press  $\triangle$  or  $\nabla$  to choose Fax Only, Fax/Tel, External TAD (FAX-1355 and FAX-1360) or Manual. Press **OK**.

### **63** Press Stop/Exit.

The LCD will display the current receive mode.

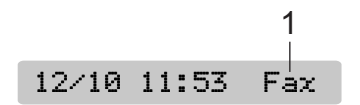

**1 Current receive mode** Fax: Fax Only

# <span id="page-39-0"></span>**Using receive modes <sup>6</sup>**

Some receive modes answer automatically (Fax Only and Fax/Tel). You may want to change the ring delay before using these modes. See *Ring Delay* [on page 31.](#page-40-0)

## **Fax only <sup>6</sup>**

The Fax Only mode will automatically answer every call. If the call is a fax your machine will receive it.

# **Fax/Tel <sup>6</sup>**

The Fax/Tel mode helps you automatically manage incoming calls, by recognising whether they are fax or voice calls and dealing with them in one of the following ways:

- Faxes will be automatically received.
- $\blacksquare$  Voice calls will start the F/T ring to tell you to pick up the line. The F/T ring is a fast double ring made by your machine.

Also see *[F/T Ring Time \(Fax/Tel mode only\)](#page-40-1)* and *Ring Delay* [on page 31](#page-40-0).

## **Manual <sup>6</sup>**

The Manual mode turns off all automatic answering functions unless you are using the BT Call sign feature or you are using an external TAD with the FAX-1460 and FAX-1560.

To receive a fax in manual mode press **Start** when you hear fax tones (short repeating beeps). You can also use the Fax Detect feature to receive faxes by lifting a handset on the same line as the machine.

Also see *Fax Detect* [on page 31](#page-40-2).

### **TAD (TAD:Msg Mgr) (FAX-1460 and FAX-1560) <sup>6</sup>**

TAD (TAD:Msg Mgr) helps you automatically manage incoming calls, by recognising whether they are fax or voice calls and dealing with them in one of the following ways:

- Faxes will be automatically received.
- Voice callers can record a message.

To set up the TAD: Msg Mgr mode see [page 47.](#page-56-0)

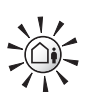

- If TAD Mode is On, it will override your receive mode setting. The screen shows TAD: Msg Mgr
- 

If TAD Mode is Off, the receive mode returns to your original setting. (See *[TAD-Mode for internal](#page-56-0)  TAD* [on page 47.](#page-56-0))

### **External TAD (FAX-1355 and FAX-1360) <sup>6</sup>**

The External TAD mode lets an external answering device manage your incoming calls. Incoming calls will be dealt with in one of the following ways:

- Faxes will be automatically received.
- Voice callers can record a message on the external TAD.

For more information see *[Connecting an](#page-47-0)  [external TAD \(telephone answering](#page-47-0)  device)* [on page 38.](#page-47-0)

# **Receive mode settings**

# <span id="page-40-0"></span>**Ring Delay <sup>6</sup>**

The Ring Delay sets the number of times the machine rings before it answers in Fax Only, Fax/Tel **or** TAD: Msq Mqr (for FAX-1460 and FAX-1560) mode. If you have external or extension phones on the same line as the machine or subscribe to the telephone company's BT Call Sign service, choose the maximum number of rings. (see *[Operation from extension](#page-49-0)  telephones* [on page 40](#page-49-0) and *[Fax](#page-40-2)* 

*Detect* [on page 31.](#page-40-2))

(FAX-1460) If toll saver is on, then the ring delay setting has no effect. (See *[Setting toll](#page-59-0)  saver* [on page 50](#page-59-0).)

a Press **Menu**, **2**, **1**, **1**.

b (FAX-1460 and FAX-1560) Press **a** or **b** to choose Ring Delay. Press **OK**.

**3** Press **▲** or ▼ to choose how many times the line rings before the machine answers (00-08 UK only). Press **OK**.

> If you choose 00, the line will not ring at all.

### **Note**

The 00 setting is not available in Ireland.

Press Stop/Exit.

### <span id="page-40-4"></span><span id="page-40-1"></span>**F/T Ring Time (Fax/Tel mode only) <sup>6</sup>**

If you set the Receive Mode to Fax/Tel, you need to decide how long the machine will signal you with its special pseudo/double-ring when you have a voice call. If it's a fax call, the machine receives the fax.

This pseudo/double-ring happens after the initial ringing from the phone company. Only the machine rings and no other phones on the same line will ring with the special pseudo/double-ring. However, you can still answer the call on the same line as the machine. (See *[Operation from extension](#page-49-0)  telephones* [on page 40](#page-49-0).)

### a Press **Menu**, **2**, **1**, **2**.

Press **▲** or ▼ to choose how long the machine will ring to alert you that you have a voice call (20, 30, 40 or 70 seconds). Press **OK**.

### Press Stop/Exit.

### **Note**

Even if the caller hangs up during the pseudo/double-ringing, the machine will continue to ring for the set time.

### <span id="page-40-3"></span><span id="page-40-2"></span>**Fax Detect <sup>6</sup>**

### **If Fax Detect is On: <sup>6</sup>**

The machine receives fax calls automatically, even if you lift the machine's handset or press **Speaker Phone** or lift the handset of an extension or external phone. When you see Receiving on the LCD or when you hear 'chirps' through the handset of an extension phone connected to another wall socket/phone socket, just replace the handset and your machine will do the rest.

### **If Fax Detect is Semi: (Not for FAX-1355) <sup>6</sup>**

The machine will only receive a fax call automatically if you answered it using the machine's handset, cordless handset or **Speaker Phone**. If you answered at an extension phone press **l 5 1**. (See *[Operation](#page-49-0)  [from extension telephones](#page-49-0)* on page 40.)

### **If Fax Detect is Off:**

If you are at the machine and answer a fax call by lifting the handset, press **Start**.

If you are not at your machine, press  $\angle 51$  on the extension phone. (See *[Operation from](#page-49-0)  [extension telephones](#page-49-0)* on page 40.)

# **Note**

- If this feature is set to On, but your machine does not connect a fax call when you lift an extension or external phone handset, press the fax receive code  $\angle 5$  **1**. At the machine, press **Start**.
- If you send faxes from a computer on the same phone line and the machine intercepts them, set Fax Detect to Off.
- (FAX-1560 only)

If you typically carry the cordless handset away from the machine, we recommend that you turn on Fax Detect. If Fax Detect is turned off and you answer a fax call you will have to go to the machine and press **Start**.

- a Press **Menu**, **2**, **1**, **3**.
- **Press ▲ or ▼ to choose On, Semi (Not** for FAX-1355) or  $Off$ . Press **OK**.
- Press Stop/Exit.

# **Additional receiving operations <sup>6</sup>**

### **Printing a reduced incoming fax <sup>6</sup>**

If you choose  $On$ , the machine automatically reduces each page of an incoming fax to fit on one page of A4, Letter or Legal size paper.

The machine calculates the reduction ratio by using the page size of the fax and your Paper Size setting (**Menu**, **1**, **2**).

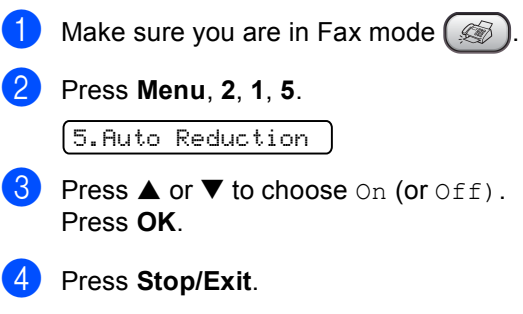

## **Receiving faxes into memory <sup>6</sup>**

As soon as the paper tray becomes empty during fax reception, the screen will display No Paper Fed, asking you to put paper in the paper tray. (See *[How to load](#page-19-0)  paper* [on page 10.](#page-19-0)) If you are unable to put paper in the paper tray the following will happen:

### **If Memory Receive is On: <sup>6</sup>**

The machine will carry on receiving the fax, with the remaining pages being stored in memory, if enough memory is available. Further incoming faxes will also be stored into memory until the memory is full. When the memory is full the machine will stop automatically answering calls. To print the faxes, put fresh paper in the tray.

### **If Memory Receive is Off:**

The machine will carry on receiving the fax, with the remaining pages being stored in memory, if enough memory is available. The machine will then stop automatically answering calls until fresh paper is put in the paper tray. To print the last fax you received, put fresh paper in the tray.

Make sure you are in Fax mode ( $\textcircled{\tiny{\textcircled{\#}}}$  ).

- b Press **Menu**, **2**, **1**, **6**.
- **3** Press **▲** or ▼ to choose On or Off. Press **OK**.
- 4 Press Stop/Exit.

### **Receiving a fax at the end of a conversation <sup>6</sup>**

At the end of a conversation you can ask the other party to send you a fax before you both hang up.

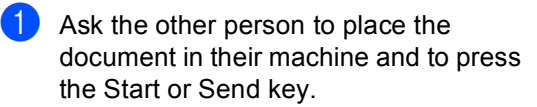

**2** When you hear the CNG tones (slowly repeating beeps), press **Start**.

Replace the handset.

## **Printing a fax from the memory <sup>6</sup>**

If you are using the Fax Storage feature (**Menu**, **2**, **5**, **1**), you can still print a fax from the memory when you are at your machine. (See *[Turning off Remote Fax](#page-61-0)  Options* [on page 52](#page-61-0).)

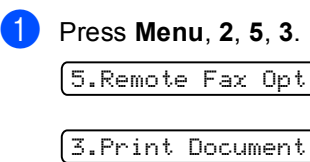

Press Start.

**6**

**7**

# **Telephone and External devices <sup>7</sup>**

# **Voice Operations 7**

Voice calls can be made either with the handset (FAX-1360 and FAX-1460), cordless handset (FAX-1560), the speaker phone (FAX-1460 and FAX-1560), an extension or external telephone, by dialing manually or by using Quick-Dial numbers.

# **Note**

If you have FAX-1560, please also refer to the DECT™ Handset User's Guide.

# **Making a telephone call (Not for FAX-1355) <sup>7</sup>**

- To start a voice call, choose one of the options below:
	- $\blacksquare$  Pick up the handset.
	- Press **Speaker Phone.**
- $\overline{2}$  When you hear the dial tone, enter a number using the dial pad, One Touch, Speed-Dial or Search.
- c If you pressed **Speaker Phone,** speak clearly toward the microphone  $\Psi$ .
- To hang up, choose one of options below:
	- Replace the handset.
	- Press **Speaker Phone.**

# **Answering calls with the Speaker Phone (FAX-1460 and FAX-1560) <sup>7</sup>**

When the machine rings, instead of lifting the handset, press **Speaker Phone**. Speak

clearly toward the microphone  $\Psi$ . To end the call, press **Speaker Phone**.

# **Mute (Not for FAX-1355) <sup>7</sup>**

(FAX-1360 and FAX-1460)

**1** Press **Mute** to put a call on hold. You can replace the handset without disconnecting the call.

Pick up the machine's handset to release the call from hold.

### (FAX-1560)

- $\blacksquare$  If you answered by pressing **Speaker Phone** on the machine, press **Mute/Intercom** on the machine to put a call on hold.
	- Press **Speaker Phone** to release the call from hold.

### **Tone or pulse <sup>7</sup>**

If you have a Pulse dialling service, but need to send Tone signals (for example, for telephone banking), follow the instructions below:

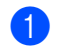

 $\bullet$  (FAX-1355) Pick up the handset of external

telephone. (FAX-1360) Pick up the handset. (FAX-1460) Pick up the handset or press **Speaker Phone**. (FAX-1560) Press **Speaker Phone**.

**2** Press # on the machine's control panel. Any digits dialled after this will send tone signals. When you hang up, the machine will return to the Pulse dialling service.

## **Fax/Tel mode 7**

When the machine is in Fax/Tel mode, it will use the F/T Ring Time (pseudo/doubleringing) to alert you to pick up a voice call.

### (FAX-1355)

If you are at an external telephone, lift the handset of external telephone, and then press **Tel** to answer.

(FAX-1360, FAX-1460, and FAX-1560)

If you are at the machine, you can lift the handset or **Speaker Phone** to answer.

If you are at an extension phone, you'll need to lift the handset during the F/T Ring Time and then press **#51** between the pseudo/double rings. If no one is on the line, or if someone wants to send you a fax, send the call back to the machine by pressing  $+ 51.$ 

### **Fax/Tel mode in Power Save condition <sup>7</sup>**

### (FAX-1355 only)

Fax/Tel mode does not work when in the power save condition. The machine will not answer telephone or fax calls and will keep ringing. If you are at an external or extension phone, lift the handset and talk. If you hear fax tones, hold the handset until Fax Detect activates your machine. If the other party says they want to send you a fax, activate the machine by pressing  $\angle 5$  1.

(FAX-1360, FAX-1460 and FAX-1560)

When the machine is in Fax/Tel mode and F/T rings to tell you to pick up a voice call, you can only answer by picking up the machine's handset.

If you answer before the machine F/T rings, you can also pick up the call at an external or extension phone.

# **Telephone services <sup>7</sup>**

Your machine supports the Caller ID subscriber telephone service that some telephone companies offer.

Features like Voice Mail, Call Waiting, Call Waiting/Caller ID, answering services, alarm systems or other custom features on one phone line may create problems with the operation of your machine.

# **Caller ID (For U.K. and Ireland only) <sup>7</sup>**

The Caller ID feature lets you use the Caller ID subscriber service offered by many local telephone companies. Call your telephone company for details. This service shows the telephone number, or name if it is available, of your caller as the line rings.

After a few rings, the LCD shows the telephone number of your caller (and name, if available). Once you answer a call, the Caller ID information disappears from the LCD, but the call information stays stored in the Caller ID memory.

- You can see the first 16 characters of the number (or name).
- The # Unavailable message means the call originated outside your Caller ID service area.
- **The # Withheld message means the** caller has intentionally blocked transmission of information.

You can print a list of the Caller ID information received by your machine. (See *[Printing](#page-46-0)  [Caller ID List](#page-46-0)* on page 37.)

## **Note**

Caller ID service varies with different carriers. Call your local telephone company to find out about the kind of service available in your area.

### **Setting the Caller ID to ON**

If you have Caller ID on your line, then this function should be set to  $On$  to display the caller's phone number on the LCD as the telephone rings.

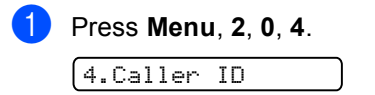

**2** Press **▲ or ▼ to choose** On (or Off). Press **OK**.

Press Stop/Exit.

### **Viewing Caller ID List <sup>7</sup>**

If Caller ID is set to  $On$ , your machine stores information for the last thirty calls in the Caller ID list. You can view or print this list. When the thirty-first call comes in to the machine, it replaces information about the first call.

a Press **Menu**, **2**, **0**, **4**.

**Press ▲ or ▼ to choose** Display ID. Press **OK**.

The Caller ID of the last call will appear on the display. If no ID is stored, the beeper will sound and No Caller ID will appear on the display.

- **3** Press **▲** or ▼ to scroll through the Caller ID memory to choose the Caller ID you want to view, and then press **OK**. The LCD shows the caller's number and the date and time of the call.
- $\overline{4}$  Do one of the following:
	- $\blacksquare$  To return to the Caller ID listing, press **d**.
	- To finish viewing, press **Stop/Exit**.

### <span id="page-46-0"></span>**Printing Caller ID List <sup>7</sup>**

a Press **Menu**, **2**, **0**, **4**.

**Press ▲ or ▼ to choose** Print Report. Press **OK**. If no ID is stored, the beeper will sound and No Caller ID will appear on the LCD.

**3** Press Start.

4 After printing has finished, press **Stop/Exit**.

## <span id="page-46-1"></span>**Setting the Phone Line Type**

If you are connecting the machine to a line that features a PBX or ISDN to send and receive faxes, it is necessary to change the Phone Line Type accordingly by completing the following steps.

a Press **Menu**, **0**, **6**.

0.Initial Setup

6.Phone Line Set

**2** Press  $\triangle$  or  $\nabla$  to select PBX, ISDN (or Normal). Press **OK**.

Press Stop/Exit.

### **PBX and TRANSFER <sup>7</sup>**

The machine is initially set to Normal, which lets the machine connect to a standard PSTN (Public Switched Telephone Network) line. However, many offices use a central telephone system or Private Branch Exchange (PBX). Your machine can be connected to most types of PBX. The machine's recall feature supports timed break recall only (TBR). TBR will work with most PBX systems allowing you to gain access to an outside line, or transfer calls to another extension. The feature works when **R** or **Tel/R** is pressed.

**Note**

You can program a **R** or **Tel/R** key press as part of a number stored in a Speed-Dial location. When programming the Speed-Dial number (**Menu**, **2**, **3**, **1** or **2**, **3**, **2**) press **R** or **Tel/R** first (the screen displays "!") then enter the telephone number. If you do this, you do not need to press **R** or **Tel/R** each time before you dial using a Speed-Dial location. (See *[Storing](#page-53-0)  numbers* [on page 44.](#page-53-0)) However, if PBX is not selected in the Phone Line Type setting, you cannot use the Speed-Dial number that **R** or **Tel/R** press is programmed into. For FAX-1560, this feature is available for cordless handset only.

# **BT Call Sign (For U.K. only) <sup>7</sup>**

This machine feature lets you use the BT Call Sign subscriber service which allows you to have at least two separate telephone numbers on one phone line. Each phone number has its own distinctive ringing pattern, so you know which phone number is ringing. This is one way you can have a separate phone number for your machine.

Your machine has a BT Call Sign compatible distinctive ringing function, allowing you to dedicate a second phone number (on the same phone line) just for receiving faxes.

#### M **Note**

- You can switch BT Call Sign off temporarily, then turn it back on. When you get a new fax number, make sure you reset this function. This machine will automatically answer incoming calls that use your new fax number.
- When you set the BT Call Sign feature to ON, the receive mode is set to Manual automatically. Manual mode will not respond to incoming telephone calls, since the number you use for telephone calls will use the normal ring pattern.

### **To enable the machine to work with BT Call Sign (With your external phone only) <sup>7</sup>**

a Press **Menu**, **2**, **0**, **3**.

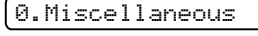

### 3.BT Call Sign

**2** Press **▲** or ▼ to choose On (or Off). Press **OK**.

Press Stop/Exit.

### **Note**

If you turn off BT Call Sign, the receive mode stays in Manual. You will need to set receive mode again. (See *[Choosing](#page-37-0)  [the Receive Mode](#page-37-0)* on page 28)

# <span id="page-47-0"></span>**Connecting an external TAD (telephone answering device) <sup>7</sup>**

You may choose to connect an external answering device. However, when you have an **external** TAD on the same telephone line as the machine, the TAD answers all calls and the machine 'listens' for fax calling (CNG) tones. If it hears them, the machine takes over the call and receives the fax. If it does not hear CNG tones, the machine lets the TAD continue playing your outgoing message so your caller can leave you a voice message.

The TAD must answer within four rings (the recommended setting is two rings). The machine cannot hear CNG tones until the TAD has answered the call, and with four rings there are only 8 to 10 seconds of CNG tones left for the fax 'handshake'. Make sure you carefully follow the instructions in this guide for recording your outgoing message. We do not recommend using the toll saver feature on your external answering machine if it exceeds five rings.

## **Note**

If you do not receive all your faxes, shorten the Ring Delay setting on your external TAD.

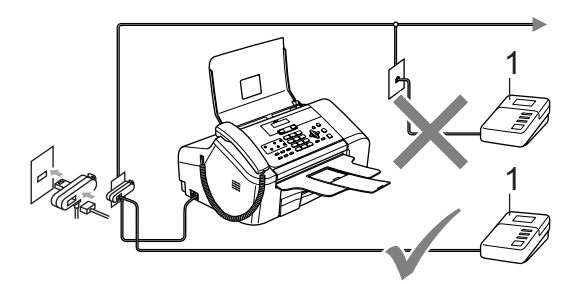

### **1 TAD**

When the TAD answers a call, the LCD shows Telephone (for FAX-1355) and Ext. Tel in Use (for FAX-1360, FAX-1460 and FAX-1560).

### **Improper Setup**

Do not connect a TAD elsewhere on the same phone line.

Telephone and External devices

### **Connections <sup>7</sup>**

The external TAD must be connected as shown in the previous illustration.

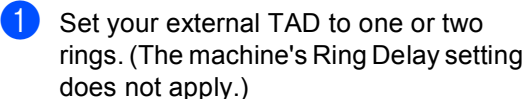

2 Record the outgoing message on your external TAD.

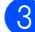

Set the TAD to answer calls.

- $\overline{4}$  Do one of the following:
	- (FAX-1355 and FAX-1360) Set the Receive Mode to External TAD. (See *[Choosing the](#page-37-0)  [Receive Mode](#page-37-0)* on page 28.)
	- $\blacksquare$  (FAX-1460 and FAX-1560) Set the receive mode to Manual and turn Fax Detect on. (See *[Fax](#page-40-3)  Detect* [on page 31.](#page-40-3))

### **Recording an outgoing message (OGM) on an external TAD <sup>7</sup>**

Timing is important in recording this message. The message sets up the ways to handle both manual and automatic fax reception.

Record 5 seconds of silence at the beginning of your message. (This allows your machine time to listen for the fax CNG tones of automatic transmissions before they stop.)

Limit your speaking to 20 seconds.

### **Note**

We recommend beginning your OGM with an initial 5-second silence because the machine cannot hear fax tones over a resonant or loud voice. You may try omitting this pause, but if your machine has trouble receiving, then you must rerecord the OGM to include it.

### **Multi-line connections (PBX) <sup>7</sup>**

We suggest you ask the company who installed your PBX to connect your machine. If you have a multi line system we suggest you ask the installer to connect the unit to the last line on the system. This prevents the machine being activated each time the system receives telephone calls. If all incoming calls will be answered by a switchboard operator we recommend that you set the Receive Mode to Manual.

We cannot guarantee that your machine will operate properly under all circumstances when connected to a PBX. Any difficulties with sending or receiving faxes should be reported first to the company who handles your PBX.

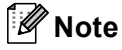

Make sure the Phone Line Type is set to PBX. (See *[Setting the Phone Line](#page-46-1)  Type* [on page 37](#page-46-1).)

# <span id="page-49-2"></span>**External and extension phones <sup>7</sup>**

### <span id="page-49-1"></span>**Connecting an external or extension telephone <sup>7</sup>**

You can connect a separate telephone to your machine as shown in the diagram below.

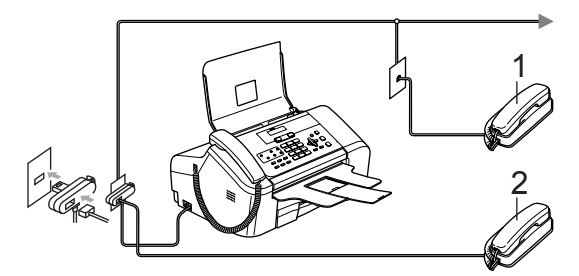

**Extension telephone** 

### **2 External telephone**

When you are using an external phone, the LCD shows Telephone (FAX-1355) and Ext. Tel in Use (FAX-1360, FAX-1460 and FAX-1560)

## <span id="page-49-0"></span>**Operation from extension telephones <sup>7</sup>**

If you answer a fax call on an extension or an external telephone plugged into the correct socket on the machine, you can make your machine take the call by using the Fax Receive Code. When you press the Fax Receive Code  $\angle$  5 1, the machine starts to receive the fax.

If the machine answers a voice call and pseudo/double-rings for you to take over, use the Telephone Answer Code **#51** to take the call at an extension phone. (See *[F/T Ring](#page-40-4)  [Time \(Fax/Tel mode only\)](#page-40-4)* on page 31.)

### **If you answer a call and no one is on the line: <sup>7</sup>**

You should assume that you're receiving a manual fax.

Press  $\angle$  5 1 and wait for the chirp or until the LCD shows Receiving, and then hang up.

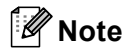

You can also use the Fax Detect feature to make your machine automatically take the call. (See *Fax Detect* [on page 31](#page-40-3).)

# **Using extension telephones (For U.K. only) <sup>7</sup>**

Your premises may already be wired with parallel extension telephones, or you may plan to add extension telephones to your line, as well as your machine. While the simplest arrangement is a straightforward parallel connection, there are some problems with this arrangement, the most obvious of which is inadvertent interruption of a facsimile transmission caused by someone picking up an extension telephone to make an outgoing call. Also, fax receive code may not operate reliably in such a simple configuration.

This machine may also be set to make a delayed transmission (i.e. a transmission at a pre-set time). This pre-set job may coincide with someone picking up an extension handset.

These problems can easily be eliminated, if you arrange modification of your extension wiring circuit, such that extension devices are connected 'downstream' of your machine in a master/slave configuration (see figure 2 on [page 41](#page-50-0)). In this configuration the machine can always detect whether a telephone is in use. Thus it will not attempt to seize the line during that time. This is known as 'telephone off-hook detection.'

The inadvisable configuration is shown in figure 1 on [page 41](#page-50-1), and the recommended master/slave configuration is shown in figure 2.

This new connection configuration can be arranged by contacting BT, Kingston upon Hull Telecommunications, your PBX maintainer or a qualified telephone installation company as appropriate. Simply explained, the extension telephone circuit should be terminated on a normal modular plug (BT 431A style), which in turn should be put into the modular socket of the white 'T' shaped connector provided as part of the line cord assembly.

<span id="page-50-1"></span>**Inadvisable connection of extension sockets (Fig. 1.) <sup>7</sup>**

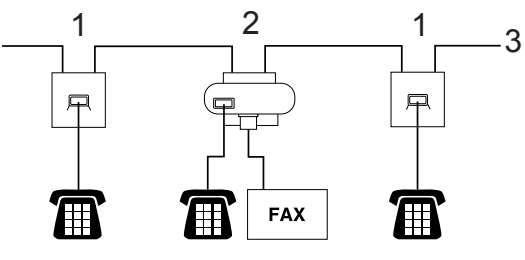

- **1 Extension socket**
- **2 Master socket**
- **3 Incoming line**

### <span id="page-50-0"></span>**Recommended connection of extension sockets (Fig. 2.) <sup>7</sup>**

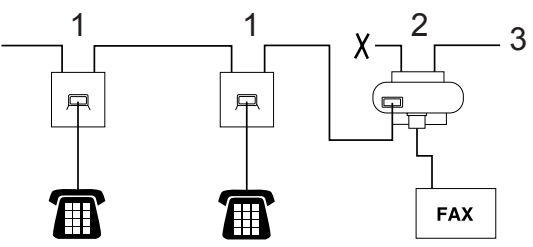

- **1 Extension socket**
- **2 Master socket**
- **3 Incoming line**

The fax machine must be plugged into the master socket.

# **Note**

These phones are now connected as external devices (see *[Connecting an](#page-49-1)  [external or extension](#page-49-1)  telephone* [on page 40\)](#page-49-1), because they are connected to the fax machine via the Tconnector.

### **Using a cordless external telephone (Not for FAX-1560) <sup>7</sup>**

Once the base unit of cordless telephone has been connected to the same telephone line as the machine (see *[External and extension](#page-49-2)  phones* [on page 40](#page-49-2)), it is easier to answer calls during the Ring Delay if you carry the cordless handset around with you.

If you let the machine answer first, you will have to go to the machine so you can press **Tel** or **Tel/R** or **Speaker Phone** to send the call to the cordless handset.

### **Using remote codes <sup>7</sup>**

### **Fax receive code <sup>7</sup>**

If you answer a fax call on an extension or external telephone, you can tell your machine to receive it by dialling the fax receive code  $\angle$  **5 1**. Wait for the chirping sounds then replace the handset. (See *[Fax](#page-40-3)  Detect* [on page 31](#page-40-3).) Your caller will have to press **Start** to send the fax.

### **Telephone answer code <sup>7</sup>**

If you receive a voice call and the machine is in F/T mode, it will start to sound the F/T (double) ring after the initial ring delay. If you pick up the call on an extension phone you can turn the F/T ring off by pressing **#51** (make sure you press this *between* the rings).

### **Changing the remote codes <sup>7</sup>**

If you want to use Remote Activation, you have to turn on the remote codes. The preset Fax Receive Code is  $\angle$  5 1. The preset Telephone Answer Code is **#51**. If you want to, you can replace them with your own codes.

**i** Press Menu, 2, 1, 4.

1.Setup Receive

4.Remote Codes

- **2** Press **▲** or ▼ to choose On (or Off). Press **OK**.
- Enter the new Fax Receive Code. Press **OK**.
- 4 Enter the new Telephone Answer Code. Press **OK**.
- **5** Press Stop/Exit.

### **Note**

- If you are always disconnected when accessing your external TAD remotely, try changing the Fax Receive Code and Telephone Answer Code to another threedigit code using the numbers  $0-9$ ,  $\star$ , #.
- Remote Codes might not work with some telephone systems.

**8**

# **Dialling and storing numbers <sup>8</sup>**

# **How to Dial <sup>8</sup>**

# **Manual dialling <sup>8</sup>**

Press all of the digits of the fax number.

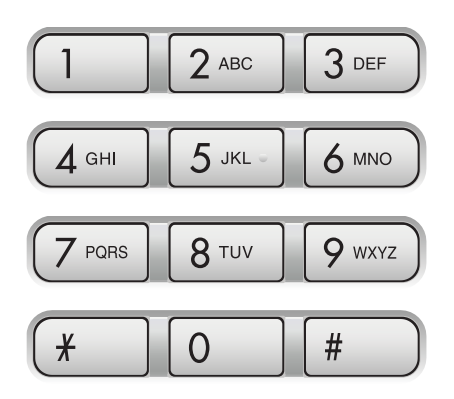

# **One-Touch Dialling <sup>8</sup>**

Press the One-Touch key that stores the number you want to call.

To dial One-Touch numbers **6** to **10**, hold down **Shift** as you press the One-Touch key.

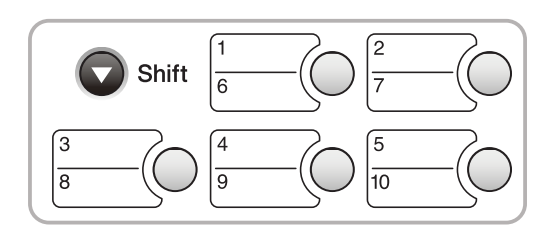

### **Speed-Dialling <sup>8</sup>**

a Press **Search/Speed Dial**, the **#** (hash) key, and then the two digit Speed-Dial number.

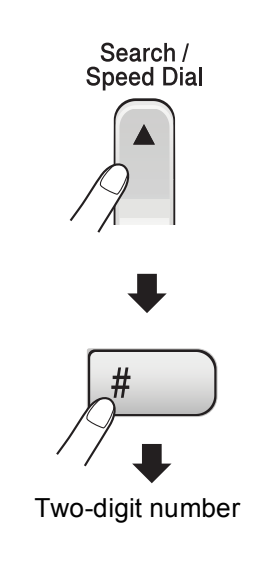

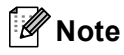

If the LCD shows Not Registered when you enter a One-Touch number or a Speed-Dial number, a number has not been stored at this location.

### **Search <sup>8</sup>**

You can search for names you have stored in the One-Touch and Speed-Dial memories.

Press **Search/Speed Dial** and the menu keys to search numerically, or use the dial pad and then the menu keys to search alphabetically.

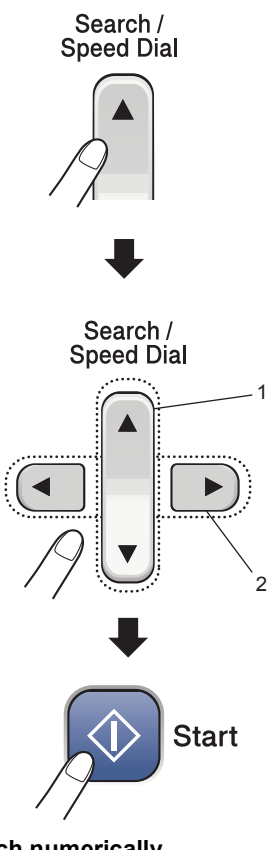

- **1 To search numerically.**
- **2 To search alphabetically, you can use the dial pad to enter the first letter of the name you are looking for.**

# **Fax Redial <sup>8</sup>**

If you are sending a fax manually and the line is busy, press **Redial/Pause**, and then press **Start** to try again. If you want to make a second call to the last number dialled, you can save time by pressing **Redial/Pause** and **Start**.

**Redial/Pause** only works if you dialled from the control panel.

If you are sending a fax automatically and the line is busy, the machine will automatically redial up to three times at five minute intervals.

# <span id="page-53-0"></span>**Storing numbers**

You can set up your machine to do the following types of easy dialling: One-Touch, Speed-Dial and Groups for broadcasting faxes. When you dial a Quick-Dial number, the LCD shows the name, if you stored it, or the number.

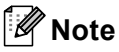

If you lose electrical power, the Quick-Dial numbers that are in the memory will not be lost.

## **Storing a pause**

Press **Redial/Pause** to put a 3.5-second pause between numbers. If you are dialling overseas, you can press **Redial/Pause** as many times as needed to increase the length of the pause.

Dialling and storing numbers

## **Storing One-Touch Dial numbers <sup>8</sup>**

Your machine has 5 One-Touch keys where you can store 10 fax or phone numbers for automatic dialling. To access numbers **6** to **10**, hold down **Shift** as you press the One-Touch key.

- 
- a Press **Menu**, **2**, **3**, **1**.
- <span id="page-54-0"></span>Press the One-Touch key where you want to store a number.
- $\overline{3}$  Enter the number (up to 20 digits). Press **OK**.
- 
- $\overline{4}$  Do one of the following:
	- $\blacksquare$  Enter the name using the dial pad (up to 16 characters). (To help you enter letters, see *[Entering](#page-112-0)  Text* [on page 103.](#page-112-0)) Press **OK**.
	- $\blacksquare$  To store the number without a name, press **OK**.
- **b** Do one of the following:
	- To store another One-Touch num[b](#page-54-0)er, go to step  $\bullet$ .
	- To finish storing One-Touch numbers, press **Stop/Exit**.

# **Storing Speed-Dial numbers <sup>8</sup>**

You can store up to 100 2-digit Speed-Dial locations with a name. When you dial you will only have to press a few keys (For example: **Search/Speed Dial**, **#**, the two-digit number, and **Start**).

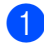

a Press **Menu**, **2**, **3**, **2**.

<span id="page-54-1"></span>Use the dial pad to enter a 2-digit Speed-Dial location number (00-99). Press **OK**.

- Enter the fax or telephone number (up to 20 digits). Press **OK**.
- Do one of the following:
	- $\blacksquare$  Enter the name (up to 16 characters) using the dial pad.

Press **OK**. (To help you enter letters, see *[Entering Text](#page-112-0)* on page 103.)

 $\blacksquare$  To store the number without a name, press **OK**.

**b** Do one of the following:

- To store another Speed-Dial num[b](#page-54-1)er, go to step  $\bullet$ .
- $\blacksquare$  To finish the setting, press **Stop/Exit**.

## **Changing One-Touch and Speed-Dial numbers <sup>8</sup>**

If you try to store a One-Touch or Speed-Dial number where a number has already been stored, the LCD will show the name or number that has been stored there, and will ask you to do one of the following:

**Press 1** to change the stored number.

#05:MIKE 1.Change 2.Exit

■ Press 2 to exit without making a change.

If you chose **1**, you will be able to change the stored number and name, or enter a new one. Follow the instructions below:

- Enter a new number. Press OK.
- b Enter a new name. Press **OK**.
- $\blacksquare$  To change a character, use  $\blacktriangleleft$  or  $\blacktriangleright$  to position the cursor under the character you want to change, then press **Clear/Back**. Re-enter the character.

### **Setting up Groups for broadcasting <sup>8</sup>**

If you regularly want to send the same fax message to many fax numbers you can set up a Group. Groups are stored on a One-Touch key or a Speed-Dial number. Each group uses up a One-Touch key or a Speed-Dial location. You can then send the fax message to all the numbers stored in a Group just by pressing a One-Touch key or entering a Speed-Dial number, and then pressing **Start**.

Before you can add numbers to a Group, you need to store them as One-Touch or Speed-Dial numbers. You can have up to six small Groups, or you can assign up to 99 numbers to one large Group.

### **i** Press Menu, 2, 3, 3.

3.Setup Groups

- 2 Choose an empty location where you want to store the Group in one of the following ways:
	- Press a One-Touch key.
	- Press **Search/Speed Dial** and enter a two-digit location. Press **OK**.
- Use the dial pad to enter a Group number (1 to 6). Press **OK**.

Setup Group:G01

- 4 To add One-Touch or Speed-Dial numbers follow the instructions below:
	- $\blacksquare$  For One-Touch numbers, press the One-Touch keys one after the other.
	- For Speed-Dial numbers, press **Search/Speed Dial** then the Speed-Dial number.

The LCD will display your chosen One-Touch numbers with a  $\angle$ , or Speed-Dial numbers with a # (for example  $\bigstar 06, \#09$ ).

### $601: X06 109$

- **EXP** Press OK when you have finished adding numbers.
- Use the dial pad to enter a name for the Group. Press **OK**.

Press Stop/Exit.

### **Note**

You can easily print a list of all your Quick-Dial numbers. Numbers that are part of a group will be marked in the GROUP column. (See *[How to print a](#page-67-0)  report* [on page 58.](#page-67-0))

### **Combining Quick-Dial numbers <sup>8</sup>**

You can combine more than one Quick-Dial number when you dial. This feature may be useful if you need to dial an access code for a cheaper rate long distance carrier.

For example, you might have stored '555' on Speed-Dial #03 and '7000' on Speed-Dial #02. You can use them both to dial '555-7000' if you press the following keys:

### **Search/Speed Dial**, **#03**, **Search/Speed Dial**, **#02**, and **Start**.

Numbers can be added manually by entering them on the dial pad:

**Search/Speed Dial**, **#03**, **7**, **0**, **0**, **1** (on the dial pad), and **Start**.

This would dial '555-7001'. You can also add a pause by pressing the **Redial/Pause** key.

**9**

**Digital TAD (FAX-1460 and FAX-1560) <sup>9</sup>**

# <span id="page-56-0"></span>**TAD-Mode for internal TAD <sup>9</sup>**

The TAD feature will store up to 99 incoming voice messages. Messages are stored in the order in which they are received.

Voice messages can be up to 3 minutes in length, and can also be picked up remotely. (See *[Setting a Remote Access](#page-61-1)* 

*Code* [on page 52.](#page-61-1)) The number of messages you can store will depend on how much memory is being used by other features (for example, delayed and stored faxes).

In the event of a power failure your machine will retain messages that are in the memory for up to 24 hours.

# **Setting up the TAD <sup>9</sup>**

Recording the TAD outgoing message (TAD Message) is the first step you need to follow before you can use the TAD feature.

To enter TAD mode, follow the steps below:

Record your TAD OGM.

Press  $(\bigcirc$  i) to activate the TAD mode.

## <span id="page-56-1"></span>**Outgoing message (OGM) <sup>9</sup>**

### **Recording your OGM**

You can record the following two different types of OGM:

- TAD This message will be played when a call is received. The caller will be able to leave a voice or fax message.
- $F/T$  This message is played when a call is received and your machine is set to Fax/Tel mode. The caller will *not* be able to leave a message. See [page 48.](#page-57-0)

Your OGM must be less than 20 seconds long.

- a Press **Menu**, **2**, **7**, **1**. The LCD prompts you to choose an OGM.
- Press  $\triangle$  or  $\nabla$  to choose TAD Message or F/T Message then press **OK**.
- 8 **Press ▲ or ▼ to choose** Record MSG. Press **OK**.
- Record your message, do one of the following:
	- $\blacksquare$  (FAX-1460) Pick up the handset, record your message and replace the handset when you are finished.
	- (FAX-1560) Speak clearly toward the

integrated microphone  $\Psi$  to record

your message. Press **Stop/Exit** when finished.

The TAD will play your OGM back to you.

e Press **Stop/Exit**.

**9**

### **Listening to your OGM**

a Press **Menu**, **2**, **7**, **1**.

- **Press**  $\triangle$  **or**  $\nabla$  **to choose** TAD Message or F/T Message, then press **OK**.
- **Press**  $\triangle$  **or**  $\nabla$  **to choose Play MSG.** Press **OK**.
- **Press Stop/Exit.**

### **Erasing your OGM**

- a Press **Menu**, **2**, **7**, **1**.
- **Press**  $\triangle$  **or**  $\nabla$  **to choose** TAD Message or F/T Message, then press **OK**.
- Press **A** or  $\nabla$  to choose Erase MSG. Press **OK**.
- $\overline{4}$  Do one of the following options:
	- **Press 1** to erase the OGM.
	- **Press 2 to exit without erasing.**
- e Press **Stop/Exit**.

## <span id="page-57-0"></span>**Fax/Tel OGM <sup>9</sup>**

If your machine is set to Fax/Tel receive mode, this message will be played by your Brother machine to a caller. Unlike the TAD OGM, the caller *will not* be able to leave a message. The purpose of the fax/tel OGM is to let the caller know that their call will be answered shortly.

To record your Fax/Tel OGM follow the instructions [page 47](#page-56-1). If you need to review the steps for setting up the Fax/Tel receive mode, *[Receive modes](#page-37-1)* on page 28.

# **Activating TAD memory <sup>9</sup>**

When the  $($  $\bigcirc$ i $\bigcirc$ ) light glows, TAD mode is active. Press  $(\bigcirc$ i) to enter TAD mode.

# **Managing your messages 9**

### **Message Indicator <sup>9</sup>**

The  $(\bigcirc$  light flashes if you have any new messages waiting for you.The LCD displays the total number of voice and fax messages stored in the TAD memory.

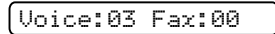

Fax messages are only stored when Fax Storage is turned on. To turn fax storage on press **Menu 2**, **5**, **1**.

# **Playing voice messages <sup>9</sup>**

All messages are played in the order they were recorded. The LCD shows the number of the current message, the total number of messages, and the time and date the message was recorded. Follow the steps below to listen to your voice messages:

a Press **Play/Record** or **Play**. The following commands are available when playing messages:

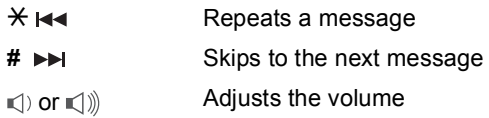

Press Stop/Exit.

## **Printing fax messages 9**

Once you print a new fax message stored in memory it will automatically be erased from the memory.

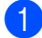

a Press **Play/Record** or **Play**. After two seconds, the fax machine begins to play voice messages.

**2** If Fax Storage is on, and there are fax messages in memory, the LCD displays the following:

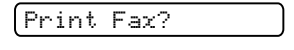

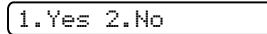

- **6** Do one of the following:
	- Press 1 to print your faxes.
	- **Press 2 to exit without printing.**

### **Erasing incoming messages <sup>9</sup>**

### **To erase voice messages individually**

```
1 Press Play/Record or Play.
The machine will sound a two second 
beep and begins message playback. 
 Each message is preceded by one long 
beep, and followed by two short beeps.
```
- 2 To erase a specific message, press **Erase** immediately after the two short beeps, or while the message is playing.
- **6** Do one of the following:

Erase this Msg.?

- 1.Yes 2.No
- **Press 1** to erase the message.
- **Press 2 to exit without erasing.**

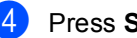

Press Stop/Exit.

### **To erase all of your messages <sup>9</sup>**

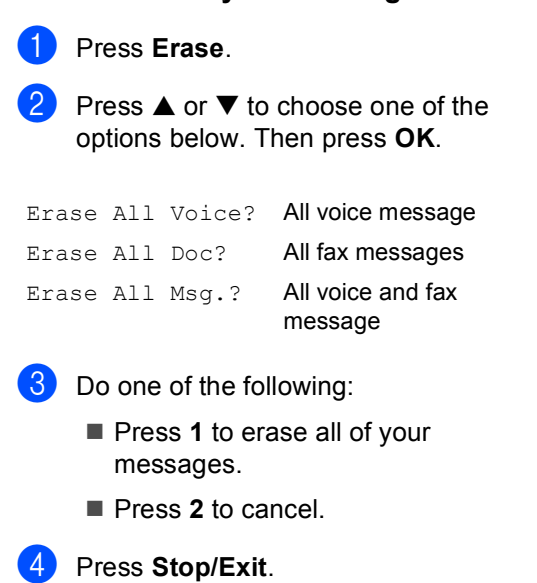

# **Additional TAD operations <sup>9</sup>**

## **Setting maximum time for incoming messages <sup>9</sup>**

Your machine's default setting will save incoming messages up to 30 seconds long. To change this setting follow the steps below:

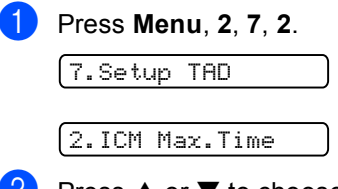

Press **▲** or ▼ to choose the maximum time setting for incoming messages (30, 60, 120 or 180 seconds). Press **OK**.

Press Stop/Exit.

## <span id="page-59-0"></span>**Setting toll saver**

When the toll saver feature is on, the machine will answer after two rings if you do have voice or fax messages, and after four rings if you *do not* have any messages.

This way, when you call your machine for remote retrieval, if it rings three times, you have no messages and can hang up to avoid a toll charge.

The toll saver feature is only available when TAD mode is on. When toll saver is On, it overrides your ring delay setting.If you are using BT Call Sign, do not use the Toll Saver feature.

Make sure you are in fax mode. If not

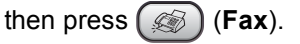

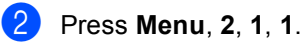

1.Setup Receive

1.Ring Delay

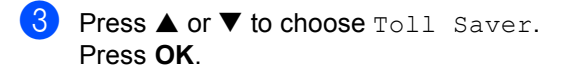

**4** Press **▲** or ▼ to choose On (or Off). Press **OK**.

**Press Stop/Exit.** 

# **ICM Recording Monitor**

This feature lets you turn the speaker volume for voice messages  $On$  or  $Off$ . When you turn the monitor  $\circ$  f  $f$ , you will not hear messages as they come in.

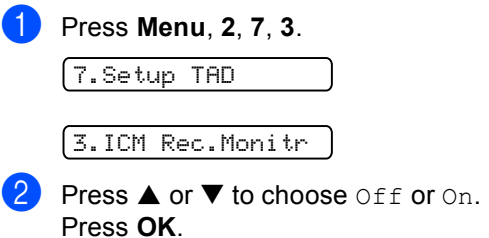

Press Stop/Exit.

# **Recording conversation (FAX-1460 only) <sup>9</sup>**

If you are using the handset, you can record a telephone conversation by pressing **Play/Record** during the conversation. Your recording can be as long as the incoming message maximum time (up to 3 minutes). The other party will hear an intermittent beeping while recording. To stop recording, press **Stop/Exit**.

**10 Remote fax options <sup>10</sup>**

You can use only *one* remote fax option at a time.

# **Fax Forwarding**

The fax forwarding feature lets you automatically forward your received faxes to another machine. If you choose Backup Print:On the machine will also print the fax (this is a safety feature in case there is a power failure).

a Press **Menu**, **2**, **5**, **1**.

1.Forward/Store

**2** Press **▲ or ▼ to choose** Fax Forward. Press **OK**. The LCD will ask you to enter the fax

number you want your faxes to be forwarded to.

**3** Enter the forwarding number (up to 20 digits). Press **OK**.

### 4 Press **▲** or ▼ to choose Backup Print:On or Backup Print:Off. Press **OK**.

e Press **Stop/Exit**.

# **Fax Storage**

The fax storage feature lets you store your received faxes in the machine's memory. You can retrieve stored fax messages from a fax machine at another location using the remote retrieval commands. See *[Retrieving fax](#page-62-0)  messages* [on page 53.](#page-62-0) Your machine will automatically print a copy of the stored fax.

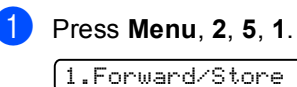

Press  $\triangle$  or  $\nabla$  to choose Fax Storage. Press **OK**.

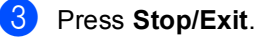

**10**

# <span id="page-61-2"></span>**Changing Remote Fax Options**

If received faxes are left in your machine's memory when you change the remote fax options, the LCD will ask you one of the following messages:

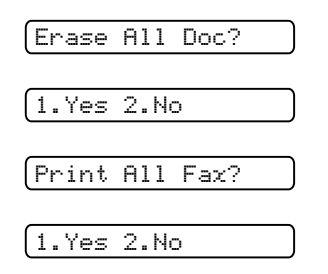

- If you press **1**, faxes in the memory will be erased or printed before the setting changes. If a backup copy has already been printed it will not be printed again.
- If you press 2, faxes in the memory will not be erased or printed and the setting will be unchanged.

### <span id="page-61-0"></span>**Turning off Remote Fax Options <sup>10</sup>**

a Press **Menu**, **2**, **5**, **1**.

1.Forward/Store

- **Press**  $\triangle$  **or**  $\nabla$  **to choose** Off. Press **OK**.
- **Press Stop/Exit.**
- **Note**

The LCD will give you more options if there are received faxes still in your machine's memory. (See *[Changing](#page-61-2)  [Remote Fax Options](#page-61-2)* on page 52.)

# **Remote Retrieval**

You can call your machine from any touch tone telephone or fax machine, then use the remote access code and remote commands to retrieve fax messages.

### <span id="page-61-1"></span>**Setting a Remote Access Code <sup>10</sup>**

The remote access code lets you access the remote retrieval features when you are away from your machine. Before you use the remote access and retrieval features, you have to set up your own code. The factory default code is inactive code (---**X**).

### a Press **Menu**, **2**, **5**, **2**.

2.Remote Access

- <span id="page-61-3"></span> $\overline{b}$  Enter a three-digit code using numbers **0**-**9**, **l**, or **#**. Press OK. (The preset '\*' cannot be changed.)
- Press Stop/Exit.

### **Note**

Do not use the same code as your fax receive code  $(\times 51)$  or telephone answer code (**# 5 1**). (See *[Operation from](#page-49-0)  [extension telephones](#page-49-0)* on page 40.)

You can change your code at any time by entering a new one. If you want to make your code inactive, press **Clear/Back** in step **@** to restore the inactive setting (---**X**) and press **OK**.

## **Using your Remote Access Code <sup>10</sup>**

- Dial your fax number from a telephone or another fax machine using touch tone.
- **2** When your machine answers, enter your remote access code (3 digits followed by  $\star$ ).
- $\overline{6}$  The machine signals if it has received messages:
	- 1 long beep Fax messages
	- **2 long beeps Voice messages**  (FAX-1460 and FAX-1560)
	- 3 long beeps Fax & Voice **messages** (FAX-1460 and FAX-1560)
	- No beeps  **No messages**
- $\overline{4}$  When the machine gives two short beeps, enter a command. The machine will hang up if you wait longer than 30 seconds to enter a command.

The machine will beep three times if you enter an invalid command.

**Press 9 0** to stop Remote Access when you have finished.

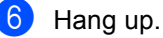

### **Note**

If your machine is set to Manual mode and you want to use the remote retrieval features, wait about 2 minutes after it starts ringing, and then enter the remote access code within 30 seconds.

# <span id="page-62-0"></span>**Retrieving fax messages**

- Dial your fax number.
- When your machine answers, enter your remote access code (3 digits followed by  $\star$ ). If you hear one long beep, you have messages.
- **3** When you hear two short beeps, press **962**.
- Wait for the long beep, use the dial pad to enter the number (up to 20 digits) of the remote fax machine where you want your fax messages forwarded followed by **# #**.

**Note**

You cannot use  $\angle$  and  $\#$  as dial numbers. However, press **#** if you want to create a pause.

- **5** Press **9 0** to reset the machine when you have finished.
- Hang up after you hear your machine beep. Your machine will call the other fax machine, which will then print your fax messages.

### <span id="page-63-0"></span>**Changing your Fax Forwarding number**

You can change the default setting of your fax forwarding number from another telephone or fax machine using touch tone.

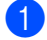

**i** Dial your fax number.

- When your machine answers, enter your remote access code (3 digits followed by  $\star$ ) at once. If you hear one long beep, you have messages.
- $3$  When you hear two short beeps, press **954**.
- $\overline{4}$  Wait for the long beep, and then use the dial pad to enter the new number (up to 20 digits) of the remote fax machine where you want your fax messages forwarded followed by **# #**.

### **Note**

You cannot use  $\angle$  and # as dial numbers. However, press **#** if you want to create a pause.

- **Example 20** Press 9 **0** when you have finished.
- Hang up after you hear your machine beep.

# **Remote fax commands**

Follow the commands below to access features when you are away from the machine. When you call the machine and enter your remote access code (3 digits followed by  $\star$ ), the system will give two short beeps and you must enter a remote command.

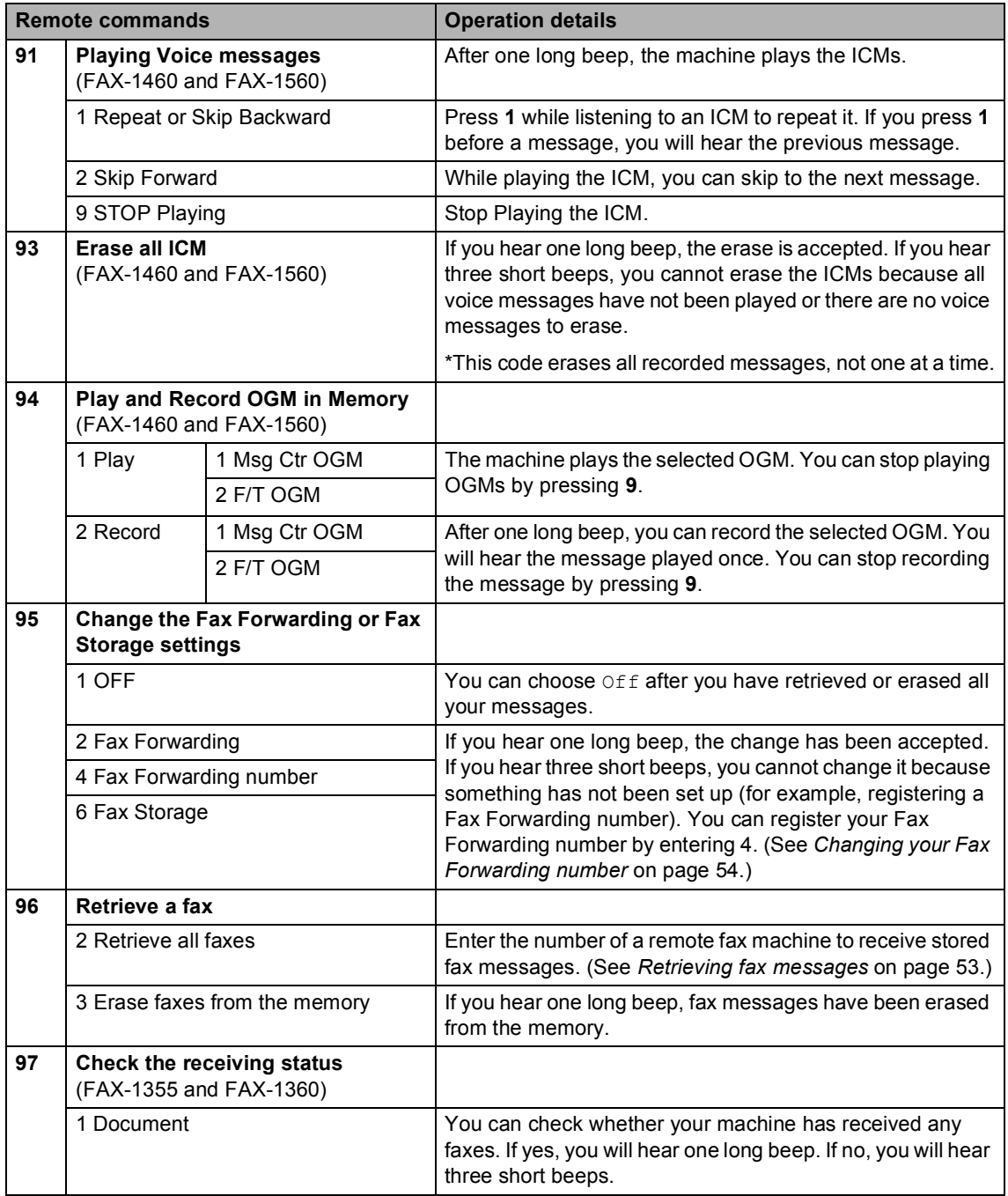

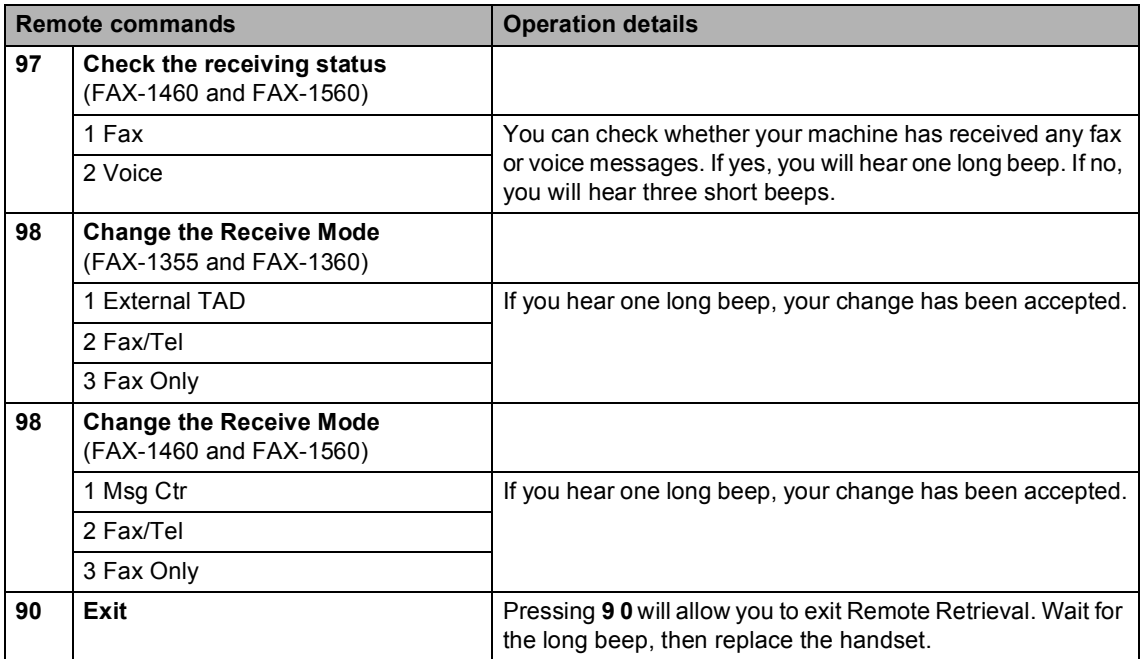

**11 Printing Reports <sup>11</sup>**

# **Fax reports**

You need to set up the Transmission Verification Report and Journal Period using the **Menu** key.

## **Transmission Verification Report**

You can use the Transmission Report as proof that you sent a fax. This report lists the time and date of transmission and whether the transmission was successful (OK). If you choose On or On+Image, the report will print for every fax you send.

If you send a lot of faxes to the same place, you may need more than the job numbers to know which faxes you must send again. Choosing On+Image or Off+Image will print a section of the fax's first page on the report to help you remember.

When the Verification Report is turned  $\text{Off}$  or Off+Image, the Report will only print if there is a transmission error, with NG in the RESULT column.

- a Press **Menu**, **2**, **4**, **1**.
	- **Press**  $\triangle$  **or**  $\nabla$  **to choose** Off+Image, On, On+Image or Off. Press **OK**.
- Press Stop/Exit.

# **Fax Journal (activity report)**

You can set the machine to print a journal at specific intervals (every 50 faxes, 6, 12 or 24 hours, 2 or 7 days). If you set the interval to Off, you can still print the report by following the steps in *[How to print a report](#page-67-1)* on page 58. The default setting is Every 50 Faxes.

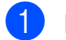

### a Press **Menu**, **2**, **4**, **2**.

Press **▲** or ▼ to choose an interval. Press **OK**.

(If you choose 7 days, the LCD will ask you to choose the first day for the 7-day countdown.)

■ 6, 12, 24 hours, 2 or 7 days

The machine will print the report at the chosen time and then erase all jobs from its memory. If the machine's memory becomes full with 200 jobs before the time you chose has passed, the machine will print the Journal early and then erase all jobs from the memory. If you want an extra report before it is due to print, you can print it without erasing the jobs from the memory.

■ Every 50 Faxes

The machine will print the Journal when the machine has stored 50 jobs.

Enter the time to start printing in 24-hour format. Press **OK**. (For example: enter 19:45 for 7:45 PM.)

Press Stop/Exit.

**11**

Chapter 11

# **Reports**

The following reports are available:

1. XMIT Verify

Prints a Transmission Verification Report for your last transmission.

2. Help List

A help list about how to quickly program your machine.

3. Quick-Dial

Lists names and numbers stored in the One-Touch and Speed-Dial memory, in numerical order.

4. Fax Journal

Lists information about the last incoming and outgoing faxes. (TX: Transmit.) (RX: Receive.)

5. User Settings

Lists your settings.

### <span id="page-67-1"></span><span id="page-67-0"></span>**How to print a report**

- a Press **Menu**, **4**.
	- Choose one of the options below:
		- Press  $\triangle$  or  $\nabla$  to choose the report you want. Press **OK**.
		- $\blacksquare$  Enter the number of the report you want to print. For example, press **2** to print the Help List.

Press Start.

**12 Polling <sup>12</sup>**

Polling lets you set up your machine so other people can receive faxes from you, but they pay for the call. It also lets you call somebody else's fax machine and receive a fax from it, so you pay for the call. The polling feature needs to be set up on both machines for this to work. Not all fax machines support polling.

# **Polling receive**

Polling receive lets you call another fax machine to receive a fax.

### **Setup for polling receive**

- **1** Make sure you are in Fax mode  $\circled{\odot}$ b Press **Menu**, **2**, **1**, **7**.
	- 7.Polling RX
- **3** Press **▲ or ▼ to choose** Standard. Press **OK**.
- Enter the fax number you are polling.
- Press Start.

### **Setup to receive polling with a secure code**

Secure Polling restricts who can retrieve the documents you set up to be polled.

Secure Polling only works with Brother fax machines. If you want to retrieve a fax from a secured Brother machine you have to enter the secure code.

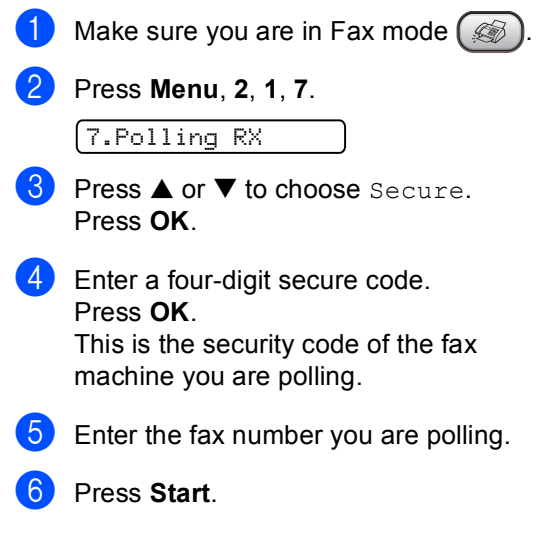

**12**

### **Setup for delayed polling receive <sup>12</sup>**

Delayed polling lets you set the machine to begin polling receive at a later time. You can only set up one delayed polling operation.

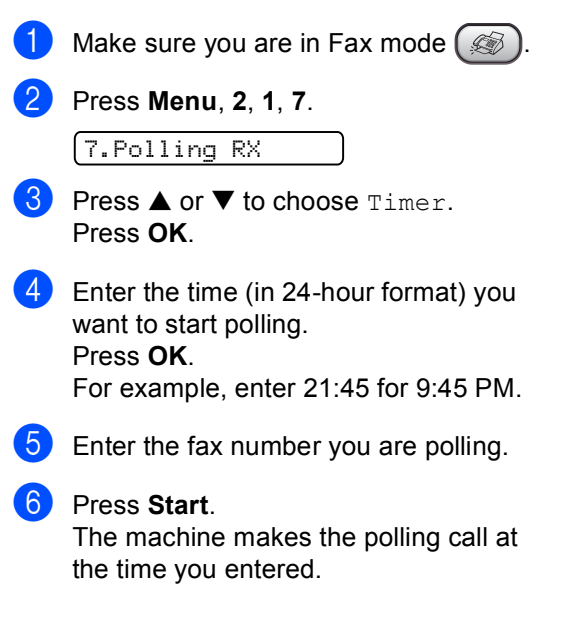

## **Sequential polling**

The machine can request documents from several fax machines in one operation.

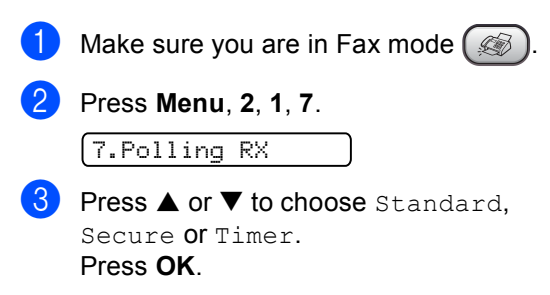

Do one of the following:

- If you chose Standard, go to st[e](#page-69-0)p  $\mathbf{\Theta}$ .
- If you chose Secure, enter a fourdigit number, press **OK**, go to st[e](#page-69-0)p  $\mathbf{\Theta}$ .
- $\blacksquare$  If you chose  $\tt{Timer}$ , enter the time (24-hour format) you want to begin polling and pr[e](#page-69-0)ss  $OK$ , go to step  $\bigcirc$ .
- <span id="page-69-0"></span> $\overline{\mathbf{S}}$  Specify the destination fax machines, which you wish to poll by using One-Touch, Speed-Dial, Search, a Group or the dial pad. You must press **OK** between each location.

### **6** Press Start.

The machine polls each number or group in turn for a document.

Press **Stop/Exit** while the machine is dialling to cancel the polling process.

To cancel all sequential polling receive jobs, see *[Checking and cancelling waiting](#page-35-0)  jobs* [on page 26.](#page-35-0)

# **Polled transmit**

Polled Transmit is when you set up your machine to wait with a document so another fax machine can call and retrieve it.

## **Setup for polled transmit**

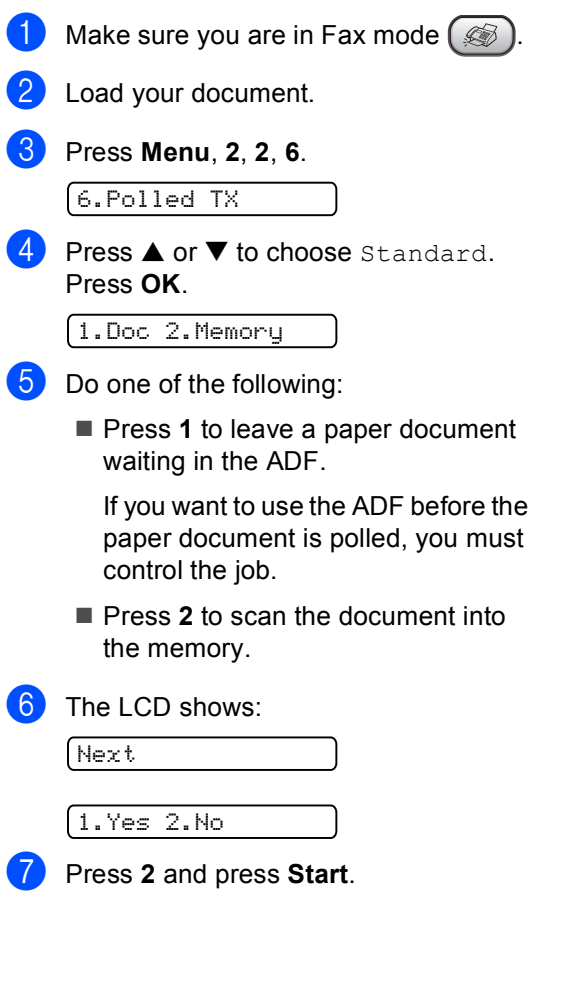

### **Setup for polled transmit with secure code**

Secure Polling restricts who can retrieve the documents you set up to be polled.

Secure Polling only works with Brother fax machines. If another person wants to retrieve a fax from your machine they will have to enter the secure code.

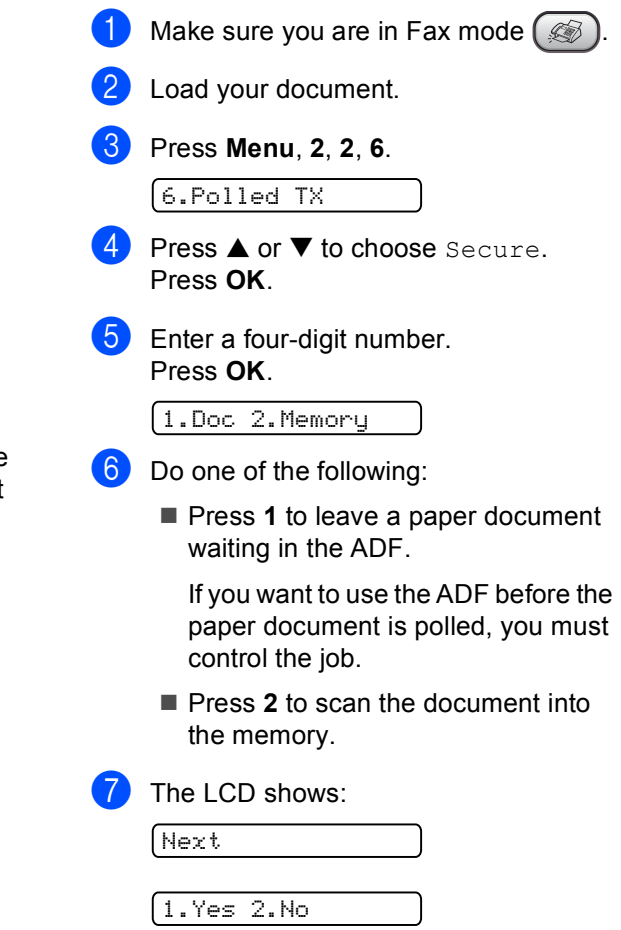

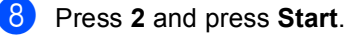

**12**

Chapter 12
# **Section III**

# $\mathbf{Copy}$

**[Making copies](#page-73-0)** 64

Download from Www.Somanuals.com. All Manuals Search And Download.

<span id="page-73-0"></span>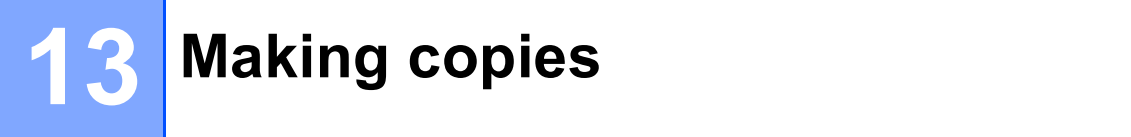

### **How to copy**

### <span id="page-73-1"></span>**Entering Copy mode**

**Press (** $\mathcal{F}$ **) (Copy)** to enter Copy mode. The default setting is Fax. You can change the number of seconds or minutes that the machine stays in Copy mode. (See *[Mode](#page-23-0)  Timer* [on page 14.](#page-23-0))

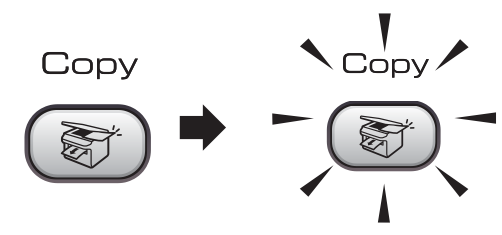

The LCD shows the default copy setting:

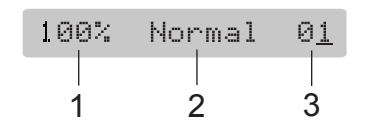

- **1 Copy Ratio**
- **2 Quality**
- **3 No of Copies**

#### **Making a single copy**

- Make sure you are in Copy mode  $\left(\begin{array}{c}\n\otimes\n\end{array}\right)$
- Load your document.
- Press Start.

### **Making multiple copies**

- Make sure you are in Copy mode  $\left( \frac{1}{\sqrt{2}}\right)$
- Load your document.
	- Use the dial pad to enter the number of copies (up to 99).
- Press Start.

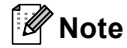

To sort your copies, press **Copy Options**. (See *[Sorting copies using the](#page-76-0)  ADF* [on page 67.](#page-76-0))

### **Stop copying**

To stop copying, press **Stop/Exit**.

## **Copy options**

When you want to quickly change the copy settings temporarily for the next copy, use the Copy key.

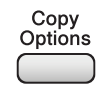

The machine returns to its default settings after it finishes copying, or if the mode timer returns the machine to Fax mode. For more information see *[Mode Timer](#page-23-0)* on page 14.

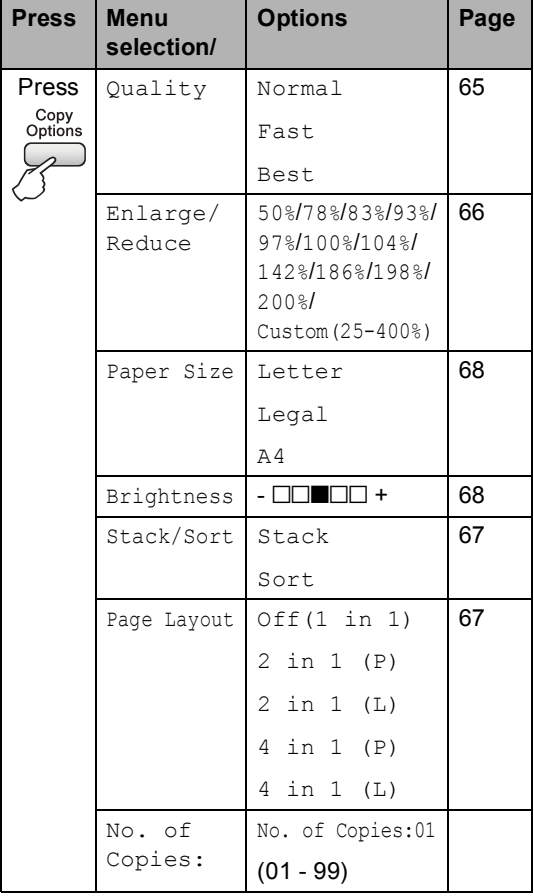

### **Note**

You can save the copy settings you use most often by setting them as default. You can find instructions on how to do this in the section for each feature.

### <span id="page-74-0"></span>**Changing copy speed and quality <sup>13</sup>**

You can choose from a range of quality settings. The default setting is Normal.

To temporarily change the quality setting, follow the instructions below:

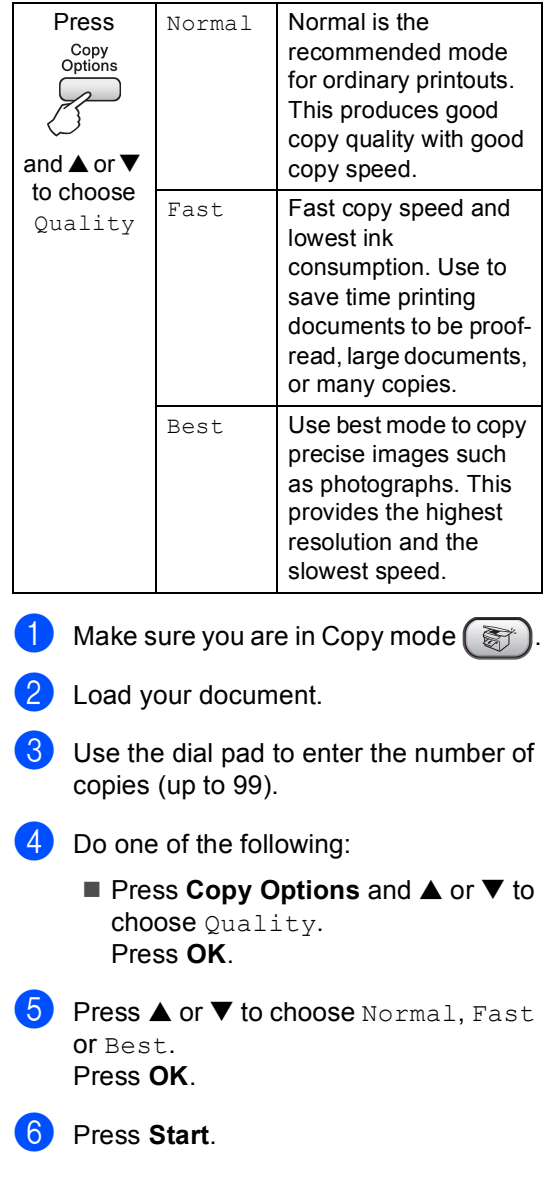

**13**

To change the default setting, follow the instruction below:

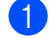

a Press **Menu**, **3**, **1**.

1.Quality

Press  $\triangle$  or  $\nabla$  to choose Normal, Fast or Best. Press **OK**.

**Press Stop/Exit.** 

#### <span id="page-75-0"></span>**Enlarging or reducing the image copied <sup>13</sup>**

You can choose the following enlargement or reduction ratios:

Custom (25-400%) allows you to enter a ratio from 25% to 400%.

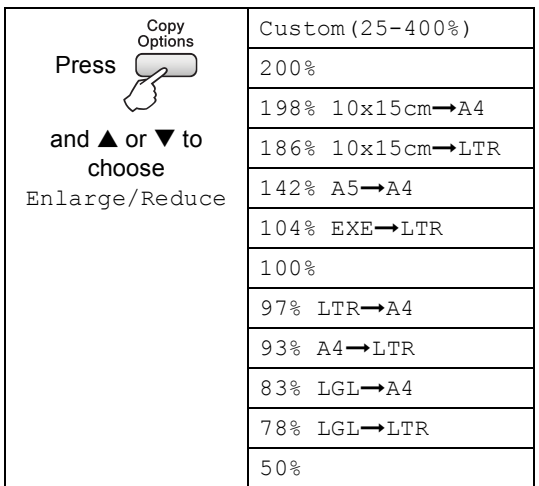

To enlarge or reduce the next copy follow the instruction below:

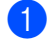

Make sure you are in Copy mode  $\left(\begin{array}{c}\n\infty\n\end{array}\right)$ 

- Load your document.
- $\overline{3}$  Use the dial pad to enter the number of copies (up to 99).
- 4 Press Copy Options and **▲** or ▼ to choose Enlarge/Reduce. Press **OK**.
- **6** Choose one of the options below:
	- $\blacksquare$  Use  $\blacktriangle$  or  $\nabla$  to choose the enlargement or reduction ratio you want. Press **OK**.
	- $\blacksquare$  Use  $\blacktriangle$  or  $\nabla$  to choose Custom (25-400%). Press **OK**. Use the dial pad to enter an enlargement or reduction ratio from 25% to 400%. (For example, press **5 3** to enter 53%.) Press **OK**.

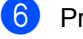

#### **6** Press Start.

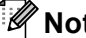

**Note**

Page Layout Options 2 in 1(P), 2 in 1(L), 4 in 1(P) or 4 in 1(L) are *not* available with Enlarge/Reduce.

#### <span id="page-76-1"></span>**Making N in 1 copies**

The N in 1 copy feature can help you save paper by letting you copy two or four pages onto one printed page.

#### **Important <sup>13</sup>**

- $\blacksquare$  Please make sure paper size is set to A4.
- You cannot use the Enlarge/Reduce setting with the N in 1.
- $\blacksquare$  (P) means Portrait and (L) means Landscape.

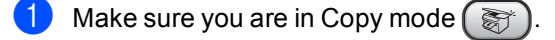

- Load your document.
- **3** Use the dial pad to enter the number of copies (up to 99).
- 4 Press **Copy Options** and **▲** or ▼ to choose Page Layout. Press **OK**.
- **b** Press  $\triangle$  or  $\nabla$  to choose  $\text{Off}(1 \text{ in } 1)$ , 2 in 1 (P), 2 in 1 (L), 4 in 1 (P), or 4 in 1 (L). Press **OK**.

**form** Press Start to scan the document. Place your document face down in the

- direction shown below:
- 2 in 1 (P)

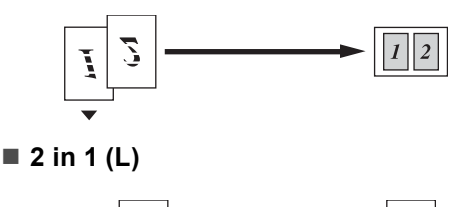

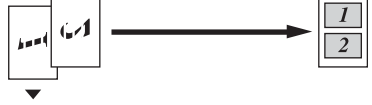

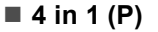

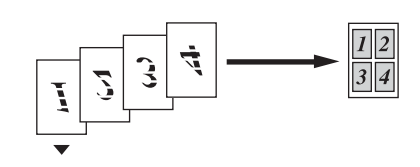

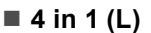

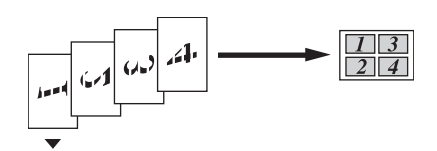

#### <span id="page-76-0"></span>**Sorting copies using the ADF**

You can sort multiple copies. Pages will be stacked in the order 1 2 3, 1 2 3, 1 2 3, and so on.

- **1** Make sure you are in Copy mode  $\left(\frac{1}{\sqrt{2}}\right)^n$
- Load your document.
- **3** Use the dial pad to enter the number of copies (up to 99).
- Press **Copy Options** and **▲** or ▼ to choose Stack/Sort. Press **OK**.
- **b** Press  $\triangle$  or  $\nabla$  to choose Sort. Press **OK**.
- Press Start.

#### **Adjusting Brightness and Contrast <sup>13</sup>**

#### <span id="page-77-1"></span>**Brightness**

To temporarily change the brightness setting, follow the instructions below:

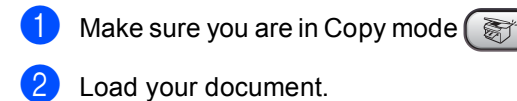

- Use the dial pad to enter the number of
	- copies (up to 99).
- **Press Copy Options and ▲ or ▼ to** choose Brightness. Press **OK**.

-nnonn+ e

- **Example 3** Press  $\triangle$  or  $\nabla$  to make the copy lighter or darker. Press **OK**.
- Press Start.

To change the default setting follow the instructions below:

- a Press **Menu**, **3**, **2**.
- Press  $\triangle$  or  $\nabla$  to make the copy lighter or darker. Press **OK**.

Press Stop/Exit.

#### **Contrast <sup>13</sup>**

Adjust the contrast to help an image look sharper and more vivid.

To change the default setting follow the instructions below:

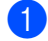

a Press **Menu**, **3**, **3**.

3.Contrast

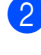

**2** Press  $\triangle$  or  $\nabla$  to change the contrast. Press **OK**.

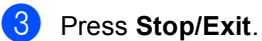

### **Paper options**

#### <span id="page-77-0"></span>**Paper size**

If copying on paper other than A4 size, you will need to change the paper size setting. You can copy on Letter, Legal or A4.

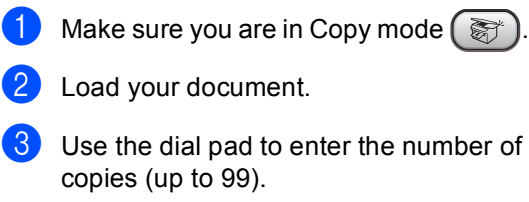

- 4 Press **Copy Options** and **▲** or ▼ to choose Paper Size. Press **OK**.
- **b** Press  $\triangle$  or  $\nabla$  to choose the size of paper you are using Letter, Legal, A4. Press **OK**.

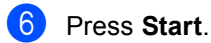

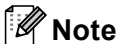

To change the default paper size setting see *Paper Size* [on page 15](#page-24-0).

# **Section IV**

# **Appendixes**

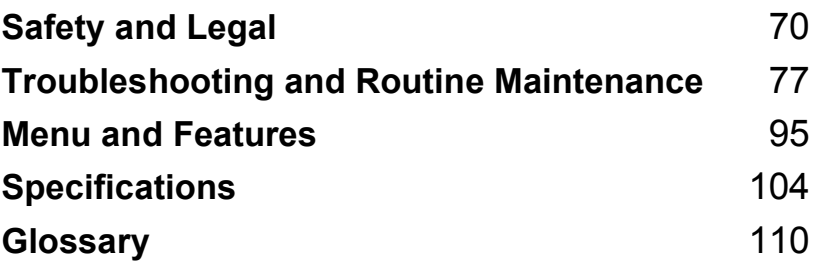

**A**

# <span id="page-79-0"></span>**Safety and Legal**

# **Choosing a location**

Put your machine on a flat, stable surface that is free of vibration and shocks, such as a desk. Put the machine near a telephone socket and a standard electrical socket. Choose a location where the temperature remains between 10 $^{\circ}$  and 35 $^{\circ}$  C (50 $^{\circ}$  F and 95 $^{\circ}$  F).

### **CAUTION**

- Avoid placing your machine in a high-traffic area.
- Avoid placing your machine on a carpet.
- DO NOT put the machine near heaters, air conditioners, refrigerators, medical equipment, chemicals or water.
- DO NOT expose the machine to direct sunlight, excessive heat, moisture, or dust.
- DO NOT connect your machine to electrical sockets controlled by wall switches or automatic timers.
- Disruption of power can wipe out information in the machine's memory.
- DO NOT connect your machine to electrical sockets on the same circuit as large appliances or other equipment that might disrupt the power supply.
- Avoid interference sources, such as other cordless telephone systems or speakers.
- DO NOT place the FAX-1560 and cordless handset near electro-medical equipment.

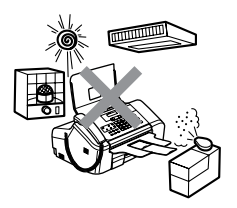

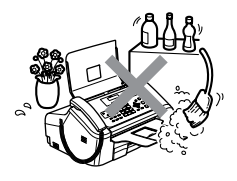

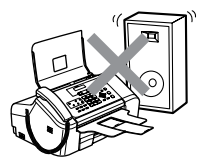

## **To use the machine safely <sup>A</sup>**

Please keep these instructions for later reference and read them before attempting any maintenance.

### **Note**

(FAX-1460 and Fax-1560)

If there are faxes in the machine's memory you need to print them or save them before unplug the machine from the AC power outlet for more than 24 hours. (To print the faxes in memory, see *[Transferring faxes to another fax machine](#page-92-0)* on page 83.)

**WARNING**

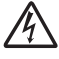

There are high voltage electrodes inside the machine. Before you clean the inside of the machine, make sure you have unplugged the telephone line cord first and then the power cord from the electrical socket. Doing this will prevent an electrical shock.

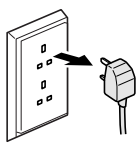

DO NOT handle the plug with wet hands. Doing this may cause an electrical shock.

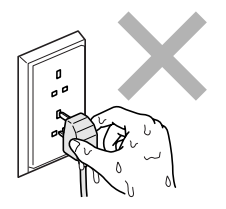

DO NOT pull in the middle of the AC power cord. Doing this might cause an electrical shock.

DO NOT put your hands on the edge of the machine under the panel cover, or touch the document feed rollers. Doing this may cause injury.

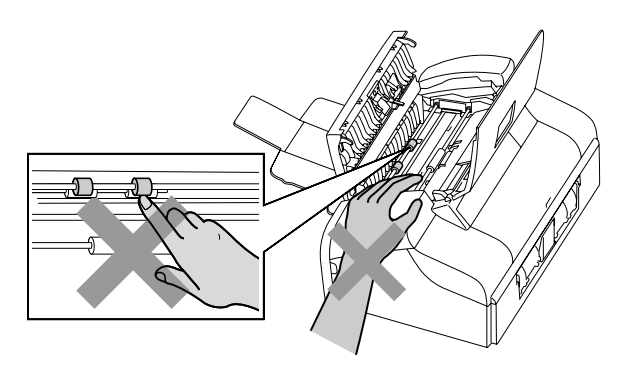

DO NOT put your hands on the edge of the paper tray under the output paper tray cover. Doing this may cause injury.

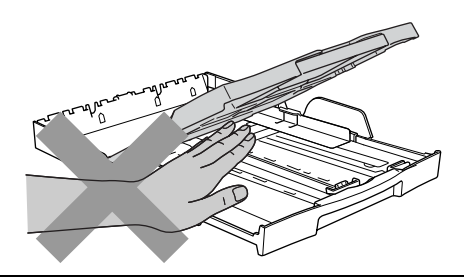

DO NOT touch the paper feed roller. Doing this may cause injury.

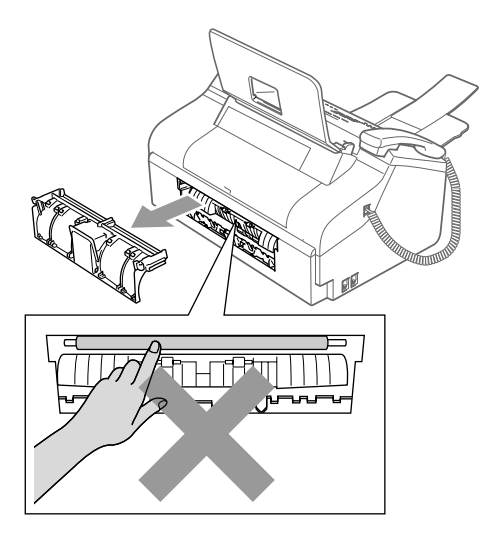

DO NOT touch the area shaded in the illustration. Doing this may cause injury.

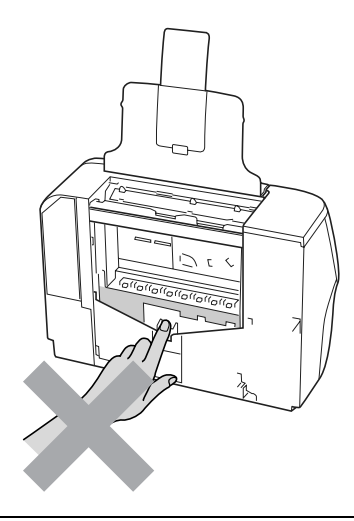

When moving the machine you must lift it from the base, by placing a hand at each side of the unit as shown in the illustration.

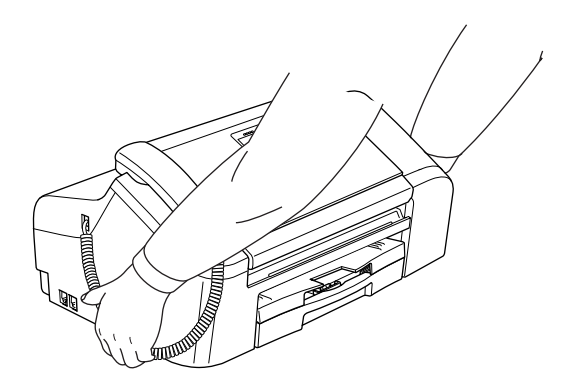

If the machine becomes hot, releases smoke or generates any strong smells, immediately unplug the machine from the AC power outlet. Call your Brother dealer.

If metal objects, water or other liquids get inside the machine, immediately unplug the machine from the AC power outlet. Call your Brother dealer.

#### **WARNING**

- Use caution when installing or modifying telephone lines. Never touch telephone wires or terminals that are not insulated unless the telephone line has been unplugged at the wall socket. Never install telephone wiring during a lightning storm. Never install a telephone wall socket in a wet location.
- This product must be installed near an electrical socket that is easily accessible. In case of an emergency, you must unplug the power cord from the electrical socket to shut off the power completely.
- Always make sure the plug is fully inserted.

#### **WARNING**

#### **IMPORTANT SAFETY INSTRUCTIONS**

When using your telephone equipment, basic safety precautions should always be followed to reduce the risk of fire, electric shock and injury to people, including the following:

- 1 DO NOT use this product near water, for example, near a bath tub, wash bowl, kitchen sink or washing machine, in a wet basement or near a swimming pool.
- 2 Avoid using this product during an electrical storm. There may be a remote risk of electric shock from lightning.
- 3 DO NOT use this product to report a gas leak in the vicinity of the leak.

#### **Important safety instructions**

- 1 Read all of these instructions.
- 2 Save them for later reference.
- 3 Follow all warnings and instructions marked on the product.
- 4 Unplug this product from the wall socket before cleaning the inside of the machine. Do not use liquid or aerosol cleaners. Use a damp cloth for cleaning.
- 5 Do not use this product near water.
- 6 Do not place this product on an unstable cart, stand, or table. The product may fall, causing serious damage to the product.
- 7 Slots and openings in the cabinet and the back or bottom are provided for ventilation. To ensure reliable operation of the product and to protect it from overheating, these openings must not be blocked or covered. The openings should never be blocked by placing the product on a bed, sofa, rug, or other similar surface. This product should never be placed near or over a radiator or heater. This product should never be placed in a built-in installation unless adequate ventilation is provided.
- 8 This product should be operated from the type of power source indicated on the label. If you are not sure of the type of power available, call your dealer or local power company.
- 9 Use only the power cord supplied with this machine.
- 10 Do not allow anything to rest on the power cord. Do not place this product where people can walk on the cord.
- 11 Do not place anything in front of the machine that will block received faxes. Do not place anything in the path of received faxes.
- 12 Wait until pages have exited the machine before picking them up.
- 13 Unplug this product from the power socket and refer all servicing to Brother Authorized Service Personnel under the following conditions:
	- When the power cord is damaged or frayed.
	- $\blacksquare$  If liquid has been spilled into the product.
	- $\blacksquare$  If the product has been exposed to rain or water.
	- $\blacksquare$  If the product does not operate normally when the operating instructions are followed, adjust only those controls that are covered by the operating instructions. Incorrect adjustment of other controls may result in damage and will often require extensive work by a qualified technician to restore the product to normal operation.
	- $\blacksquare$  If the product has been dropped or the casing has been damaged.
	- If the product exhibits a distinct change in performance, indicating a need for service.
- 14 To protect your product against power surges, we recommend the use of a power protection device (Surge Protector).
- 15 To reduce the risk of fire, electric shock and injury to people, note the following:
	- Do not use this product near appliances that use water, a swimming pool, or in a wet basement.
	- Do not use the machine during an electrical storm (there is the remote possibility of an electrical shock) or to report a gas leak in the vicinity of the leak.

#### **IMPORTANT - For your safety**

To ensure safe operation, the supplied three-pin plug must be inserted only into a standard threepin electrical socket that is effectively grounded through the normal household wiring.

The fact that the equipment operates satisfactorily does not imply that the power is grounded and that the installation is completely safe. For your safety, if in any doubt about the effective grounding of the power, consult a qualified electrician.

#### **Important - Wiring information (for UK only) <sup>A</sup>**

If you need to replace the plug fuse, fit a fuse that is approved by ASTA to BS1362 with the same rating as the original fuse.

Always replace the fuse cover. Never use a plug that does not have a cover.

#### **Warning - This machine must be earthed**

The wires in the mains lead are coloured in line with the following code:

- **Green and Yellow: Earth**
- **Blue: Neutral**
- **Brown: Live**

If in any doubt, call a qualified electrician.

#### **EU Directive 2002/96/EC and EN50419 <sup>A</sup>**

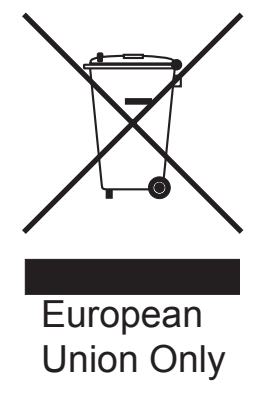

This equipment is marked with the above recycling symbol. It means that at the end of the life of the equipment you must dispose of it separately at an appropriate collection point and not place it in the normal domestic unsorted waste stream. This will benefit the environment for all. (European Union only)

#### **Trademarks**

The Brother logo is a registered trademark of Brother Industries, Ltd.

Brother is a registered trademark of Brother Industries, Ltd.

Multi-Function Link is a registered trademark of Brother International Corporation.

DECT is a trademark of ETSI.

© 2006 Brother Industries, Ltd. All rights reserved.

**All other brand and product names mentioned in this User's Guide and DECT™ Handset User's Guide are registered trademarks of their respective companies.**

### <span id="page-86-0"></span>**B Troubleshooting and Routine Maintenance**

# **Troubleshooting**

If you think there is a problem with your machine, check the chart below and follow the troubleshooting tips.

Most problems can be easily resolved by yourself. If you need additional help, the Brother Solutions Center offers the latest FAQs and troubleshooting tips. Visit us at [http://solutions.brother.com.](http://solutions.brother.com)

### **If you are having difficulty with your machine**

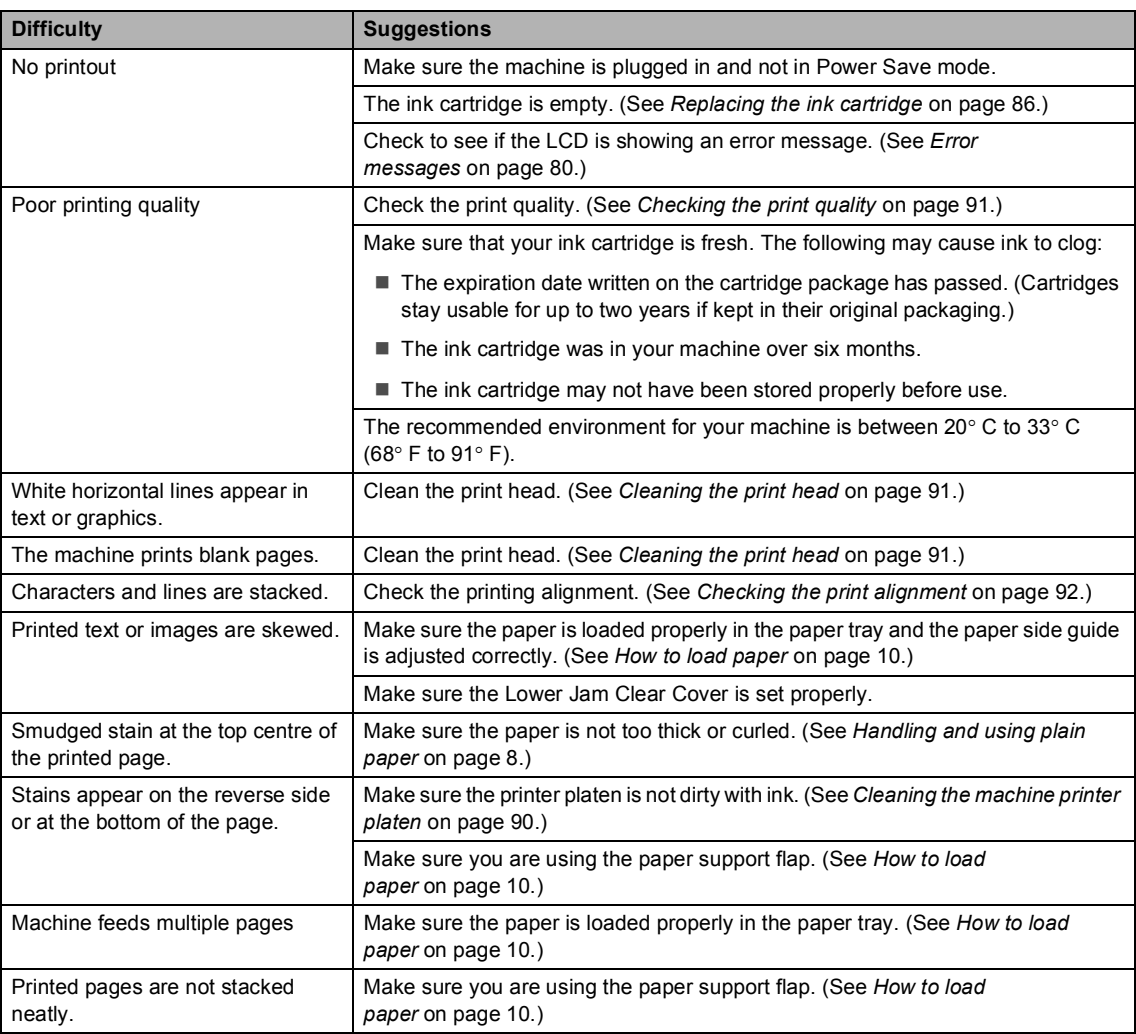

#### **Printing Copies and Received Faxes**

#### **Printing Copies and Received Faxes (Continued)**

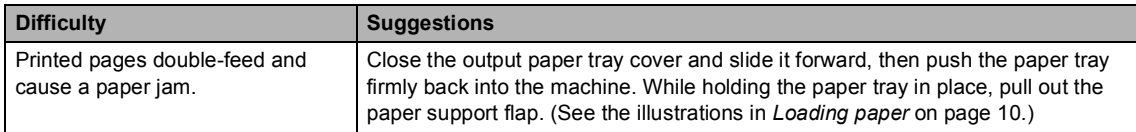

#### **Printing Received Faxes**

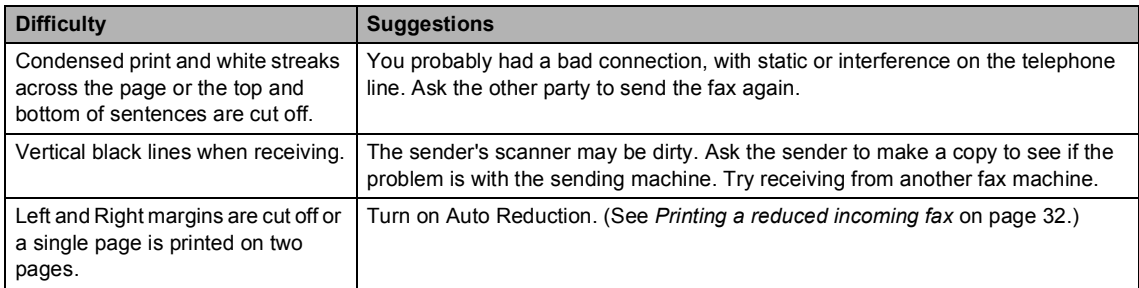

#### **Phone Line or Connections**

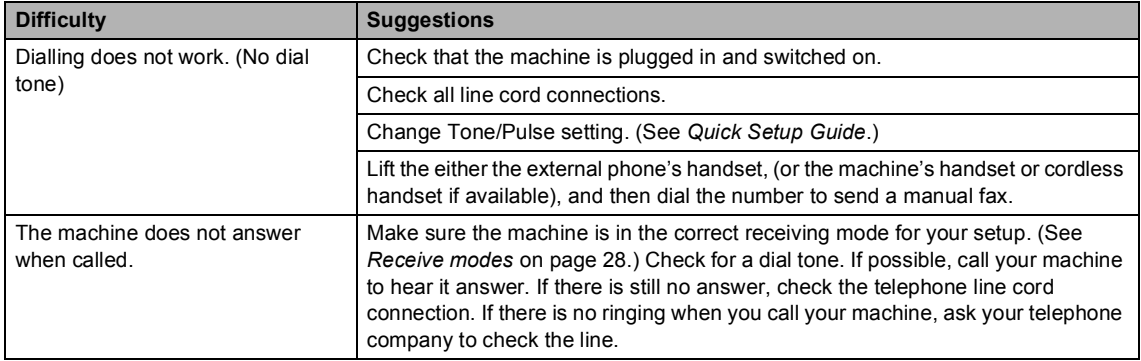

#### **Receiving Faxes**

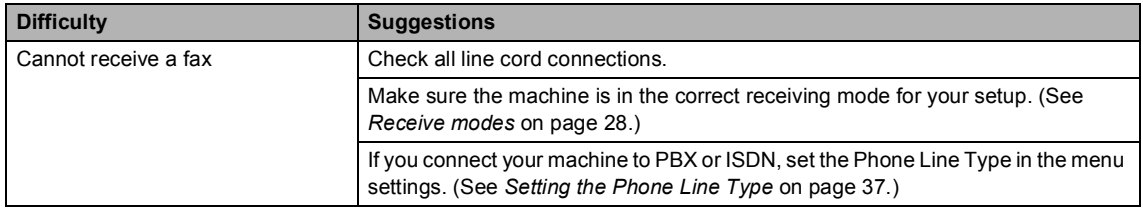

#### **Sending Faxes**

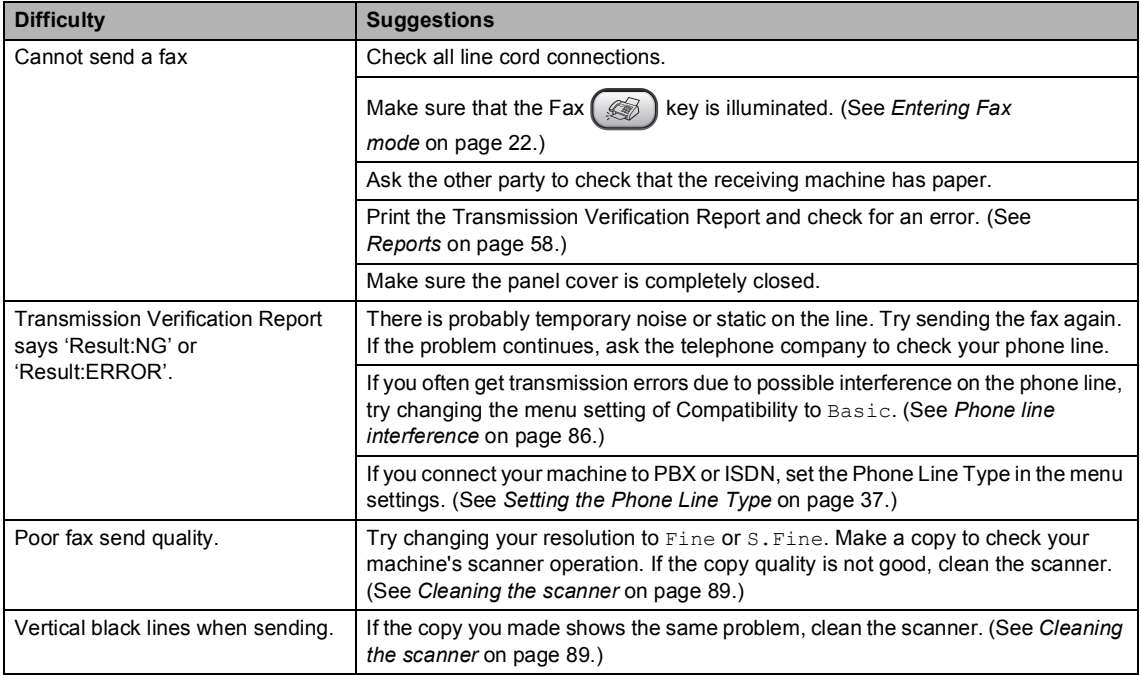

#### **Handling Incoming Calls**

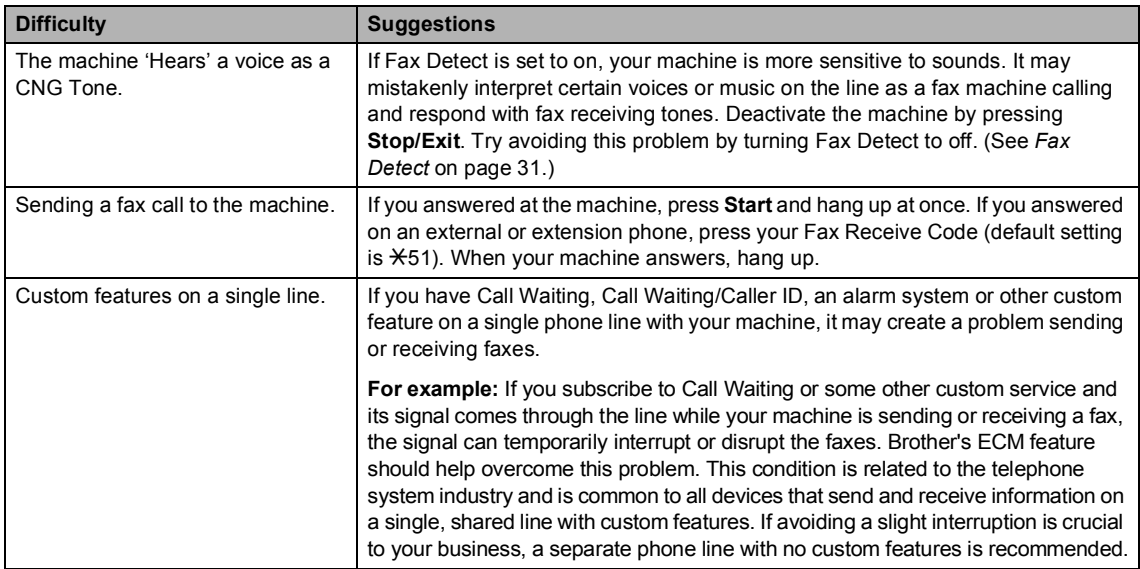

#### **Menu Setting Difficulty**

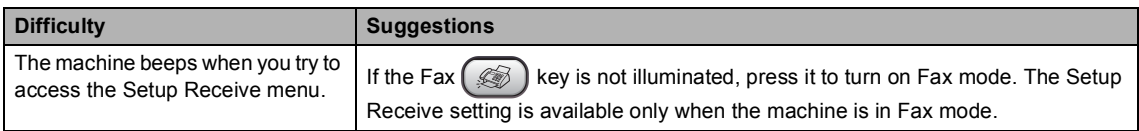

#### **Copying Difficulty**

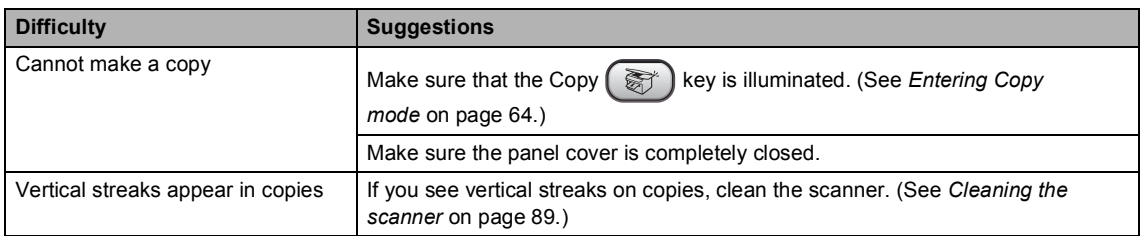

### <span id="page-89-0"></span>**Error messages**

As with any sophisticated office product, errors may occur. If this happens, your machine identifies the error and shows an error message. The most common error messages are shown below.

You can correct most errors by yourself. If you need more help, the Brother Solutions Center offers the latest FAQs and troubleshooting tips.

Visit us at [http://solutions.brother.com.](http://solutions.brother.com)

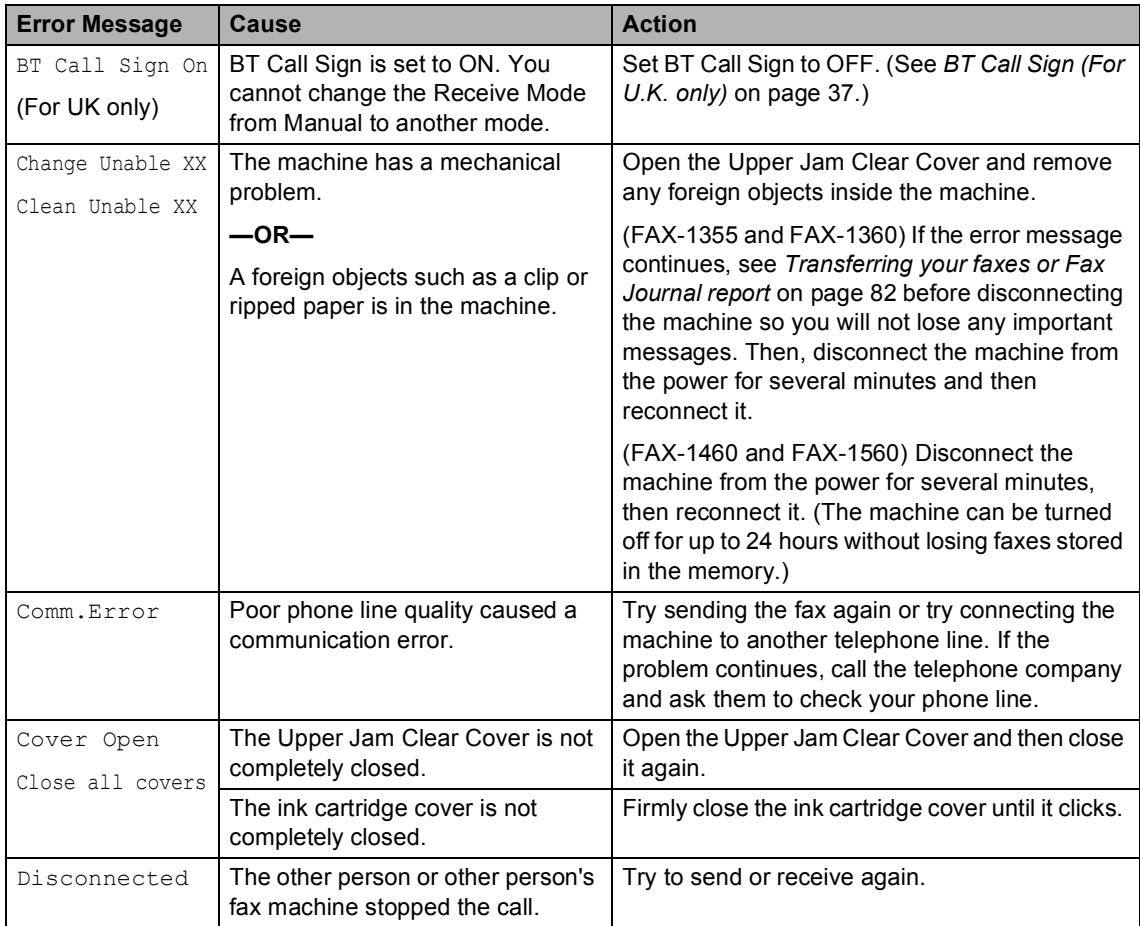

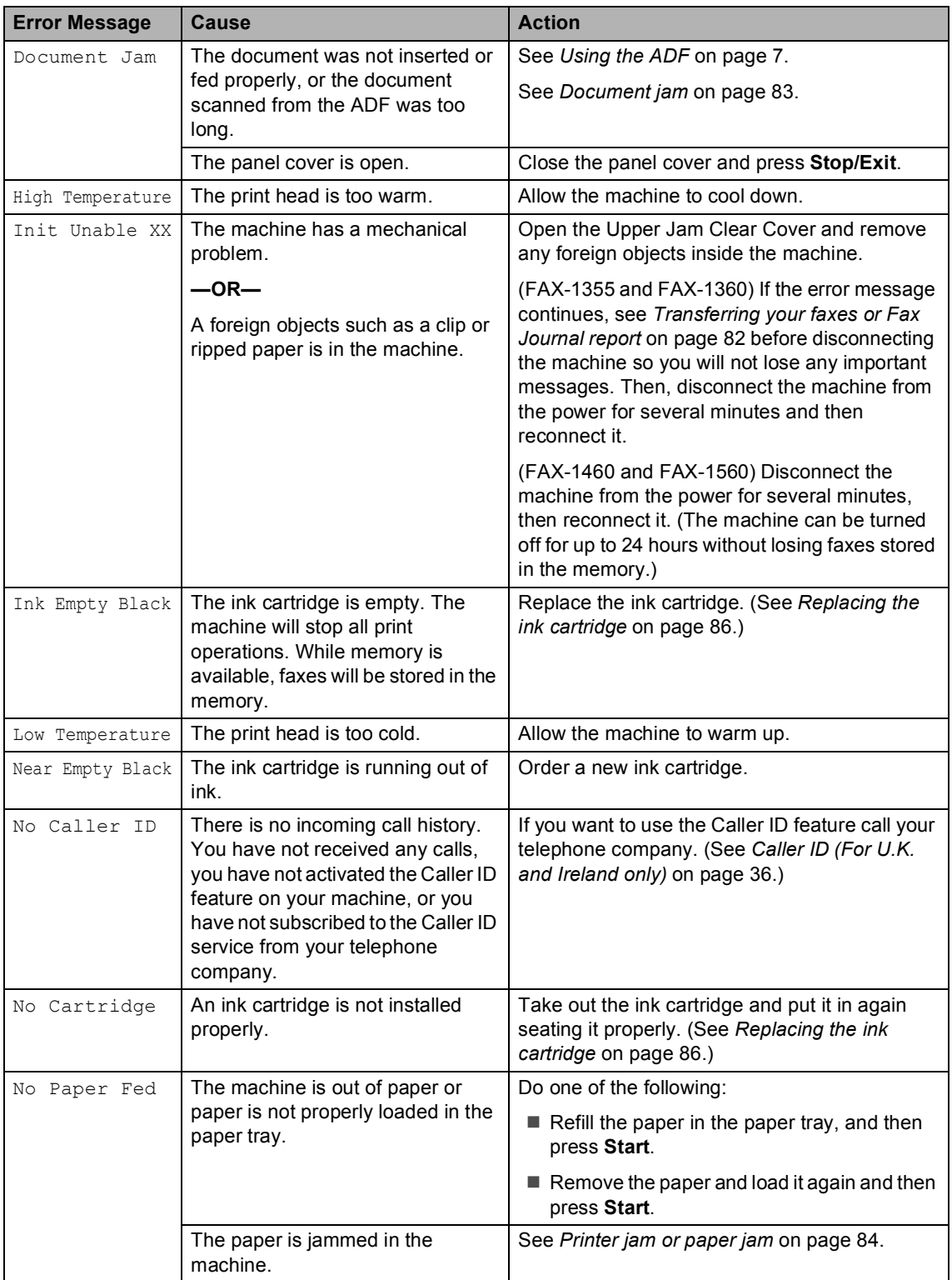

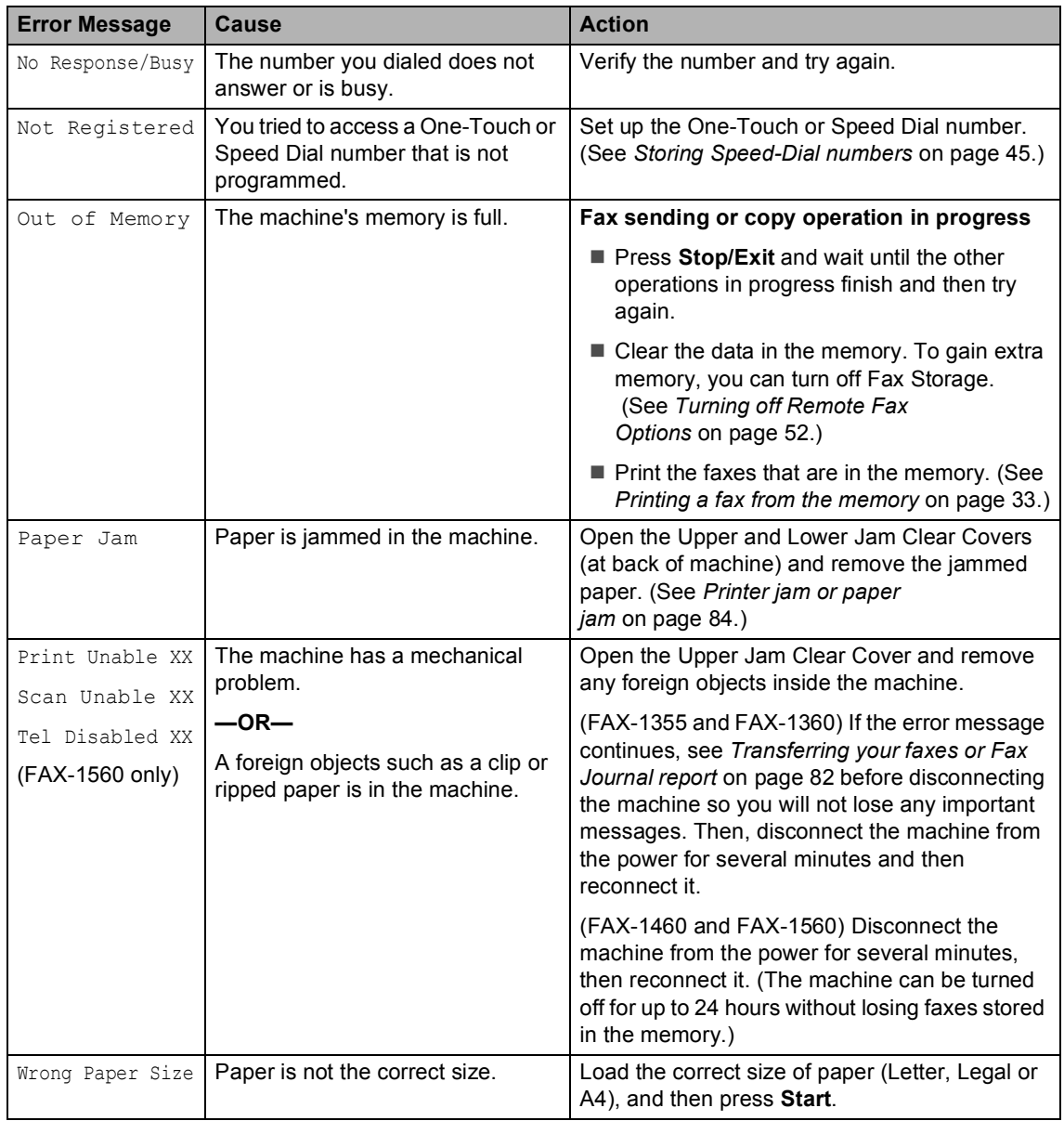

#### <span id="page-91-0"></span>**Transferring your faxes or Fax Journal report**

#### If the LCD shows:

- Change Unable XX
- Clean Unable XX
- Init Unable XX
- Print Unable XX
- Scan Unable XX
- Tel Disabled XX

we recommend transferring your faxes to another fax machine. (See *[Transferring faxes](#page-92-2)  [to another fax machine](#page-92-2)* on page 83.)

You can also transfer the Fax Journal report to see if there are any faxes you need to transfer. (See *[Transferring Fax Journal report](#page-92-3)  [to another fax machine](#page-92-3)* on page 83.)

#### **Note**

If there is an error message on the machine's LCD, after the faxes have been transferred, disconnect the machine from the power source for several minutes, and then reconnect it.

#### <span id="page-92-2"></span><span id="page-92-0"></span>**Transferring faxes to another fax machine <sup>B</sup>**

If you have not set up your Station ID, you cannot enter fax transfer mode.

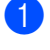

**1** Press Stop/Exit to interrupt the error temporarily.

#### b Press **Menu**, **9**, **0**, **1**.

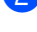

- **6** Do one of the following:
	- If the LCD shows  $No$  Data, there are no faxes left in the machine's memory.

#### Press **Stop/Exit**.

If the LCD shows Enter Fax  $No.,$ enter the fax number to which faxes will be forwarded.

Press Start.

#### <span id="page-92-3"></span>**Transferring Fax Journal report to another fax machine <sup>B</sup>**

If you have not set up your Station ID, you cannot enter fax transfer mode.

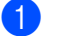

#### a Press **Menu <sup>9</sup>**, **0**, **2**.

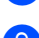

Enter the fax number to which the Fax Journal report will be forwarded.

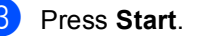

#### <span id="page-92-1"></span>**Document jam**

Documents can jam if they are not inserted or fed properly, or if they are too long. Follow the steps below to clear a document jam.

#### **Document is jammed inside the front of the machine <sup>B</sup>**

Take out any paper from the ADF that is not jammed.

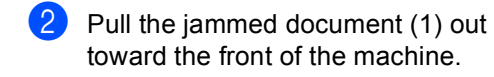

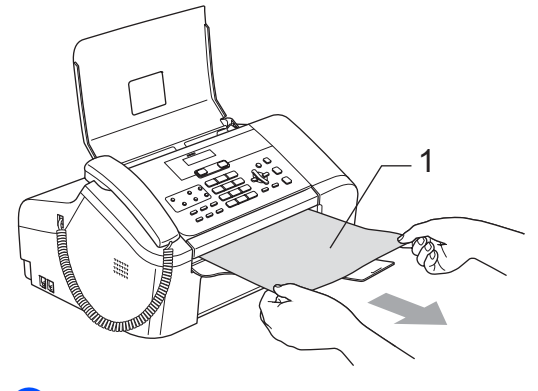

Press Stop/Exit.

#### **Document is jammed inside the panel**   $cover$

- $\blacksquare$  Take out any paper from the ADF that is not jammed.
- 2 Open the panel cover.
- 

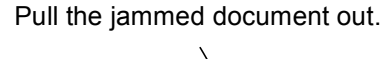

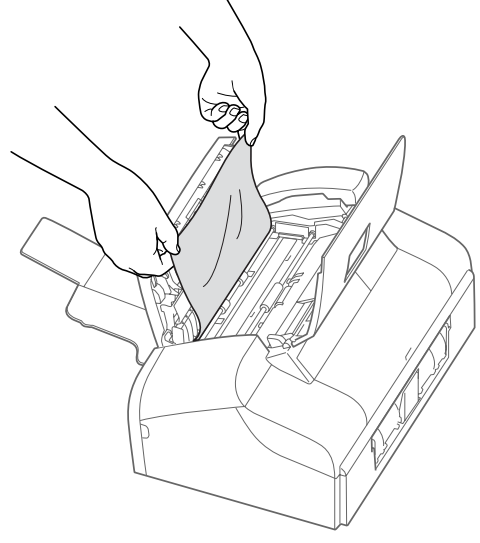

- Close the panel cover.
- e Press **Stop/Exit**.

#### <span id="page-93-0"></span>**Printer jam or paper jam**

Take out the jammed paper depending on where it is jammed in the machine. Open and close the Upper Jam Clear Cover to clear the error.

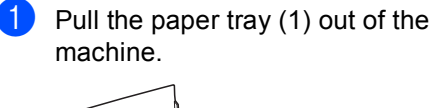

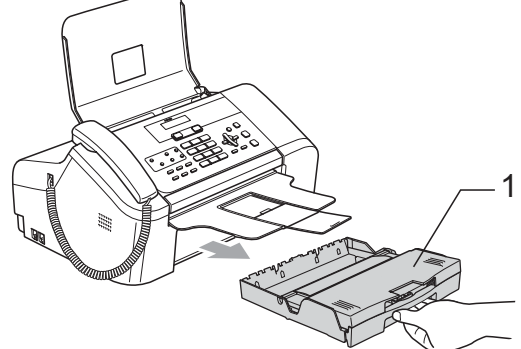

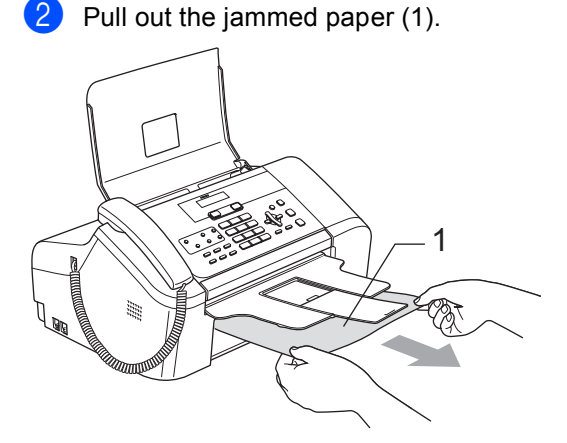

If you cannot remove the jammed paper from the front side, or the error message still appears on the LCD after you remove the jammed paper, please go to the next step.

**6** Remove the Lower Jam Clear Cover (1) from the back of the machine. Pull the jammed paper out of the machine.

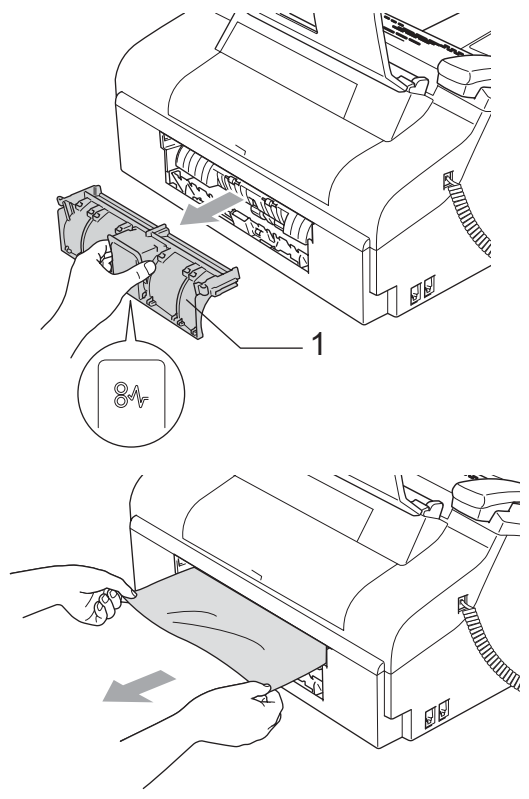

Put the Lower Jam Clear Cover back on. Make sure the cover is set properly.

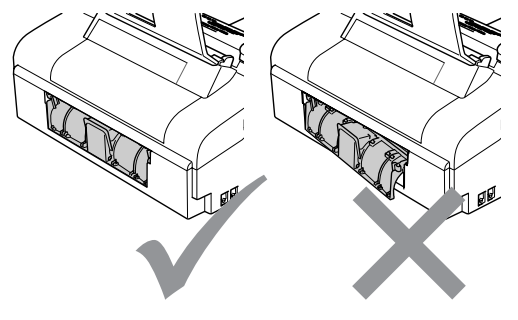

 $\overline{5}$  Open the Upper Jam Clear Cover (1). Make sure that there is no jammed paper left in the corners of the machine.

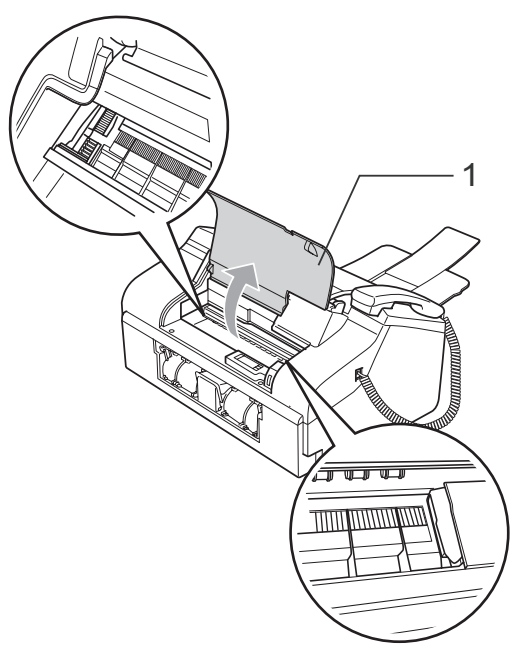

#### **Note**

If the paper is jammed under the print head, unplug the machine from the power source, and then move the print head to take out the paper.

6 Close the Upper Jam Clear Cover.

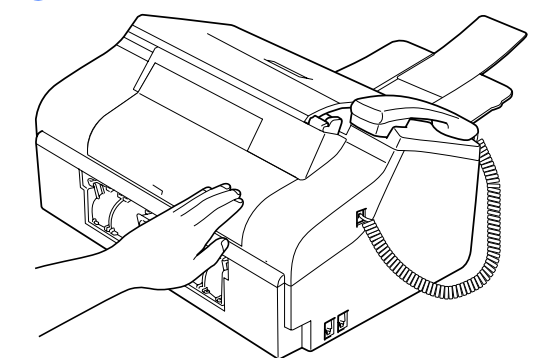

Push the paper tray firmly back into the machine. While holding the paper tray in place, pull out the paper support until it clicks and unfold the paper support (See the illustrations in *[Loading](#page-19-1)  paper* [on page 10\)](#page-19-1).

#### **Dial Tone detection**

When you send a fax automatically, by default your machine will wait for a fixed amount of time before it starts to dial the number. By changing the Dial Tone setting to Detection you can make your machine dial as soon as it detects a dial tone. This setting can save a small amount of time when sending a fax to many different numbers. If you change the setting and start having problems with dialling you should change back to the default No Detection setting.

a Press **Menu**, **0**, **5**.

**Press ▲ or ▼ to choose** Detection or No Detection. Press **OK**.

c Press **Stop/Exit**.

#### <span id="page-95-1"></span>**Phone line interference**

If you are having problems sending or receiving a fax due to possible interference on the phone line, we recommend that you adjust the Equalization for compatibility to reduce the modem speed for fax operations.

a Press **Menu**, **2**, **0**, **2**.

- **Press ▲ or ▼ to choose Basic** (or Normal).
	- Basic cuts the modem speed to 9,600 bps. Unless interference is a recurring problem on your phone line, you may prefer to use it only when needed.
	- Normal sets the modem speed at 14,400 bps. (Default)

Press **OK**.

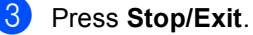

#### **Note**

When you change the compatibility to Basic, the ECM feature is not available.

### **Routine maintenance**

#### <span id="page-95-0"></span>**Replacing the ink cartridge**

Your machine is equipped with an ink dot counter. The ink dot counter automatically monitors the level of ink in the cartridge. When the machine detects an ink cartridge is running out of ink, the machine will tell you with a message on the LCD.

Be sure to follow the LCD prompts to replace the ink cartridge in the correct order.

Even though the machine tells you that an ink cartridge is empty, there will be a small amount of ink left in the ink cartridge. It is necessary to keep some ink in the ink cartridge to prevent air from drying out and damaging the print head assembly.

Open the ink cartridge cover. If the ink cartridge is empty, the LCD shows Ink Empty Black and Replace Ink.

Pull the lock release lever down and take out the ink cartridge.

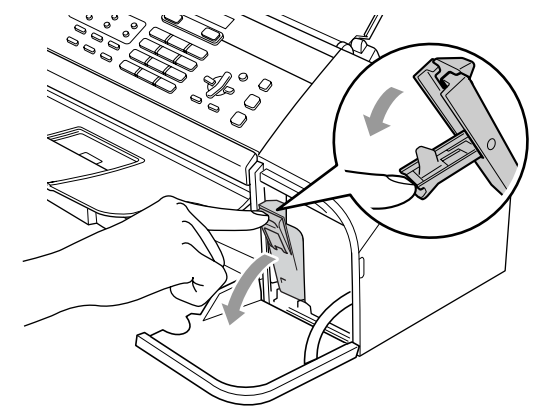

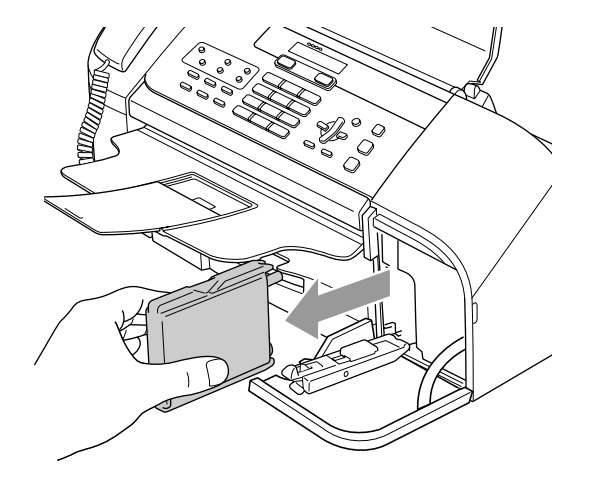

- **3** Open the new ink cartridge bag, and then take out the ink cartridge.
	- Remove the protective yellow cap (1).

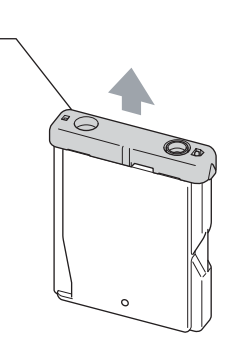

#### **Improper Setup**

1

DO NOT touch the area shown in the illustration below.

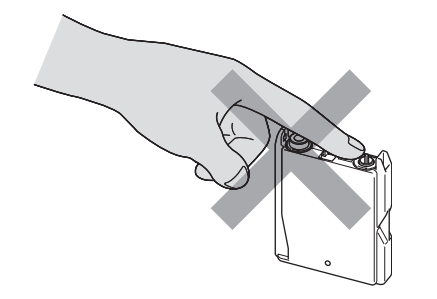

#### **Note**

If the protective yellow cap comes off when you open the bag, the cartridge will not be damaged.

The ink cartridge has its own correct position. Insert the ink cartridge in the direction of the arrow on the label.

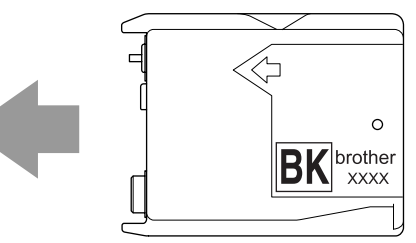

 $\boxed{6}$  Lift the lock release lever gently and push it until it clicks, and then close the ink cartridge cover.

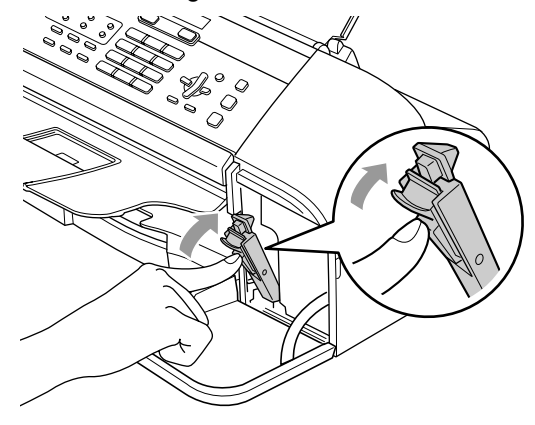

If you replaced an ink cartridge, the LCD may ask you to verify that it was a brand new one. (For example, Did You Change Blck?) For the new cartridge you installed, press **1** (Yes) to automatically reset the ink dot counter. If the ink cartridge you installed is not a brand new one, be sure to press **2** (No).

If you wait until the LCD shows Near Empty Black and Ink Empty Black, the machine will automatically reset the ink dot counter.

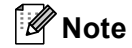

If the LCD shows No Cartridge after you install the ink cartridge, check that the ink cartridge is installed properly.

#### **WARNING**

If ink gets in your eyes, wash them out with water at once and call a doctor if you are concerned.

#### **CAUTION**

DO NOT take out the ink cartridge if you do not need to replace it. If you do so, it may reduce the ink quantity and the machine will not know the quantity of ink left in the cartridge.

DO NOT touch the cartridge insertion slot. If you do so, the ink may stain your skin.

If ink stains your skin or clothing, wash with soap or detergent at once.

Once you open an ink cartridge, install it in the machine and use it up within six months of installation. Use unopened ink cartridges by the expiration date written on the cartridge package.

DO NOT dismantle or tamper with the ink cartridge; this can cause the ink to leak out of the cartridge.

Brother multifunction machines are designed to work with ink of a particular specification and will work to a level of optimum performance when used with genuine Brother Branded ink cartridges. Brother cannot guarantee this optimum performance if ink or ink cartridges of other specifications are used. Brother does not therefore recommend the use of cartridges other than genuine Brother Branded cartridges or the refilling of empty cartridges with ink from other sources. If damage is caused to the print head or other parts of this machine as a result of using incompatible products with this machine, any repairs required as a result may not be covered by the warranty.

#### **Cleaning the outside of the machine**

#### **CAUTION**

Use neutral detergents. Cleaning with volatile liquids such as thinner or benzine will damage the outside surface of the machine.

DO NOT use cleaning materials that contain ammonia.

DO NOT use isopropyl alcohol to remove dirt from the control panel. It may crack the panel.

Troubleshooting and Routine Maintenance

#### **Clean the outside of the machine as**   $follows:$

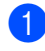

 $\Box$  Pull the paper tray (1) completely out of the machine.

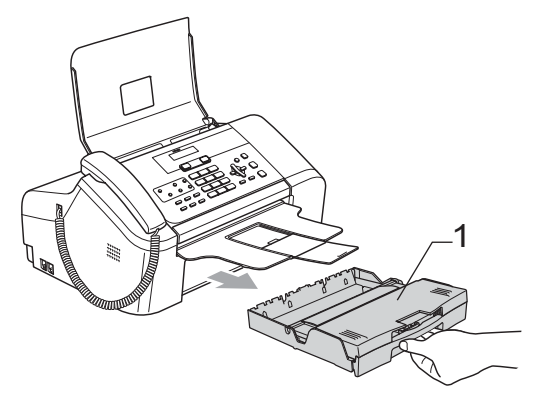

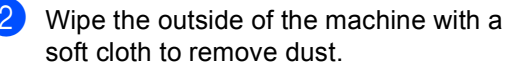

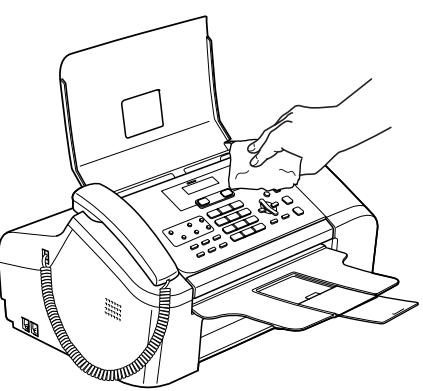

- $\boxed{3}$  Remove anything that is stuck inside the paper tray.
- $\overline{a}$  Lift the output paper tray cover and wipe the inside and outside of the paper tray with a soft cloth to remove dust.

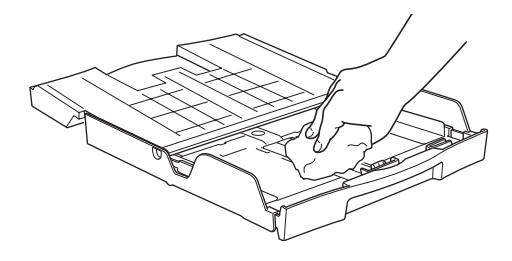

**b** Close the output paper tray cover and put the paper tray firmly back in the machine.

### <span id="page-98-0"></span>**Cleaning the scanner**

 $\blacksquare$  Unplug the machine, open the panel cover (1). Clean the white bar (2) and the glass strip (3) with isopropyl alcohol on a soft lint-free cloth.

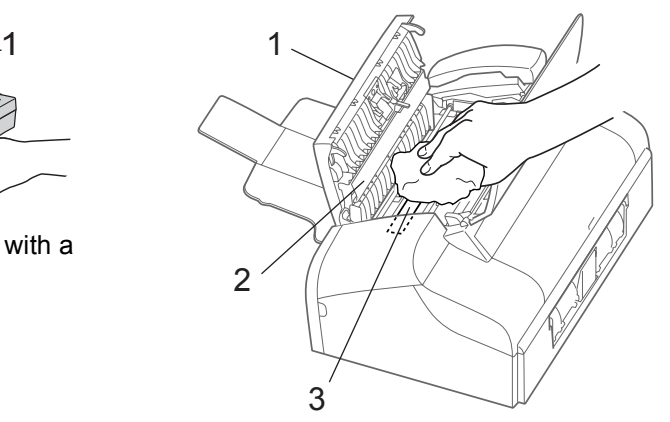

#### <span id="page-99-0"></span>**Cleaning the machine printer platen <sup>B</sup>**

#### **WARNING**

Unplug the machine from the AC power outlet before cleaning the printer platen (1).

Clean the machine printer platen (1) and the area around it. Wiping off any scattered ink with a soft *dry*, lint-free cloth.

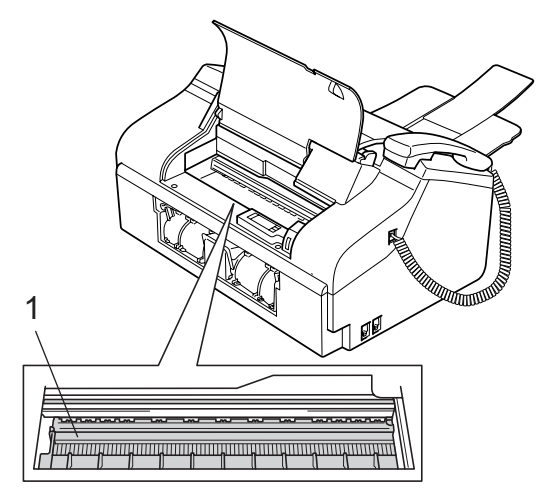

#### **Cleaning the paper pick-up roller <sup>B</sup>**

- Pull the paper tray completely out of the machine.
- **2** Unplug the machine from the electrical socket and remove the Lower Jam Clear Cover (1).

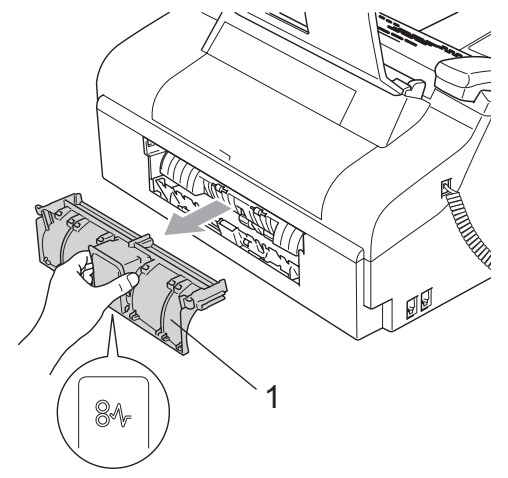

Clean the Paper Pick-up Roller (1) with isopropyl alcohol on a cotton swab.

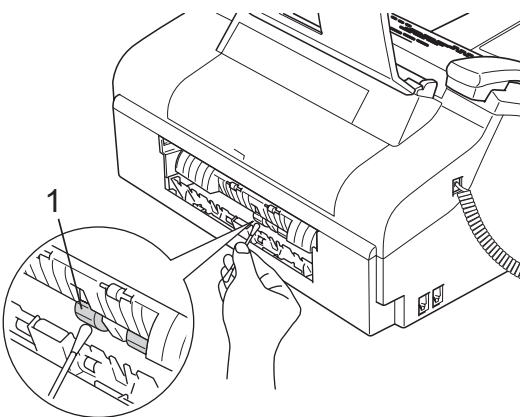

- Put the Lower Jam Clear Cover back on. Make sure the cover is set properly.
- $\overline{\phantom{a}}$  Put the paper tray firmly back in the machine.
- $\delta$  Re-connect the power cord.

#### <span id="page-100-1"></span>**Cleaning the print head <sup>B</sup>**

To ensure good print quality, the machine will regularly clean the print head. You can start the cleaning process manually if needed.

Clean the print head and ink cartridges if you get a horizontal line in the text or graphics on your printed pages.

Cleaning the print head consumes ink. Cleaning too often uses ink unnecessarily.

#### **CAUTION**

DO NOT touch the print head. Touching the print head may cause permanent damage and may void the print head's warranty.

#### a Press **Ink Management**.

**Press**  $\triangle$  **or**  $\nabla$  **to choose** Cleaning. Press **OK**.

The machine cleans the print head. When cleaning is finished, the machine will go back to standby mode automatically.

#### **Note**

If you clean the print head at least five times and the print has not improved, call your Brother dealer for service.

#### <span id="page-100-0"></span>**Checking the print quality <sup>B</sup>**

If faded or streaked text appear on your output, some of the nozzles may be clogged. You can check this by printing the Print Quality Check Sheet and looking at the nozzle check pattern.

- a Press **Ink Management**.
- Press  $\triangle$  or  $\nabla$  to choose Test Print. Press **OK**.
- **3** Press **▲** or ▼ to choose Print Quality. Press **OK**.
- d Press **Start**. The machine begins printing the Print Quality Check Sheet.
	- Check the quality of the blocks on the sheet.

Is Quality OK?

Do one of the following:

1.Yes 2.No

- If all lines are clear and visible, press **1** to choose Yes. Press **Stop/Exit**.
- If you can see missing short lines as shown below, press **2** to choose No.

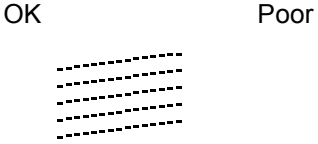

---------144

The LCD asks you if you want to start cleaning.

Start Cleaning?

1.Yes 2.No

Press **1** (Yes). The machine starts cleaning the print head.

#### 8 Press Stop/Exit.

If you repeat this procedure at least five times and the print quality is still poor, replace the ink cartridge.

After replacing the ink cartridge, check the print quality. If the problem still exists, repeat the cleaning and test print procedures at least five times for the new ink cartridge. If ink is still missing, call your Brother dealer.

#### **CAUTION**

DO NOT touch the print head. Touching the print head may cause permanent damage and may void the print head's warranty.

#### **Note**

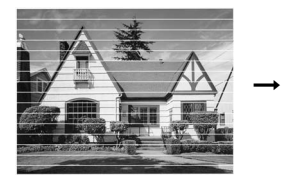

When a print head nozzle is clogged the printed sample looks like this.

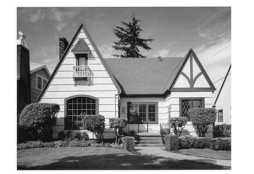

After the print head nozzle is cleaned, the horizontal lines are gone.

#### <span id="page-101-0"></span>**Checking the print alignment <sup>B</sup>**

You may need to adjust the print alignment after transporting the machine if your printed text becomes blurred or images become faded.

- **1** Press Ink Management.
	- **Press ▲ or ▼ to choose** Test Print.
	- Press **OK**.
	- Press **A** or  $\nabla$  to choose Alignment. Press **OK**.
		- Press Start. The machine starts printing the Alignment Check Sheet.

Is Alignment OK?

1.Yes 2.No

 $\overline{6}$  Check the 600 dpi test print to see if number 5 most closely matches number 0.

- If the number 5 sample of the 600 dpi is the best match, press **1** (Yes) to finish Alignment Check, and go to step  $\bullet$ .
- $\blacksquare$  If another test print number is a better match for 600 dpi, press **2** (No) to choose it.
- $\overline{6}$  Press the number of the test print that most closely matches the number 0 sample (1-8).

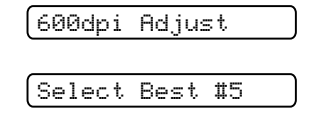

<span id="page-101-1"></span>Press Stop/Exit.

### **Checking the ink volume**

You can check the ink that is left in the cartridge.

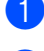

#### **1** Press Ink Management.

**Press**  $\triangle$  **or**  $\nabla$  **to choose** Ink Volume. Press **OK**.

The LCD shows the ink volume.

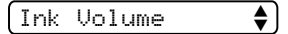

 $BK: -D$ nn $D$ nn $+$ 

Press Stop/Exit.

### **Machine Information**

#### **Checking the serial number**

You can see the machine's serial number on the LCD.

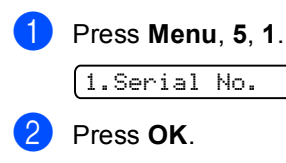

XXXXXXXXX

**Press Stop/Exit.** 

### **Packing and shipping the machine <sup>B</sup>**

When you transport the machine, use the packing materials that came with your machine. If you do not pack the machine properly, you could void your warranty.

#### **CAUTION**

It is important to allow the machine to 'park' the print head after a print job. Listen carefully to the machine before unplugging it to make sure that all mechanical noise has stopped. Not allowing the machine to finish this parking process may lead to print problems and possible damage to the print head.

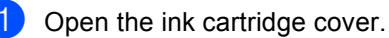

- Pull the lock release lever down and take out the ink cartridge. (See *[Replacing the ink cartridge](#page-95-0)* on page 86.)
- Install the yellow protective part, lift the lock release lever and push it until it clicks, and then close the ink cartridge cover.

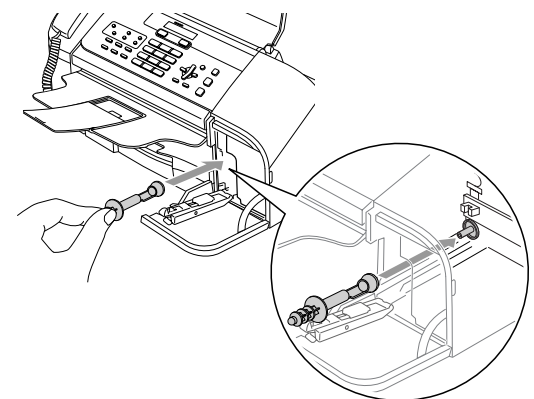

#### **CAUTION** IJ

If you are not able to find the yellow protective part, DO not remove the ink cartridge before shipping. It is essential that the machine be shipped with either the yellow protective part or the ink cartridge in position. Shipping without them will cause damage to your machine and may void your warranty.

- Unplug the machine from the telephone wall socket and take the telephone line cord out of the machine.
- $\overline{5}$  Unplug the machine from the electrical socket.
- $\overline{6}$  If your machine has a handset, remove it and the handset curled cord.
- $\overline{a}$  Wrap the machine in the bag and put it in the original carton with the original packing material.

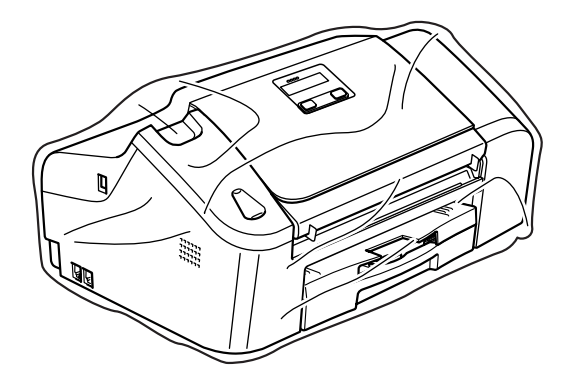

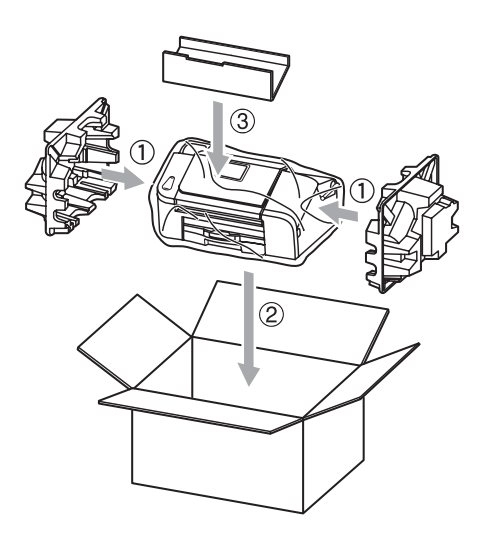

8 Pack the printed materials and additional parts in the original carton as shown below. Do NOT pack the used ink cartridges in the carton.

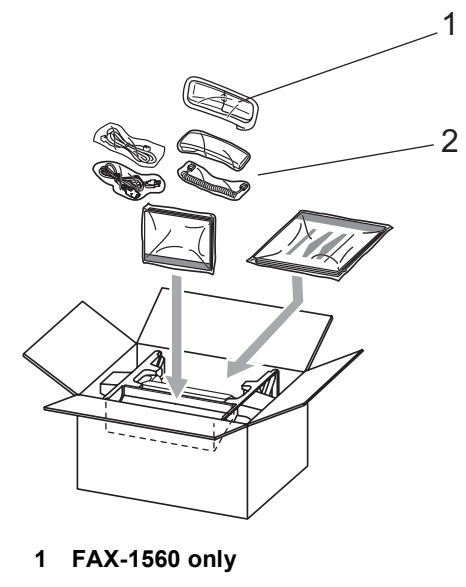

- **2 FAX-1360, FAX-1460**
- Close the carton and tape it shut.

**C**

# <span id="page-104-0"></span>**Menu and Features**

### **On-screen programming <sup>C</sup>**

Your machine is designed to be easy to use with LCD on-screen programming using the menu keys. User-friendly programming helps you take full advantage of all the menu selections your machine has to offer.

Since your programming is done on the LCD, we have created step-by-step on-screen instructions to help you program your machine. All you need to do is follow the instructions as they guide you through the menu selections and programming options.

#### **Menu table**

You can program your machine by using the Menu table that begins on page [97](#page-106-0). These pages list the menu selections and options.

Press **Menu** followed by the menu numbers to program your machine.

For example, to set beeper volume to Low.

a Press **Menu**, **1**, **3**, **2**.

**Press ▲ or ▼ to choose Low.** 

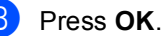

#### **Memory storage**

Even if there is a power failure, you will not lose your menu settings because they are stored permanently. Temporary settings (such as Contrast, Overseas mode, and so on) will be lost. You may have to reset the date and time.

### **Note**

During a power failure, the FAX-1460 and FAX-1560 will retain messages that are in the memory for up to 24 hours.

### **Menu keys**

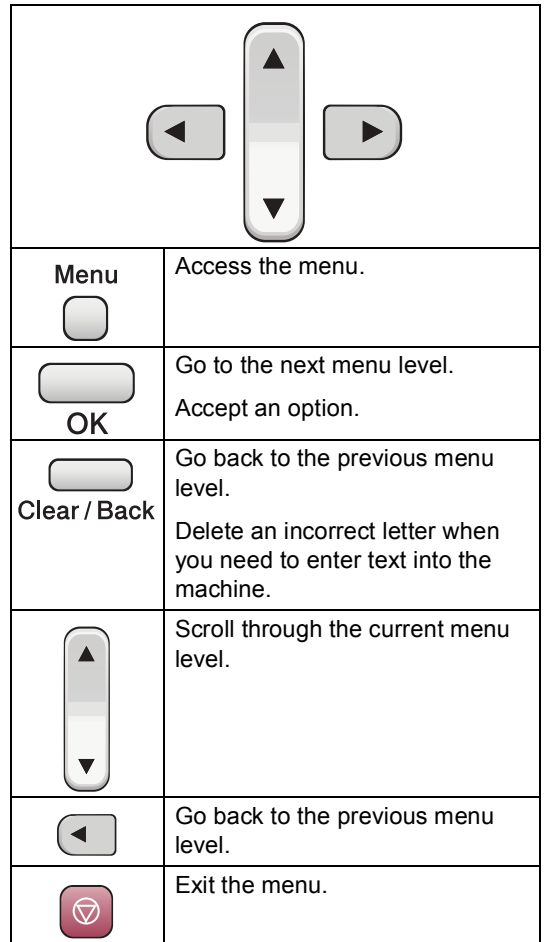

To access the menu mode:

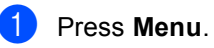

Choose an option.

- **Press 1 for General Setup menu.**
- **Press 2 for Fax menu.**
- Press 3 for Copy menu.
	-
- **Press 0** for Initial Setup menu.

You can scroll more quickly through each menu level by pressing **a** or **b** for the direction you want.

- **6** Press OK when that option appears on the LCD. The LCD will then show the next menu level.
- **4** Press **▲** or ▼ to scroll to your next menu selection.
- **5** Press OK. When you finish setting an option, the LCD shows Accepted.

### <span id="page-106-0"></span>**Menu Table**

The menu table will help you understand the menu selections and options that are found in the machine's programs. The factory settings are shown in Bold with an asterisk.

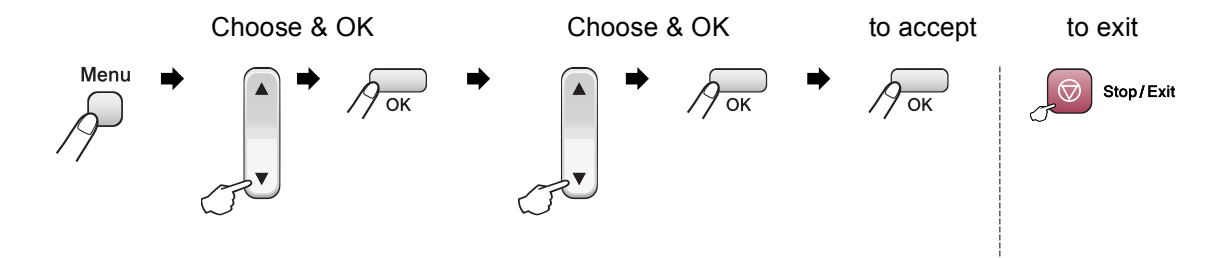

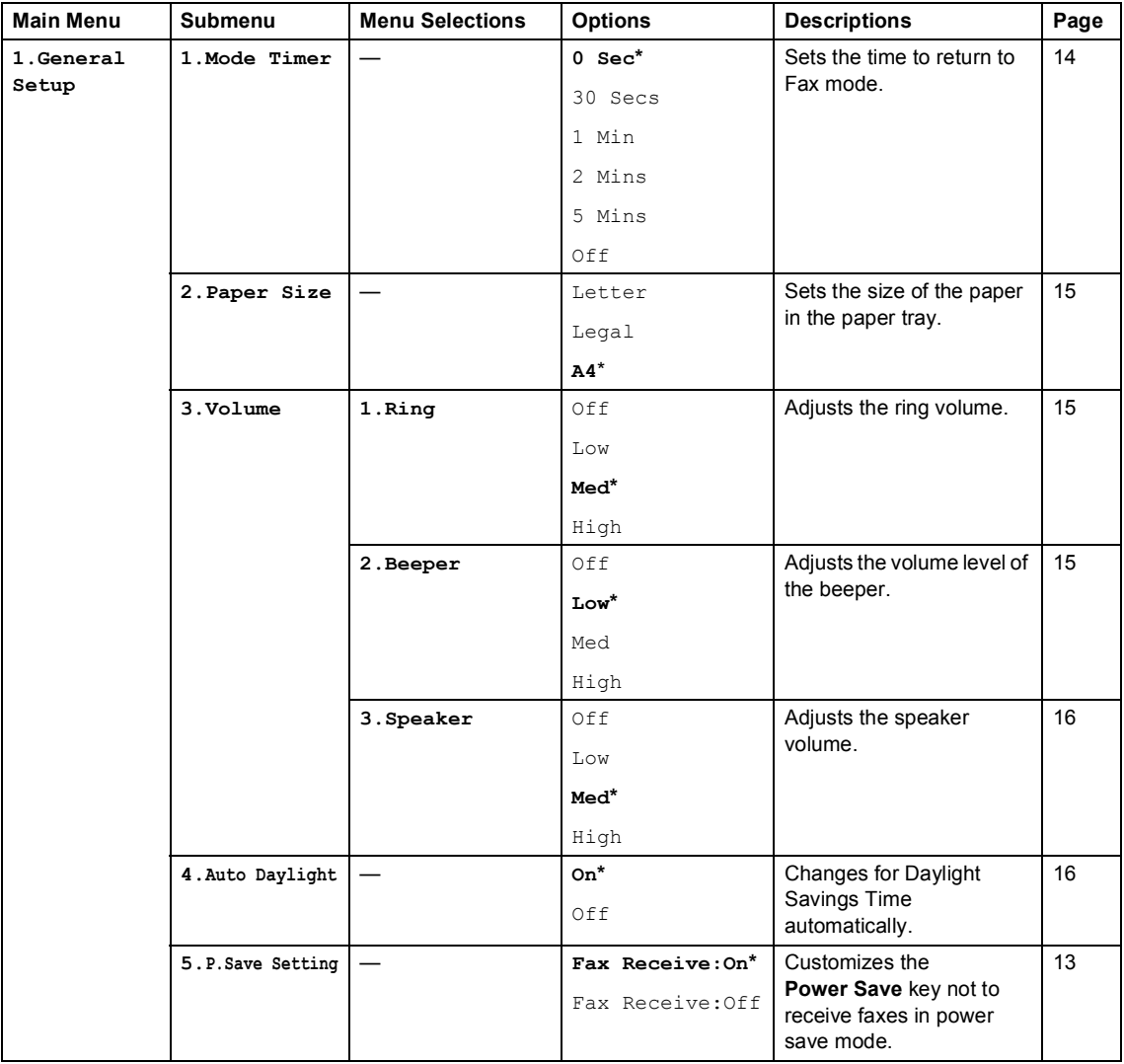

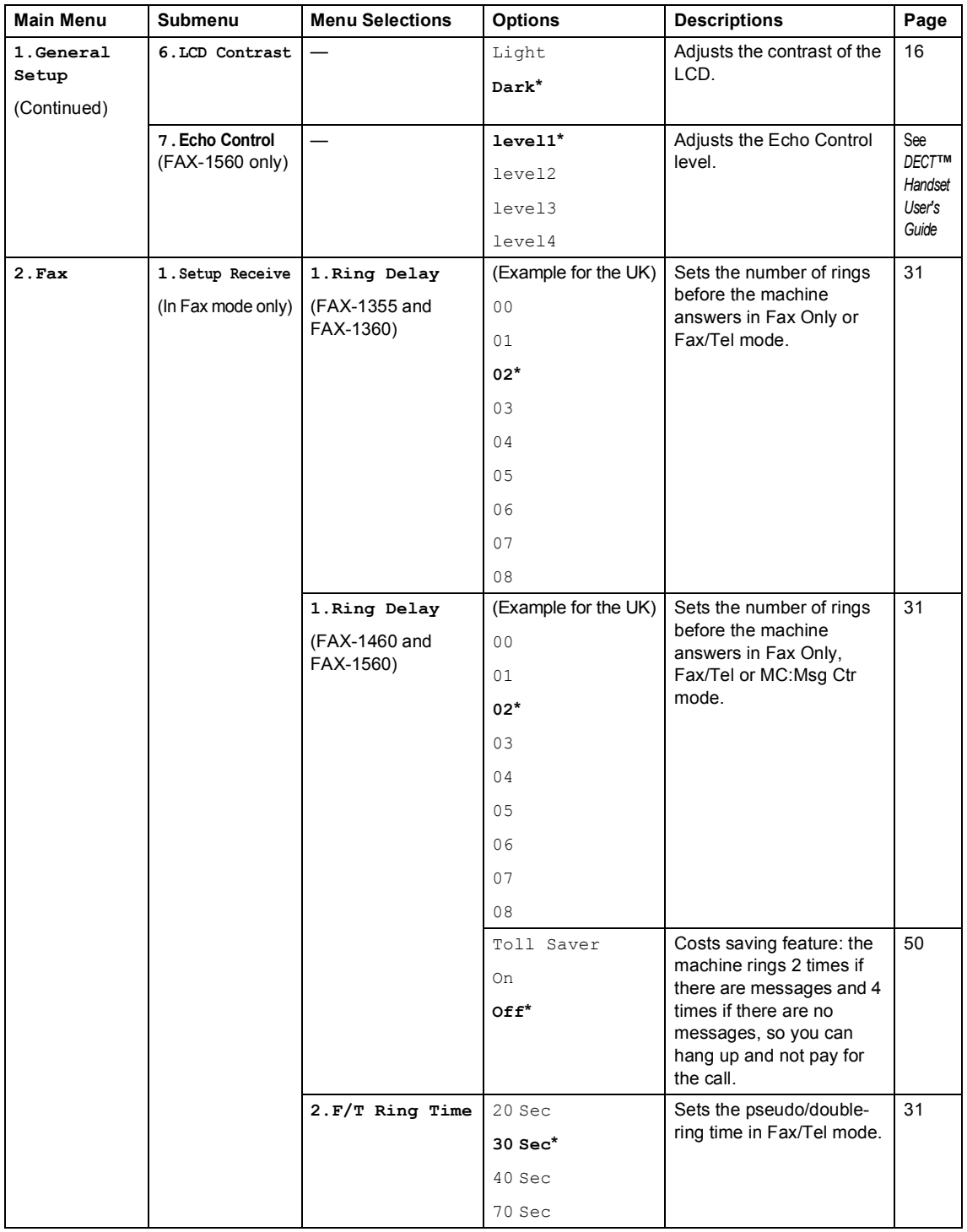
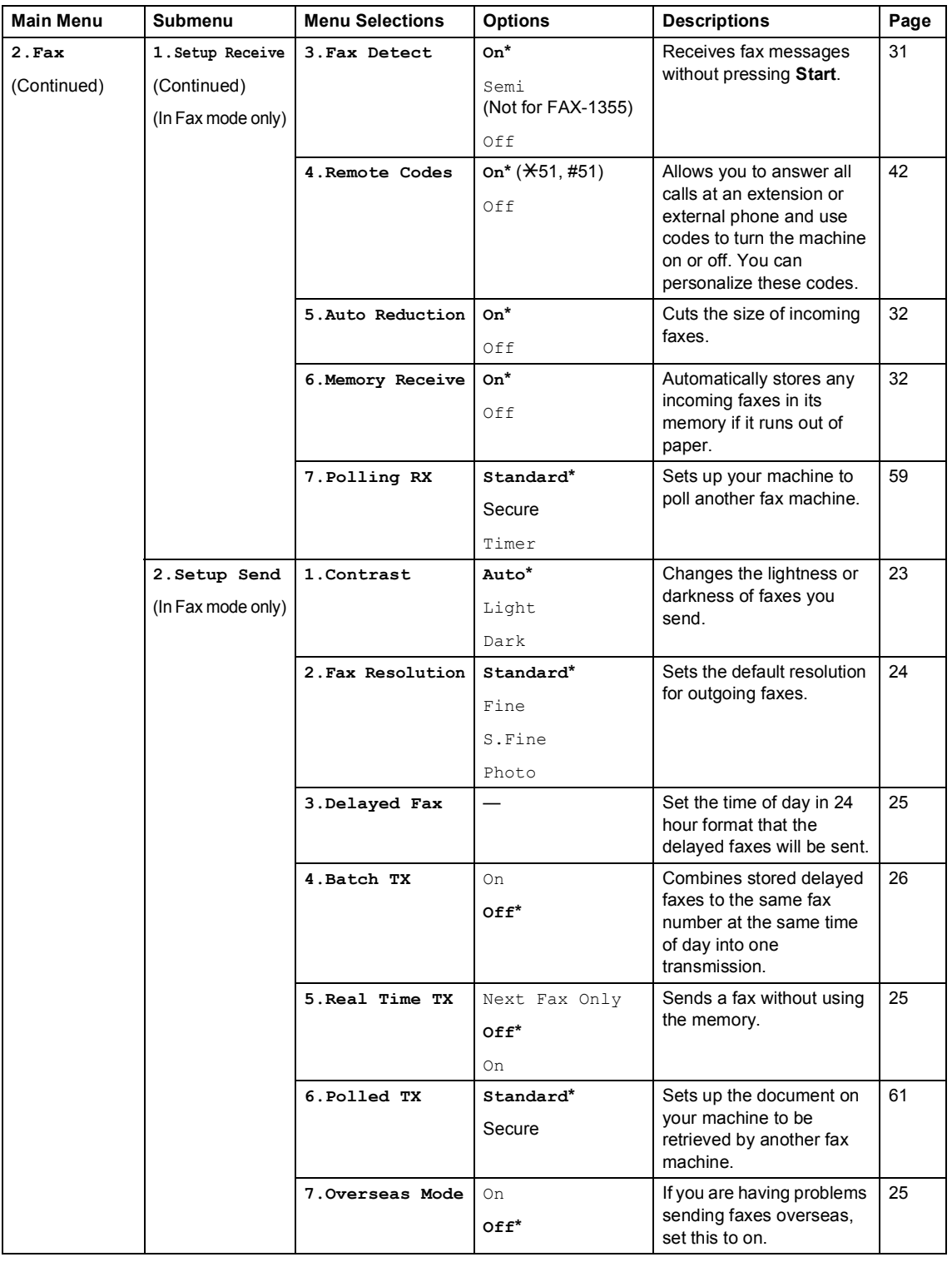

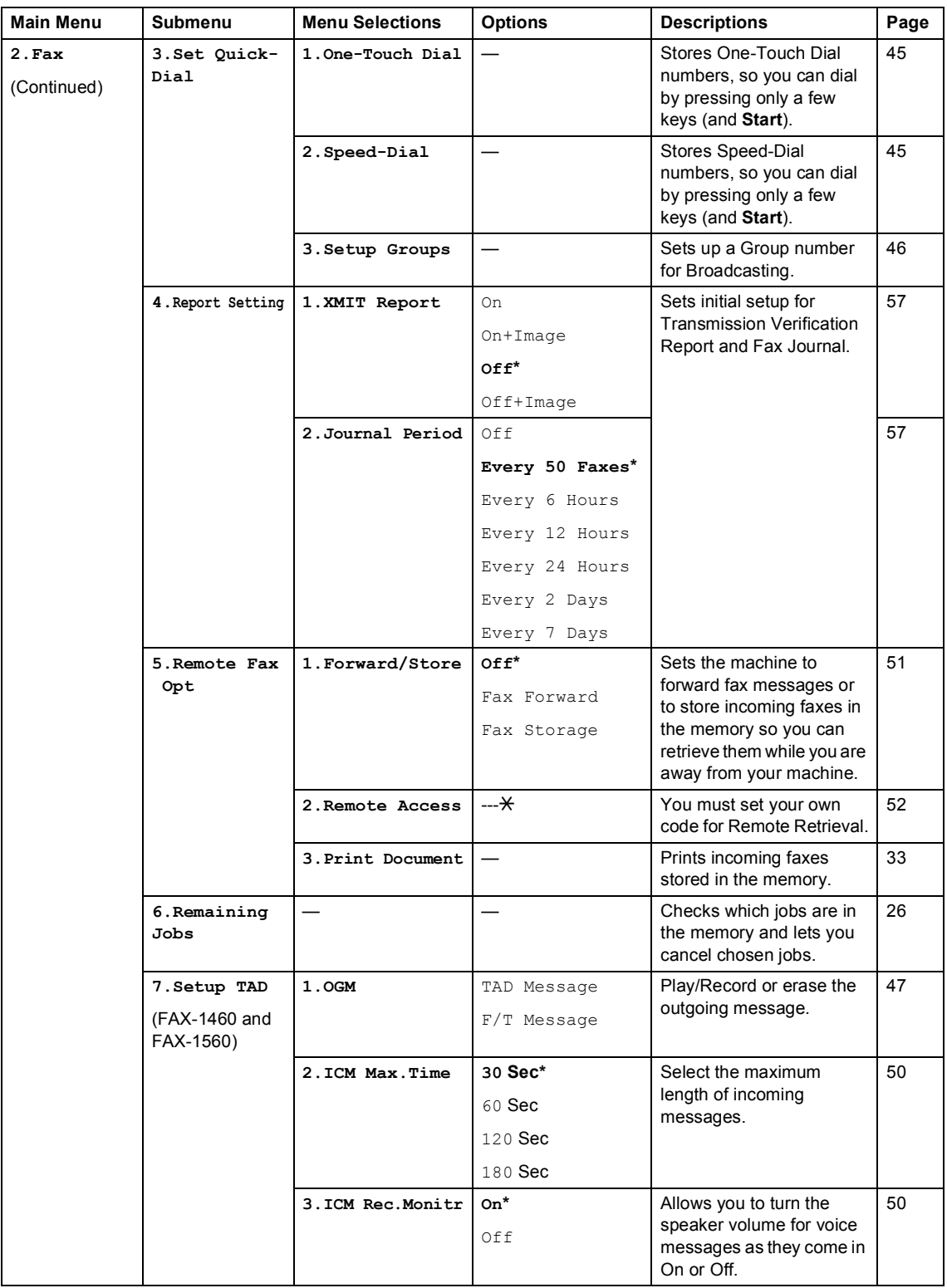

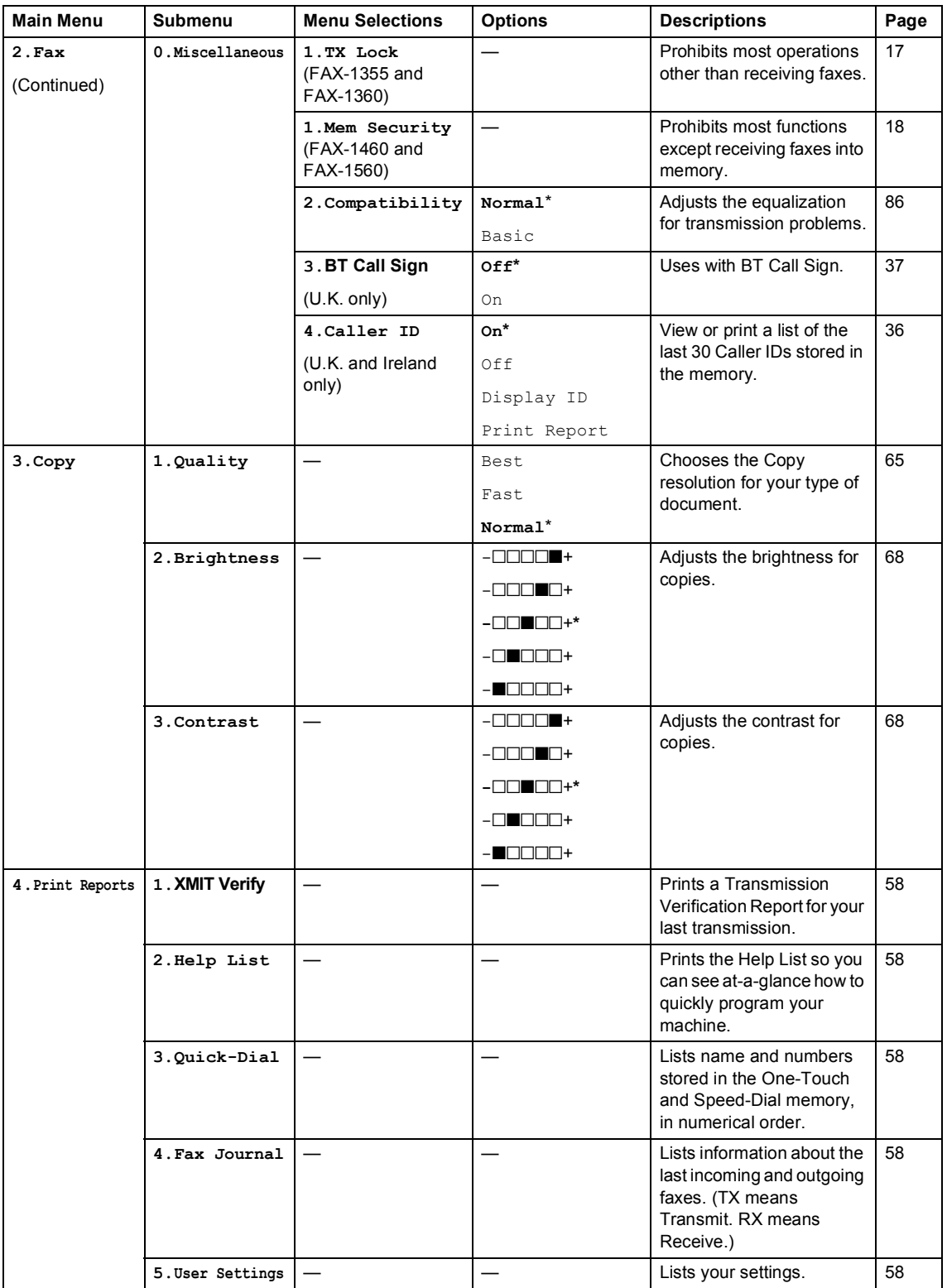

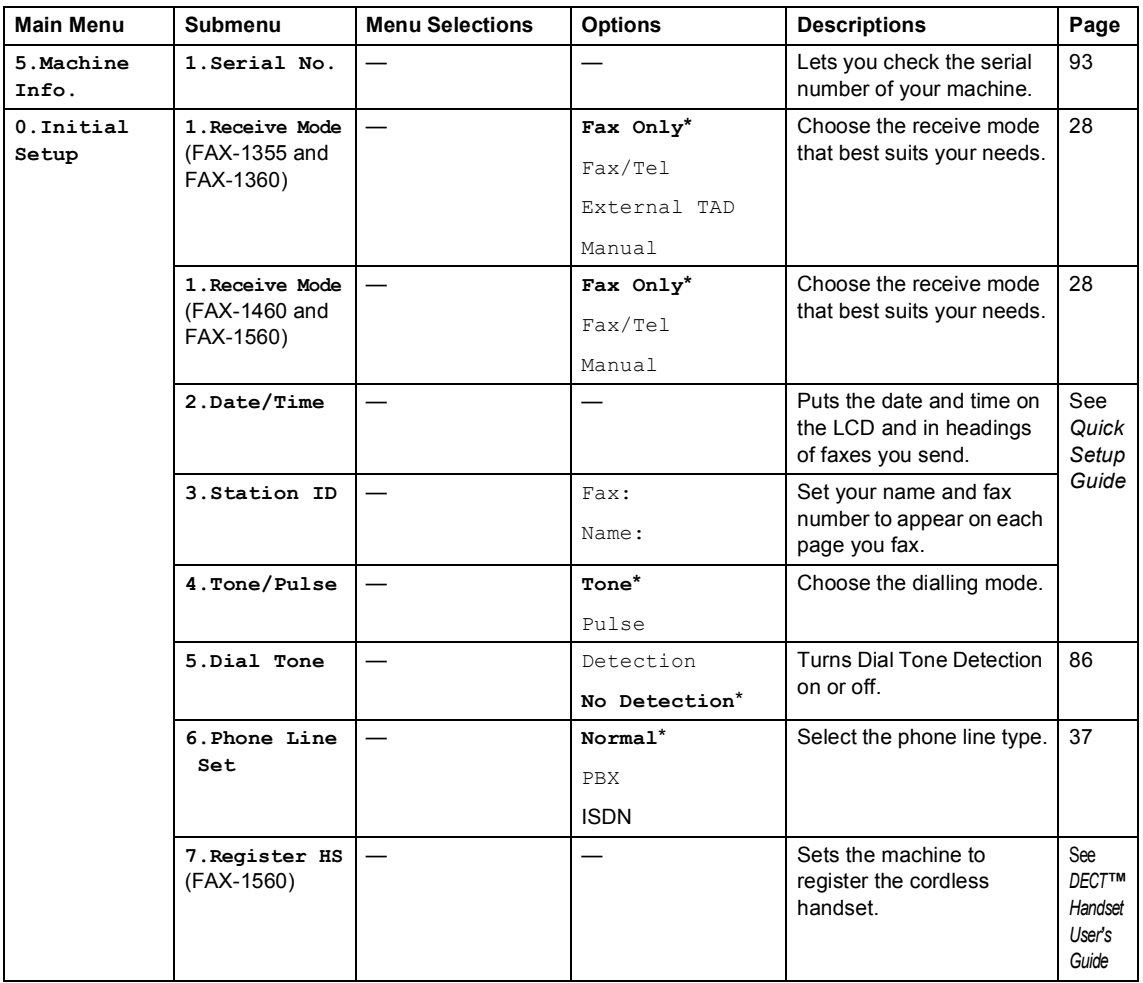

## <span id="page-112-0"></span>**Entering Text**

When you are setting certain menu selections, such as the Station ID, you may need to enter text into the machine. Most dial pads have three or four letters printed on keys. The keys for  $\mathbf{0}$ , **#** and  $\hat{\mathbf{H}}$  do not have printed letters because they are used for special characters.

By pressing the correct dial pads repeatedly, you can access the character you want.

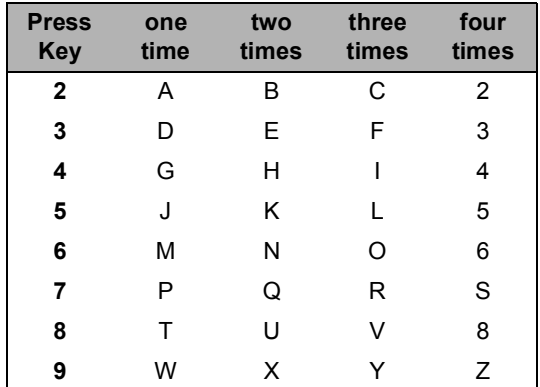

#### **Putting spaces**

To enter a space in a fax number, press  $\blacktriangleright$ once between numbers. To enter a space in a name, press **b** twice between characters.

#### **Making corrections**

If you entered an incorrect letter and want to change it, press **d** to move the cursor under the incorrect character. Then press **Clear/Back**. Re-enter the correct character. You can also back up and insert letters.

#### **Repeating letters**

If you need to enter a letter that is on the same key as the letter before, press  $\triangleright$  to move the cursor to the right before you press the key again.

#### <span id="page-112-1"></span>**Special characters and symbols**

Press  $\star$ , **#** or **0**, and then press  $\triangleleft$  or  $\triangleright$  to move the cursor under the special character or symbol you want. Then press **OK** to choose it.

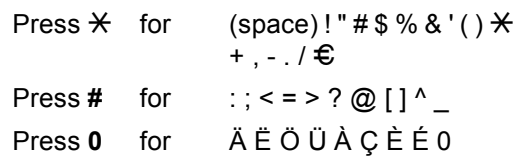

**D Specifications** 

## **General**

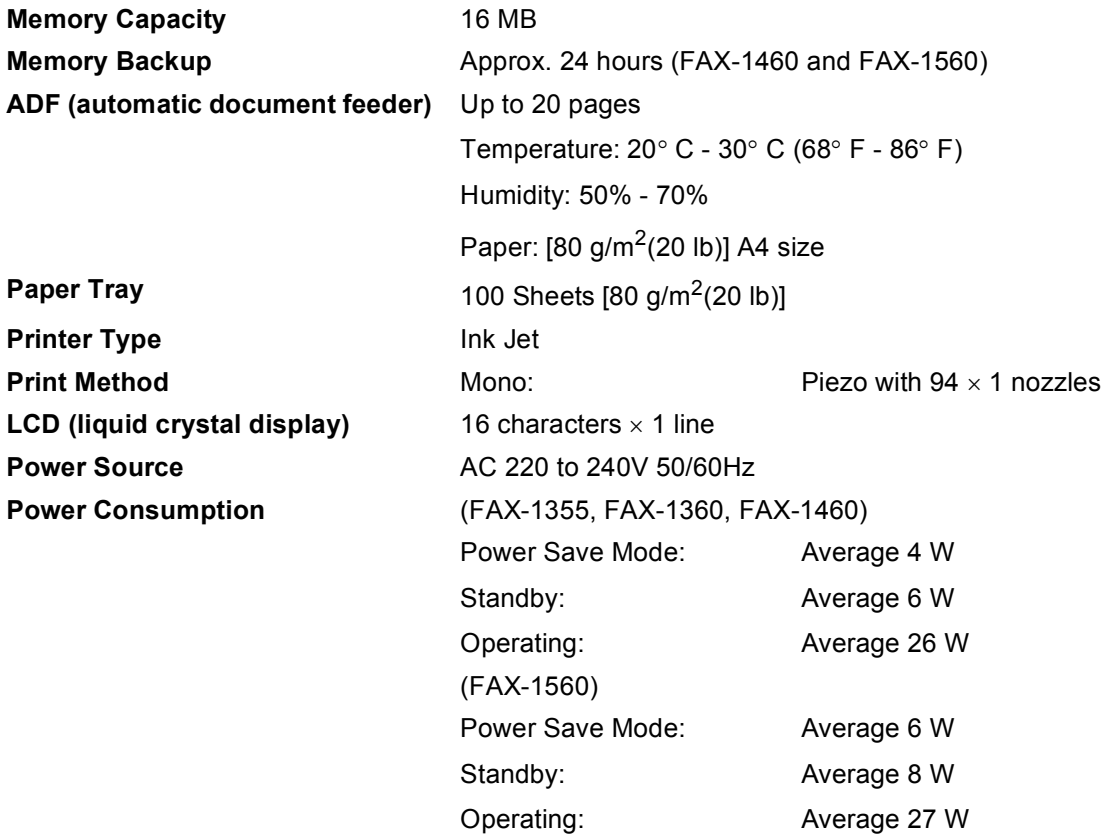

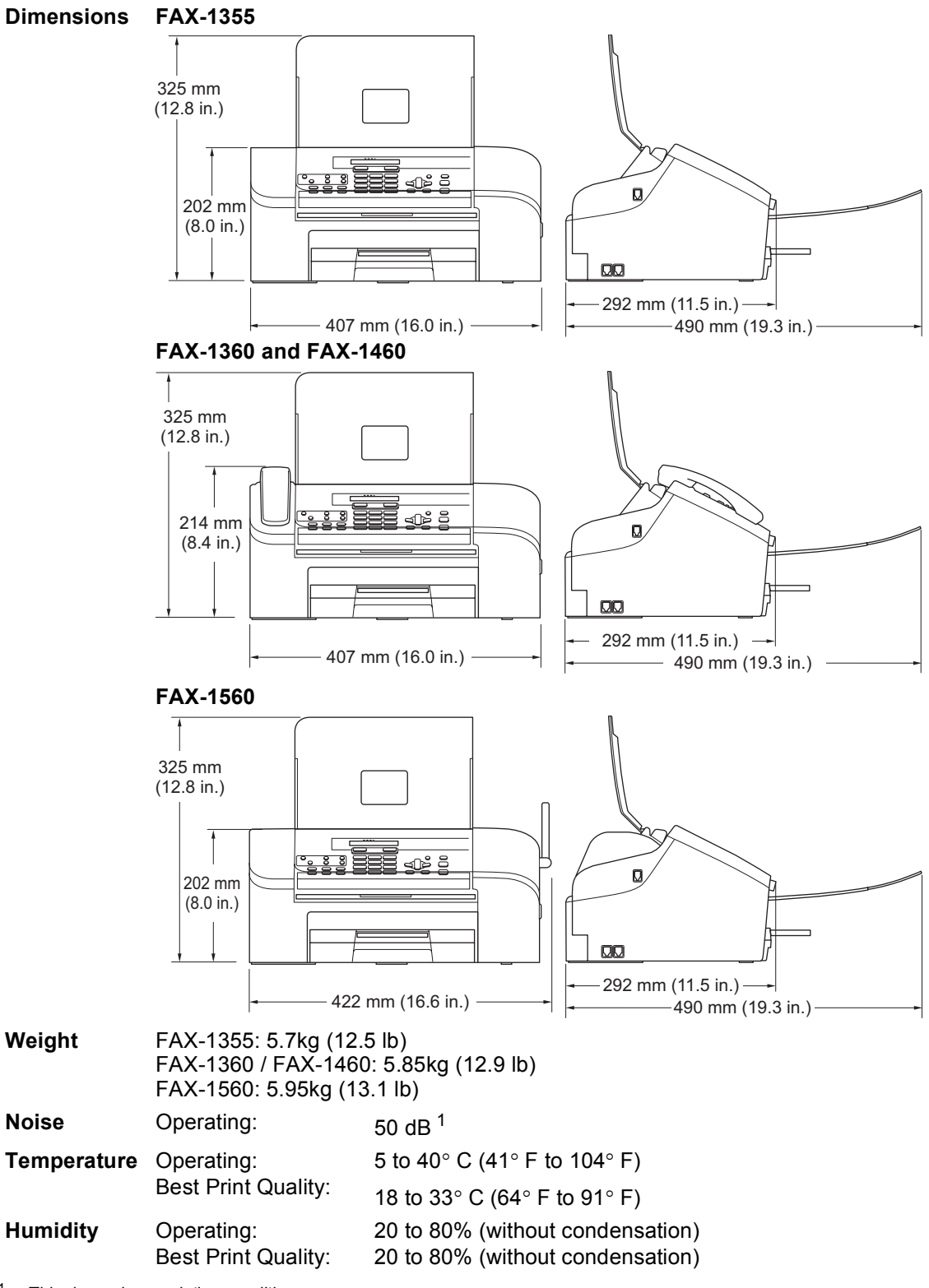

<span id="page-114-0"></span><sup>1</sup> This depends on printing conditions.

## **Print media**

<span id="page-115-0"></span>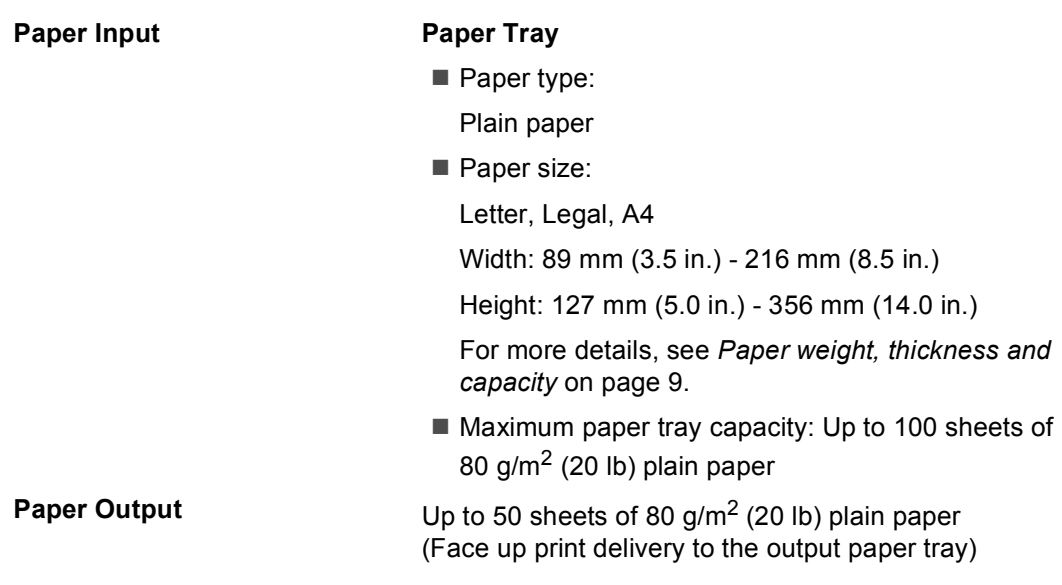

## <span id="page-116-2"></span>**Fax <sup>D</sup>**

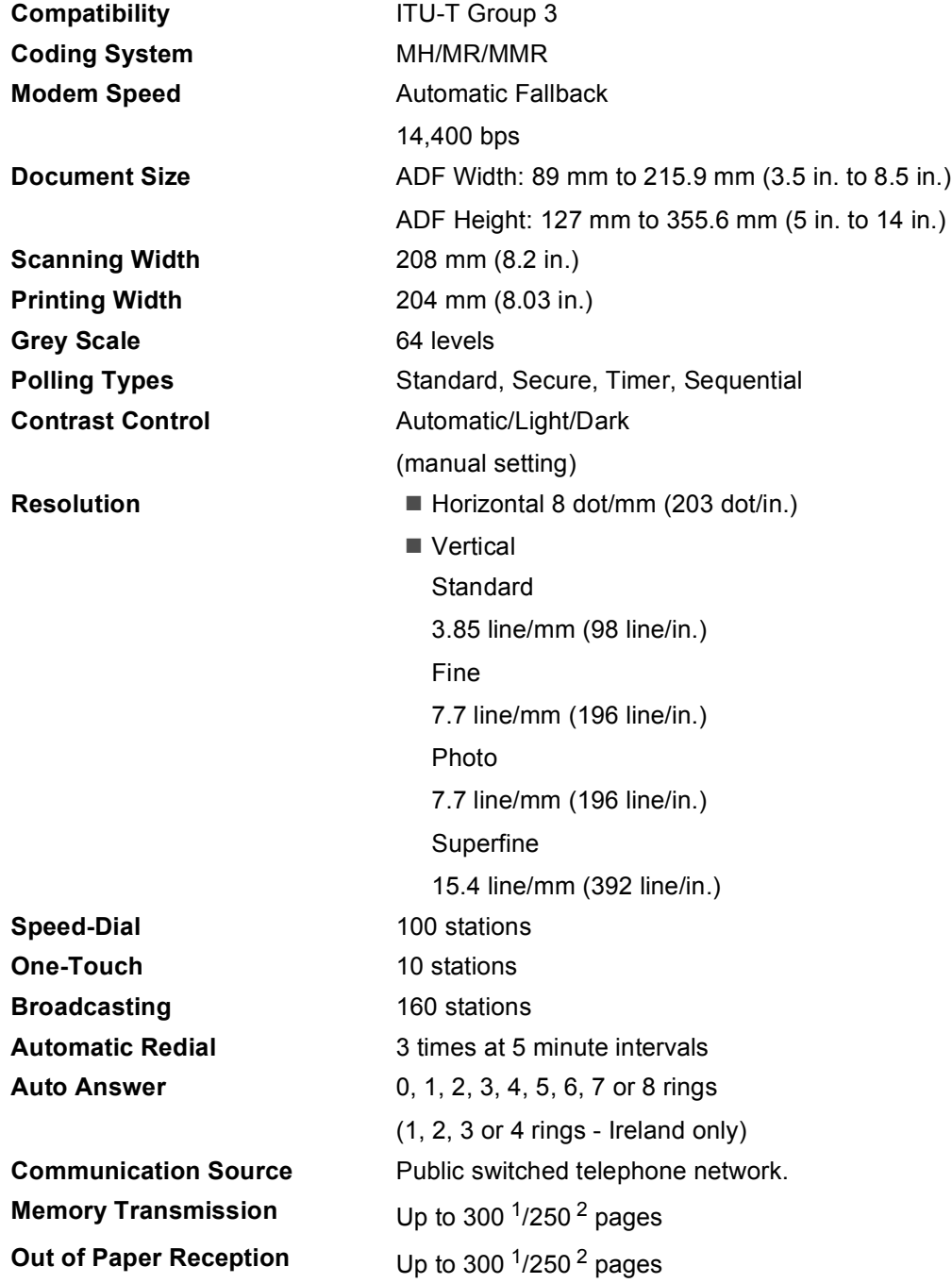

<span id="page-116-0"></span><sup>1</sup> 'Pages' refers to the 'Brother Standard Chart No. 1' (a typical business letter, Standard resolution, MMR code). Specifications and printed materials are subject to change without prior notice.

<span id="page-116-1"></span><sup>2</sup> 'Pages' refers to the 'ITU-T Test Chart #1' (a typical business letter, Standard resolution, MMR code). Specifications and printed materials are subject to change without prior notice.

## **Digital TAD (FAX-1460 and FAX-1560)**

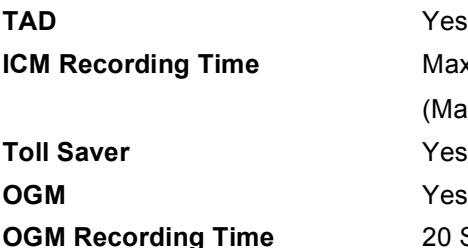

ax. 29 minutes / Max. 99 messages lax. 180 secs / 1 message) **D** Secs

## **Digital Cordless Handset (FAX-1560)**

## **Cordless handset (BCL-D20)**

**Frequency** 1.9 GHz Standard **DECT Multi Handset Capability** Up to 4 handsets **Dimensions**

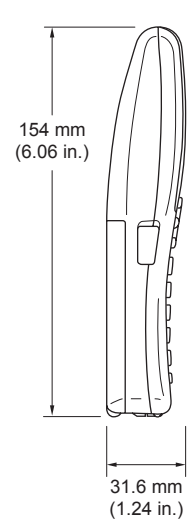

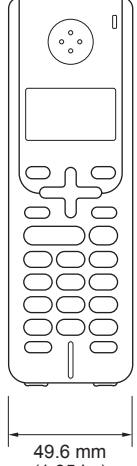

(1.95 in.)

**Weight (including battery)** 149 g (5.26 oz) **Charge Indicator** Yes (LED) **Full Charge Time** 12 hours **While in Use (TALK)** 10 hours **While Not in Use (Standby)** 200 hours

**LCD (liquid crystal display)** 16-Digit, 3-Line (+1-Line for Pict), Backlit (Orange)

### **Battery**

**Type** BCL-BT20 **Rating** Ni-MH 3.6 V 730 mAh

## <span id="page-118-2"></span> $Copy$

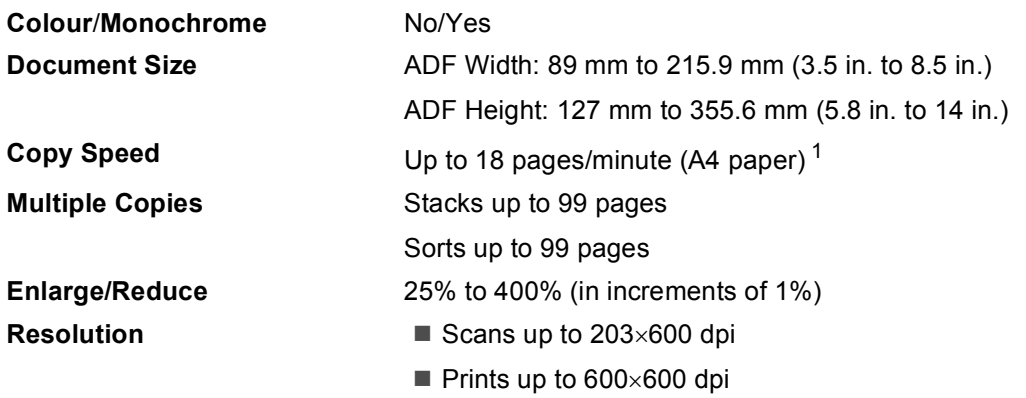

<span id="page-118-0"></span><sup>1</sup> Based on Brother standard pattern. (Fast mode/Stack Copy) Copy speeds vary with the complexity of the document.

## <span id="page-118-1"></span>**Consumable items**

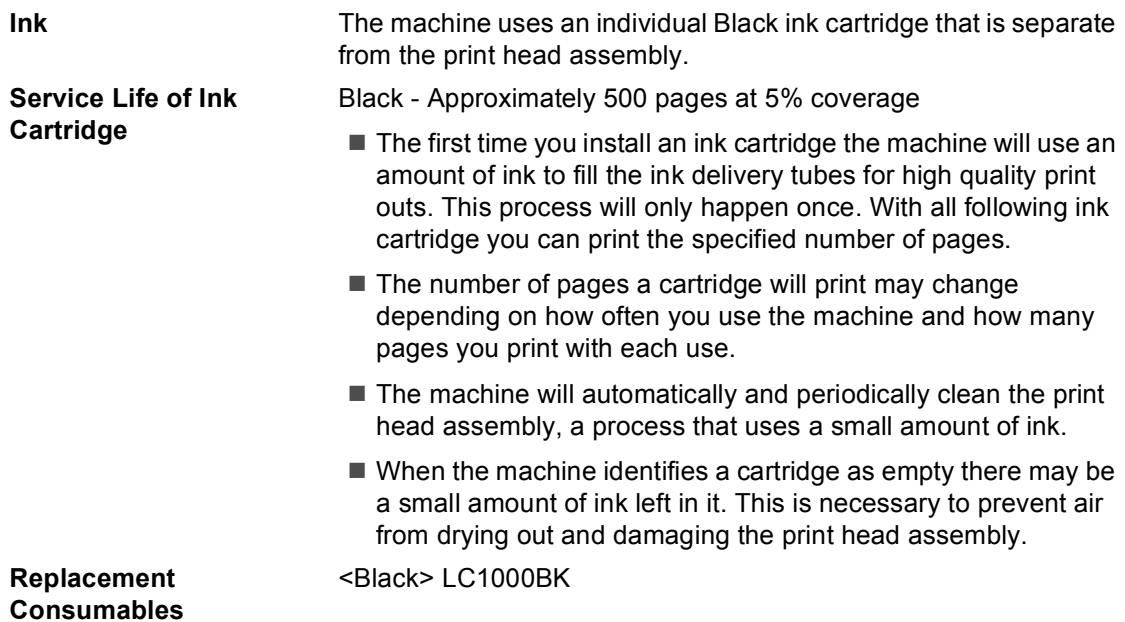

**Glossary** 

This is a comprehensive list of features and terms that appear in Brother manuals. Availability of these features depends on the model you purchased.

#### **ADF (automatic document feeder)**

The document can be placed in the ADF and scanned one page at a time automatically.

#### **Auto Reduction**

**E**

Reduces the size of incoming faxes.

#### **Automatic fax transmission**

Sending a fax without picking up the handset or pressing **Speaker Phone**.

#### **Automatic Redial**

A feature that enables your machine to redial the last fax number after five minutes if the fax did not go through because the line was busy.

#### **Backup Print**

Your machine can print a copy of every fax that is received and stored in memory.This is a safety feature so you will not lose messages during a power failure.

#### **Batch Transmission**

(Black and white faxes only) As a cost saving feature, all delayed faxes to the same fax number can be sent as one transmission.

#### **Beeper Volume**

Volume setting for the beep when you press a key or make an error.

#### **Brightness**

Changing the Brightness makes the whole image lighter or darker.

#### **Broadcasting**

The ability to send the same fax message to more than one location.

#### **Caller ID**

A service purchased from the telephone company that lets you see the number (or name) of the party calling you.

#### **Cancel Job**

Cancels a programmed job, like Delayed Fax or Polling.

#### **CNG tones**

The special tones (beeps) sent by fax machines during automatic transmission to tell the receiving machine that a fax machine is calling.

#### **Coding method**

Method of coding the information contained in the document. All fax machines must use a minimum standard of Modified Huffman (MH). Your machine is capable of greater compression methods, Modified Read (MR) and Modified Modified Read (MMR), if the receiving machine has the same capability.

#### **Communication error (Comm. Error)**

An error during fax sending or receiving, usually caused by line noise or static.

#### **Compatibility group**

The ability of one fax unit to communicate with another. Compatibility is assured between ITU-T Groups.

#### **Contrast**

Setting to compensate for dark or light documents, by making faxes or copies of dark documents lighter and light documents darker.

#### **Delayed Fax**

Sends your fax at a specified time later.

#### **Dual Access**

Your machine can scan outgoing faxes or scheduled jobs into memory at the same time it is sending a fax from memory or receiving or printing an incoming fax.

#### **ECM (Error Correction Mode)**

Detects errors during fax transmission and resends the pages of the fax that had an error.

#### **Extension phone**

A telephone using the same line as your fax but plugged into a separate wall socket.

#### **External phone**

A TAD (telephone answering device) or telephone that is connected to your machine.

#### **F/T Ring Time**

The length of time that the Brother machine rings (when the Receive Mode setting is Fax/Tel) to notify you to pick up a voice call that it answered.

#### **Fax Forwarding**

Sends a fax received into the memory to another pre-programmed fax number.

#### **Fax Journal**

Lists information about the last 200 incoming and outgoing faxes. TX means Transmit. RX means Receive.

#### **Fax Detect**

Enables your machine to respond to CNG tones if you interrupt a fax call by answering it.

#### **Fax Receive Code**

Press this code  $(\times 51)$  when you answer a fax call on an extension or external phone.

#### **Fax Storage**

You can store received faxes in the memory.

#### **Fax tones**

The signals sent by sending and receiving fax machines while communicating information.

#### **Fax/Tel**

You can receive faxes and telephone calls. Do not use this mode if you are using a telephone answering device (TAD).

#### **Fine resolution**

Resolution is 203  $\times$  196 dpi. It is used for small print and graphs.

#### **Grey scale**

The shades of grey available for copying and faxing photographs.

#### **Group number**

A combination of One-Touch and Speed-Dial numbers that are stored on a One-Touch key or a Speed-Dial location for Broadcasting.

#### **Help list**

A printout of the complete Menu table that you can use to program your machine when you do not have the User's Guide with you.

#### **Journal Period**

The pre-programmed time period between automatically printed Fax Journal Reports. You can print the Fax Journal on demand without interrupting the cycle.

#### **LCD (liquid crystal display)**

The display screen on the machine that shows interactive messages during On-Screen Programming and shows the date and time when the machine is idle.

#### **Manual fax**

On some models you can dial a fax number and listen to the receiving fax machine answer your call before you press **Start** to begin sending the fax.

#### **Menu mode**

Programming mode for changing your machine's settings.

#### **One-Touch**

Keys on the machine's control panel where you can store numbers for easy dialing. You can store a second number on each key if you press **Shift** and the One-Touch Key together.

#### **Out of Paper Reception**

Receives faxes into the machine's memory when the machine is out of paper.

#### **Overseas Mode**

Makes temporary changes to the fax tones to accommodate noise and static on overseas phone lines.

#### **Pause**

Allows you to place a 3.5 second delay in the dialling sequence stored on One-Touch and Speed-Dial numbers. Press **Redial/Pause** as many times as needed for longer pauses.

#### **Polling**

The process of a fax machine calling another fax machine to retrieve waiting a fax.

#### **Pulse**

A form of rotary dialling on a telephone line.

#### **Quick Dial List**

A listing of names and numbers stored in One-Touch and Speed-Dial memory, in numerical order.

#### **Real Time Transmission**

When memory is full, you can send faxes in real time.

#### **Remaining jobs**

You can check which jobs are waiting in memory and cancel jobs individually.

#### **Remote Access Code**

Your own four-digit code  $(-\div\mathbf{H})$  that allows you to call and access your machine from a remote location.

#### **Remote Retrieval Access**

The ability to access your machine remotely from a touch tone phone.

#### **Resolution**

The number of vertical and horizontal lines per inch. See: Standard, Fine, Super Fine and Photo.

#### **Ring Delay**

The number of rings before the machine answers in Fax Only and Fax/Tel modes.

#### **Ring Volume**

Volume setting for the machine's ring.

#### **Search**

An electronic, alphabetical listing of stored One-Touch, Speed-Dial and Group numbers.

#### **Speed-Dial**

A pre-programmed number for easy dialling. You must press **Search/Speed Dial**, **#**, the two digit code, and **Start** to start the dialling process.

#### **Standard resolution**

 $203 \times 97$  dpi. It is used for regular size text and quickest transmission.

#### **Station ID**

The stored information that appears on the top of faxed pages. It includes the sender's name and fax number.

#### **Super Fine resolution**

 $392 \times 203$  dpi. Best for very small print and line art.

#### **TAD (telephone answering device)**

You can connect an external TAD to your machine.

#### **Temporary settings**

You can choose certain options for each fax transmission and copy without changing the default settings.

#### **Tone**

A form of dialling on the telephone line used for Touch Tone telephones.

#### **Transmission**

The process of sending faxes over the phone lines from your machine to the receiving fax machine.

#### **User Settings**

A printed report that shows the current settings of the machine.

#### **Xmit Report (Transmission Verification Report)**

A listing for each fax sent, that shows its date, time and number.

# **Index F**

## **A**

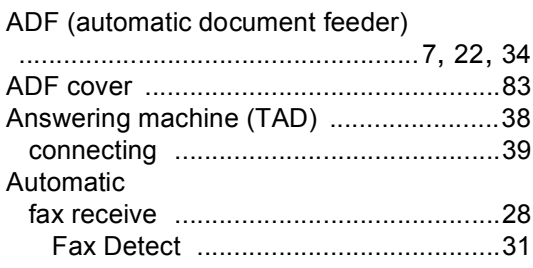

### **B**

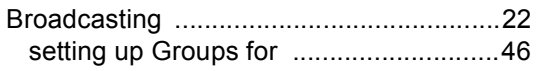

### **C**

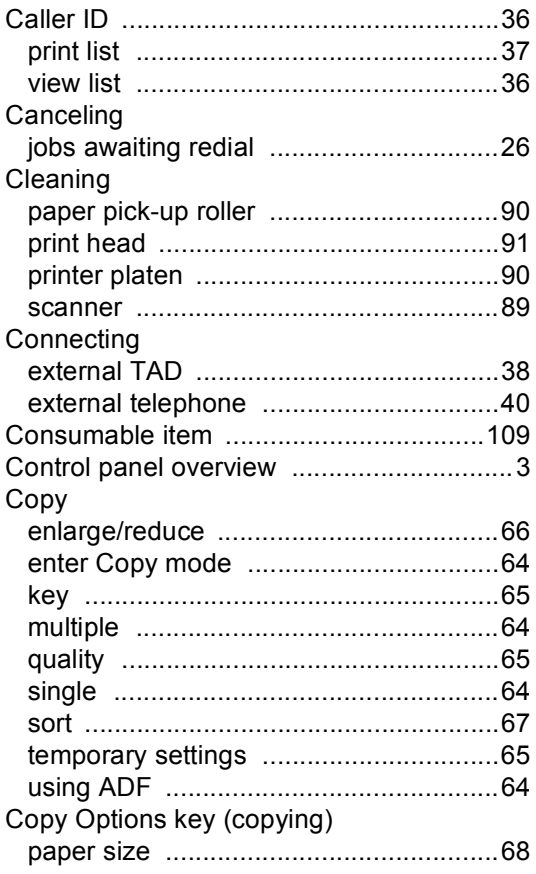

#### Cordless Handset

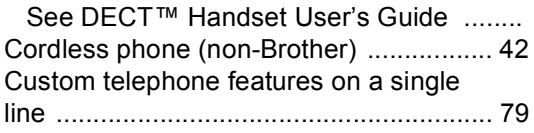

## **D**

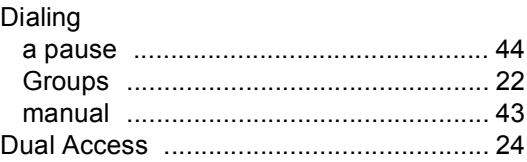

## **E E E E E**

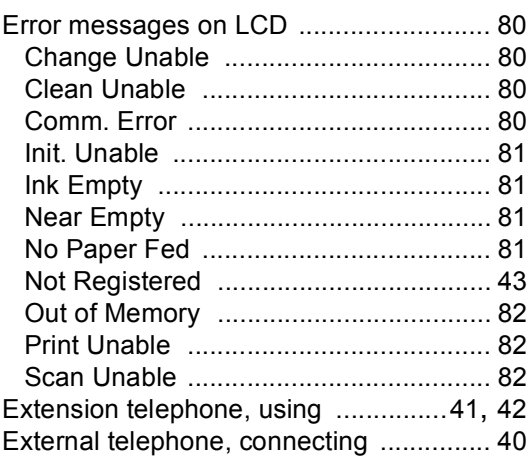

## **F F F F F F F F**

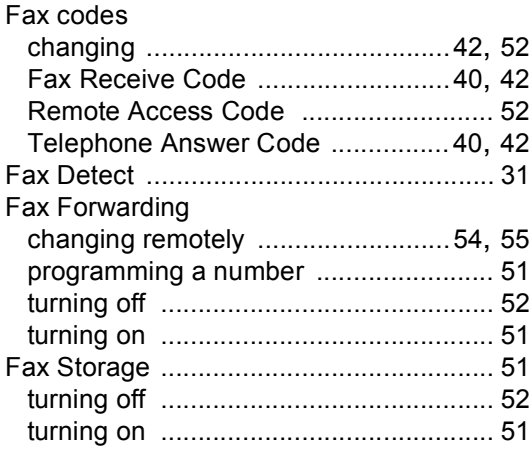

#### Fax, stand-alone

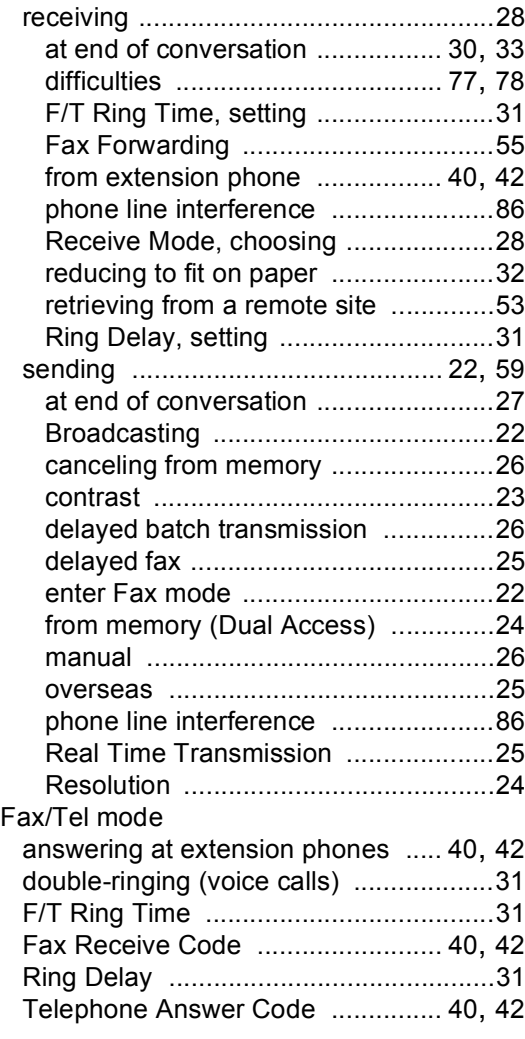

## **G**

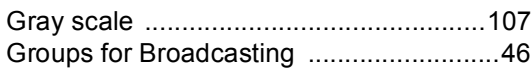

### **H**

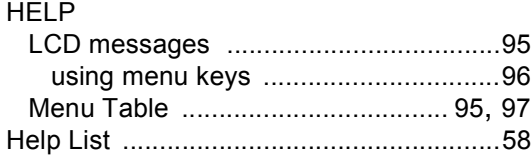

## **I**

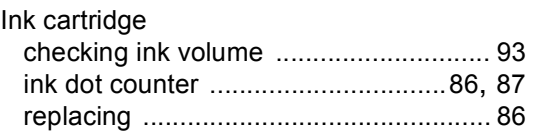

## **J**

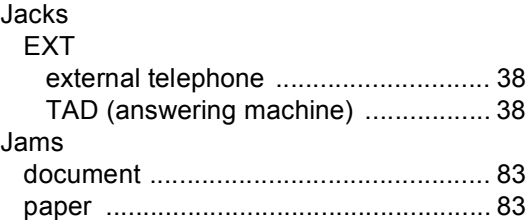

### **L**

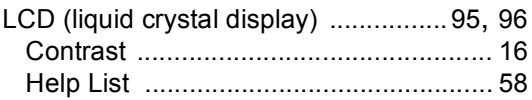

### **M**

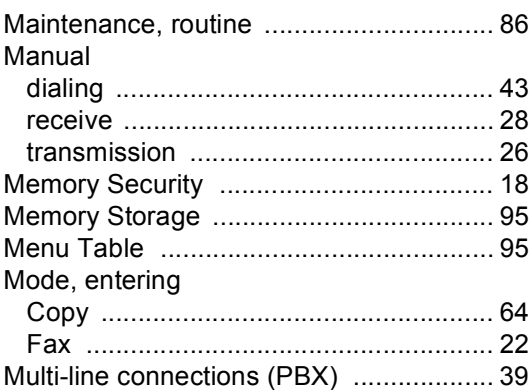

### **O**

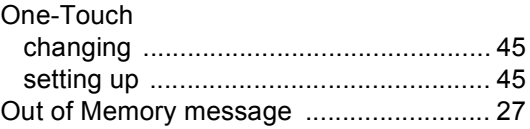

### P

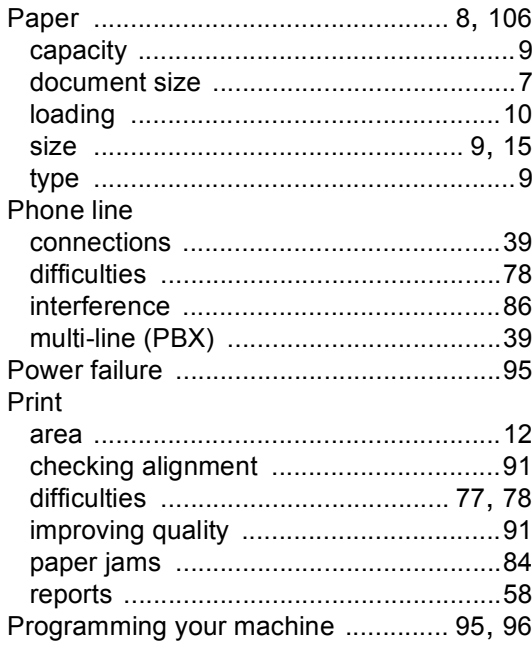

# $\overline{\mathbf{Q}}$

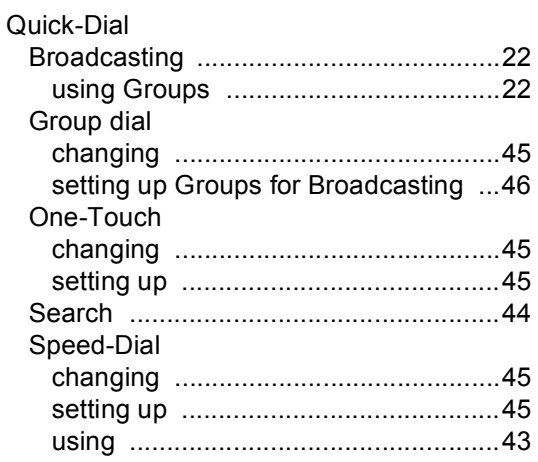

### R

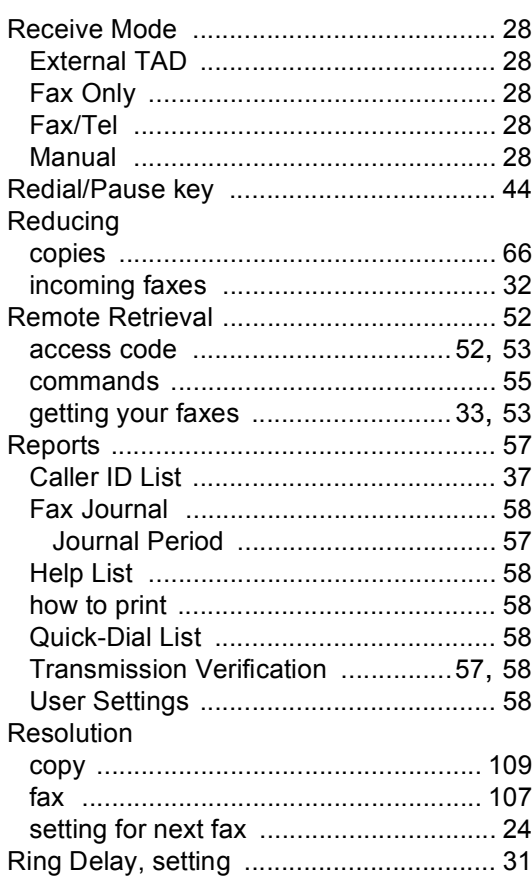

### S

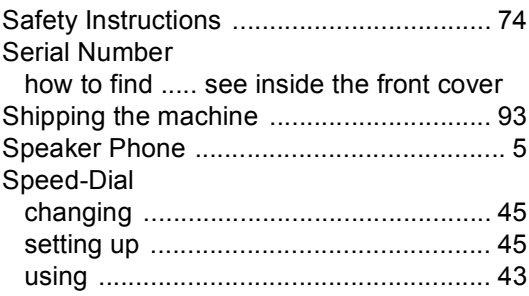

## **T**

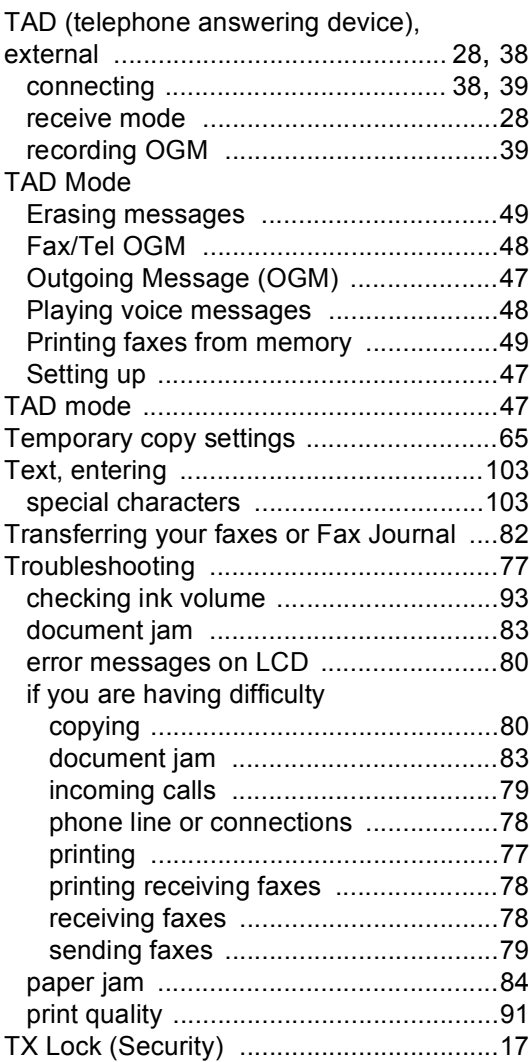

# **V**

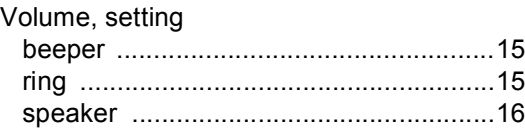

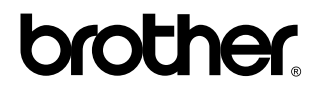

**Visit us on the World Wide Web <http://www.brother.com>**

This machine is approved for use in the country of purchase only. Local Brother companies or their dealers will only support machines purchased in their own countries.

UK/IRE/GEN

Free Manuals Download Website [http://myh66.com](http://myh66.com/) [http://usermanuals.us](http://usermanuals.us/) [http://www.somanuals.com](http://www.somanuals.com/) [http://www.4manuals.cc](http://www.4manuals.cc/) [http://www.manual-lib.com](http://www.manual-lib.com/) [http://www.404manual.com](http://www.404manual.com/) [http://www.luxmanual.com](http://www.luxmanual.com/) [http://aubethermostatmanual.com](http://aubethermostatmanual.com/) Golf course search by state [http://golfingnear.com](http://www.golfingnear.com/)

Email search by domain

[http://emailbydomain.com](http://emailbydomain.com/) Auto manuals search

[http://auto.somanuals.com](http://auto.somanuals.com/) TV manuals search

[http://tv.somanuals.com](http://tv.somanuals.com/)